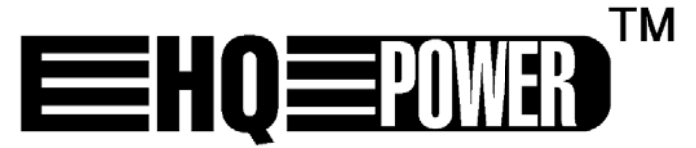

**KR RYSTAL RGV / R RGY LASE ER PROJE ECTOR - with SD D CARD KR RYSTAL RGV / R RGY LASE ERPROJE ECTOR - M MET SD- -KAART**  PROJECTEUR LASER KRYSTAL RGV / RGY - AVEC CARTE SD **PR ROYECTO OR LÁSE ER KRYST TAL RGV V / RGY-CON TAR RJETA SD** PROYECTOR LASER KRYSTAL RGV / RGY- CON TARJETA SD<br>KRYSTAL RGV- / RGY-LASERSCHEINWERFER - MIT SD-KARTE

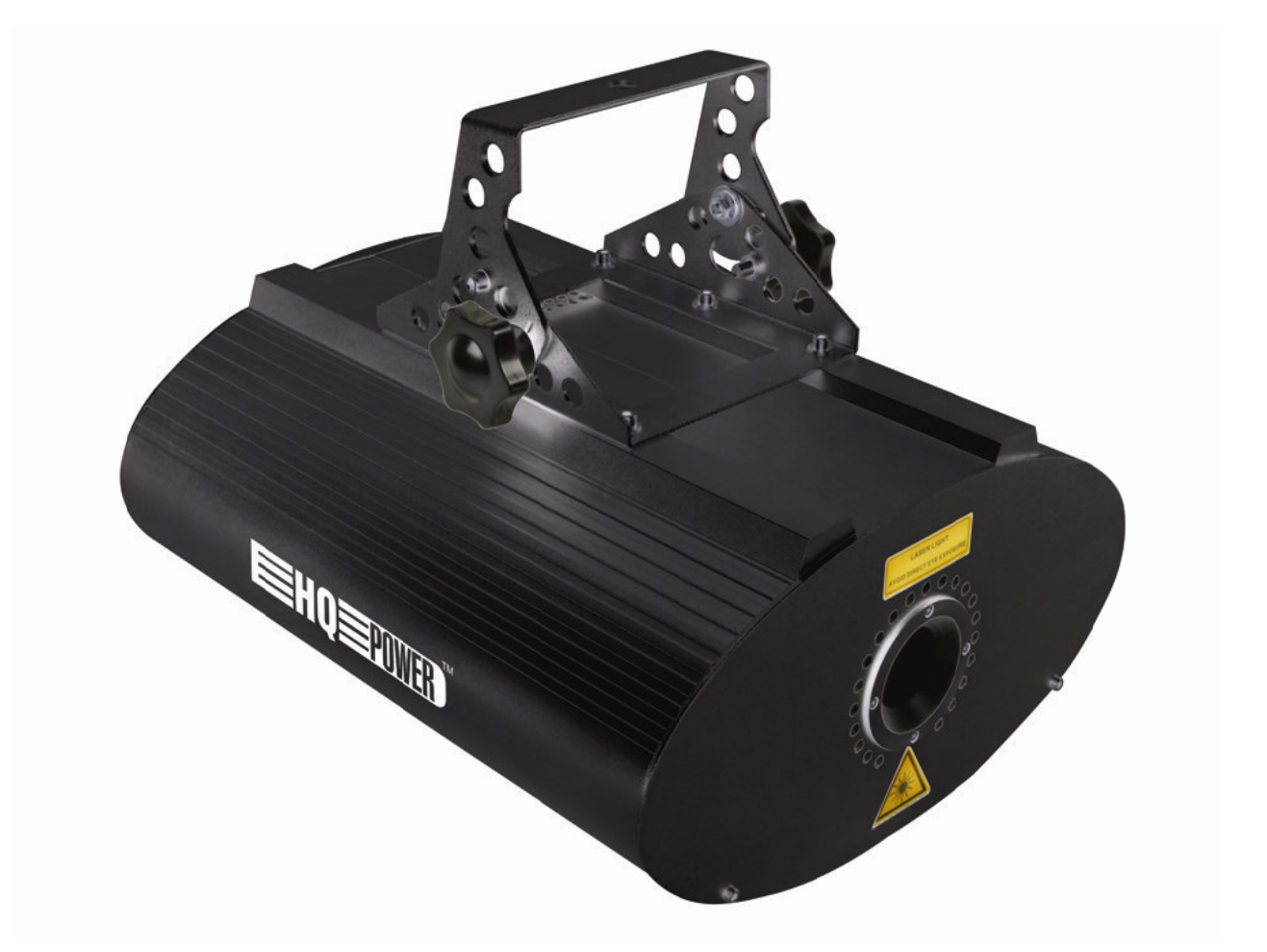

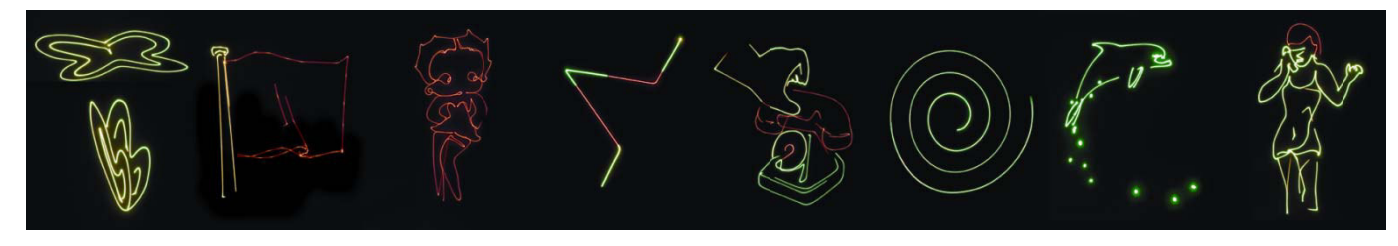

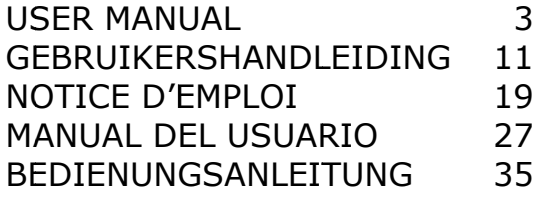

 $\epsilon$ 

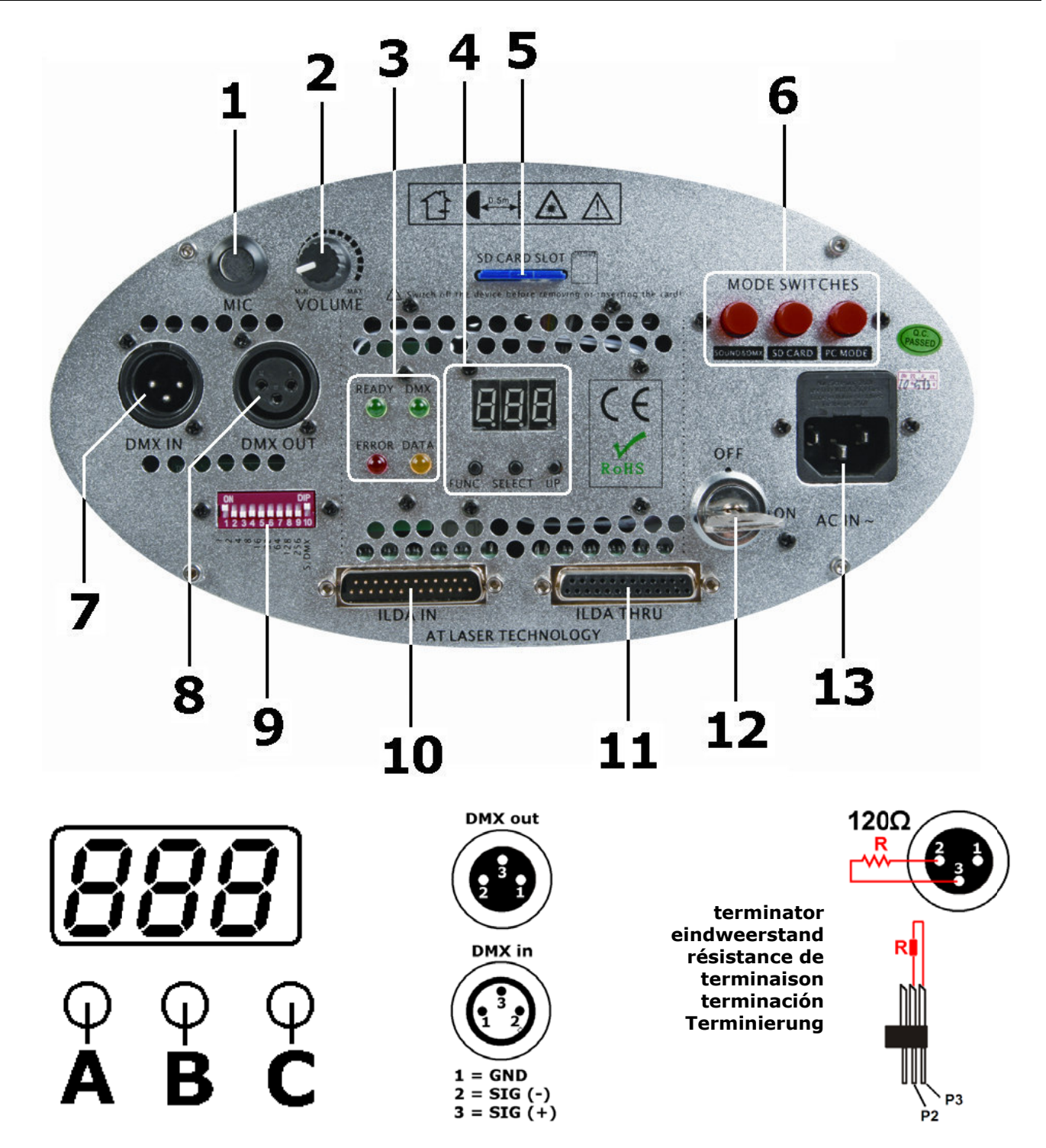

How to turn the controller line from 3-pins into 5-pins (plug and socket). Controller line van 3-pin naar 5-pin aanpassen (stekker en contact). Modifier la ligne du contrôleur de 3 broches en 5 broches (fiche et contact). Modificar la línea del controlador de 3 polos y 5 polos (conector y contacto). Die Controller-Linie von 3-Pin nach 5-Pin anzupassen (Stecker und Kontakt).

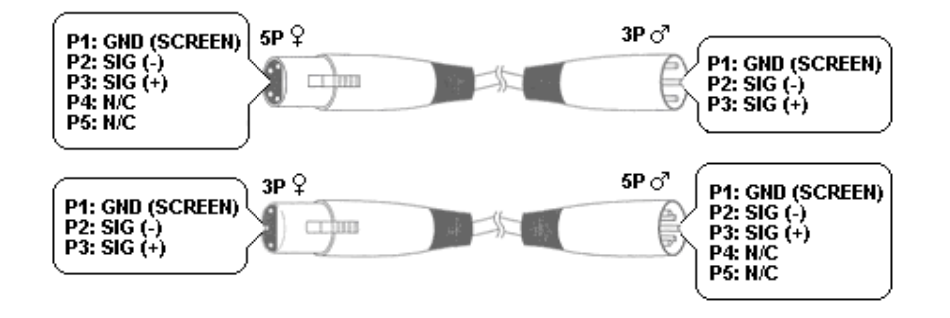

# User manual

# 1. Introduction

### To all residents of the European Union

### Important environmental information about this product

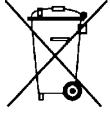

This symbol on the device or the package indicates that disposal of the device after its lifecycle could harm the environment. Do not dispose of the unit (or batteries) as unsorted municipal waste; it should be taken to a specialized company for recycling. This device should be returned to your  $\bigotimes$  distributor or to a local recycling service. Respect the local environmental rules.

 $\blacksquare$  If in doubt, contact vour local waste disposal authorities.

Thank you for choosing HO-power! Please read the manual thoroughly before bringing this device into service. If the device was damaged in transit, do not install or use it and contact your dealer.

The VDP2301RGVLD10, VDP2601RGYLD10 and VDP3801RGVLD10 are laser projectors that can be operated in 3 modes: DMX/sound controlled, SD card mode or via PC - ILDA (International Laser Display Association) standard mode. Each projector has 10 DMX channels (6 in SD card mode).

VDP2301RGVLD10: 230mW RGV (Red Green Violet) laser projector VDP3801RGVLD10: 380mW RGV (Red Green Violet) laser projector VDP2601RGYLD10: 260mW RGY (Red Green) laser projector

# 2. Safety Instructions

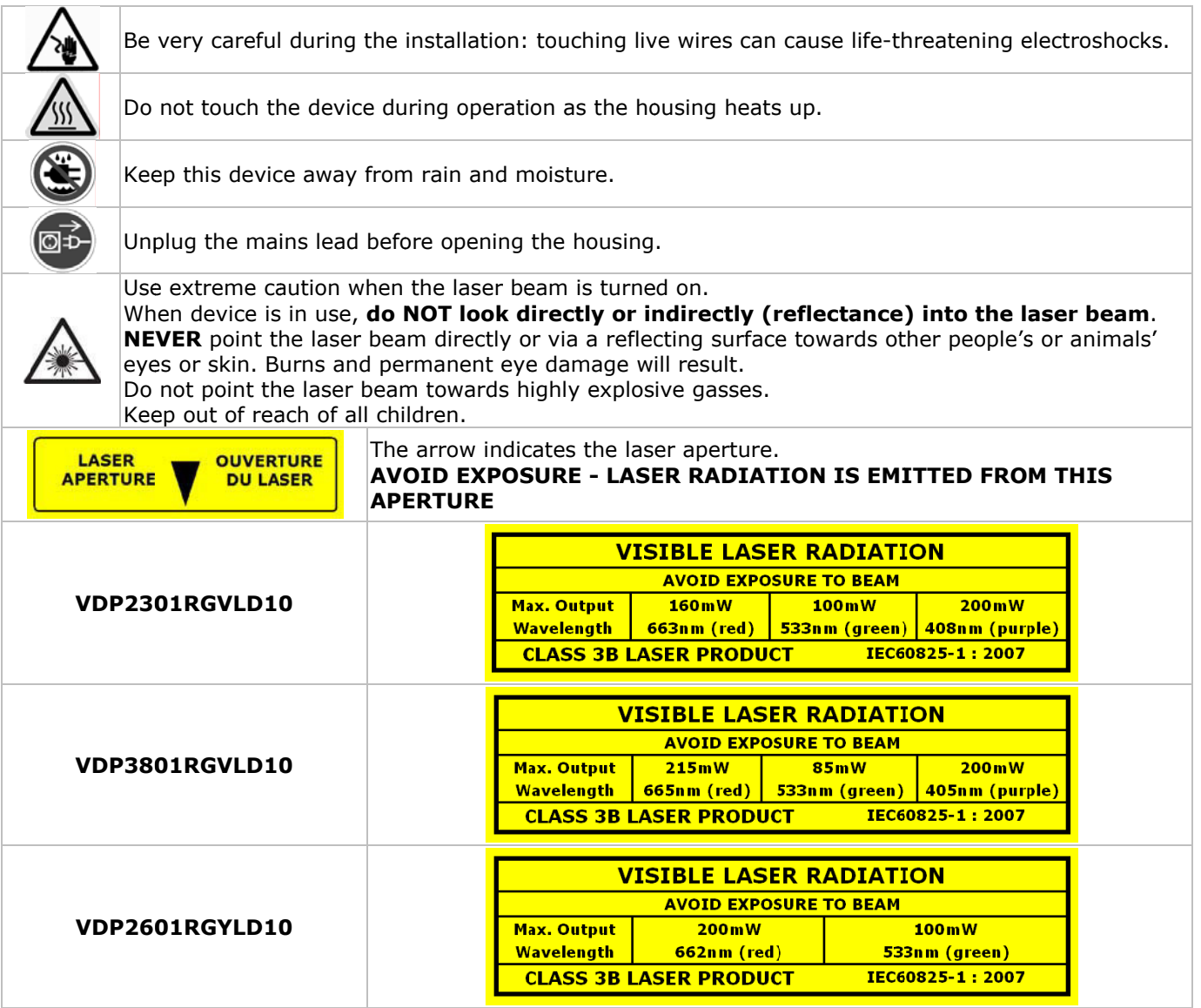

Damage caused by disregard of certain guidelines in this manual is not covered by the warranty and the dealer will not accept responsibility for any ensuing defects or problems.

- A qualified technician should install and service this device.
- Do not switch the device on immediately after it has been exposed to changes in temperature. Protect the device against damage by leaving it switched off until it has reached room temperature.
- This device falls under protection class I. It is therefore essential that the device be earthed. Have a qualified person carry out the electric connection.

- Make sure that the available voltage does not exceed the voltage stated in the specifications of this manual.
- Do not crimp the power cord and protect it against damage. Have an authorised dealer replace it if
- necessary. Disconnect the device from the mains to clean it or when it is not in use. Handle the power cord by the plug only.
- Keep the device away from splashing and dripping liquids. Never put objects filled with liquid on top of the device.
- Note that damage caused by user modifications to the device is not covered by the warranty.
- Mechanical wear is not covered by warranty.
- Keep the device away from children and unauthorised users.

# **3. General Guidelines**

Refer to the **Velleman® Service and Quality Warranty** on the last pages of this manual.

- Nor Velleman nv nor its dealers can be held responsible for any damage (extraordinary, incidental or
- indirect) of any nature (financial, physical…) arising from the possession, use or failure of this product. • This device is designed for professional use on stage, in discos, theatres, etc. The **laser projector** should only be used indoors with an alternating current of max. 230VAC / 50Hz.
- Lighting effects are not designed for permanent operation: regular operation breaks will prolong their lives.
- Do not shake the device. Avoid brute force when installing or operating the device.
- Select a location where the device is protected against extreme heat, dust and moisture.
- Use an appropriate safety cable to fix the device (e.g. **VDLSC7** or **VDLSC8**).
- Familiarise yourself with the functions of the device before actually using it. Do not allow operation by unqualified people. Any damage that may occur will most probably be due to unprofessional use of the device.
- Use the original packaging if the device is to be transported.
- All modifications of the device are forbidden for safety reasons.
- Only use the device for its intended purpose. All other uses may lead to short circuits, burns, electroshocks, crash, etc. Using the device in an unauthorised way will void the warranty.

# **4. Mounting/connecting the device**

- Have the device installed by a qualified person, respecting EN 60598-2-17 and all other applicable norms.
- The carrying construction must be able to support 10 times the weight of the device for 1 hour without deforming.
- The installation must always be secured with a secondary attachment e.g. a safety cable.
- Never stand directly below the device when it is being mounted, removed or serviced. Have a qualified technician check the device once a year and once before you bring it into service.
- Install the device in a location with few passers-by that is inaccessible to unauthorised persons.
- Overhead mounting requires extensive experience: calculating workload limits, determining the installation material to be used… Have the material and the device itself checked regularly. Do not attempt to install the device yourself if you lack these qualifications as improper installation may result in injuries.
- Adjust the desired inclination angle via the mounting bracket and tighten the bracket screws.
- Make sure there is no flammable material within a 0.5m radius of the device.
- Have a qualified electrician carry out the electric connection.
- Connect the device to the mains with the power plug. Do not connect it to a dimming pack.
- The installation has to be approved by an expert before the device is taken into service.
- For installations using **DMX512**:

### • **Connection**

Connect the provided XLR cable to the female 3-pin XLR output of your controller and the other side to the male 3-pin XLR input of the laser projector **[7]**. Multiple laser projectors can be linked through serial linking. The linking cable should be a two-core screened cable with XLR input and output connectors (see page 2 for pin-out).

• **Chain with Termination**

A DMX terminator is recommended for installations where the DMX cable has to run a long distance or is in an electrically noisy environment (e.g. discos). The terminator prevents corruption of the digital control signal by electrical noise. The DMX terminator is simply an XLR plug with a 120Ω resistor between pins 2 and 3, which is then plugged into the XLR output socket **[8]** of the last device in the chain (see page 2).

• For installations using **ILDA** (PC mode) use following ILDA cable layout (DB-25F):

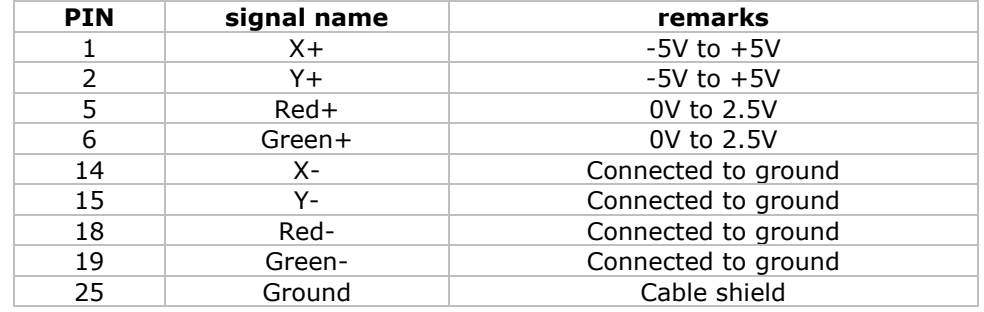

## 5. Description

Refer to the illustrations on page 2 of this manual.

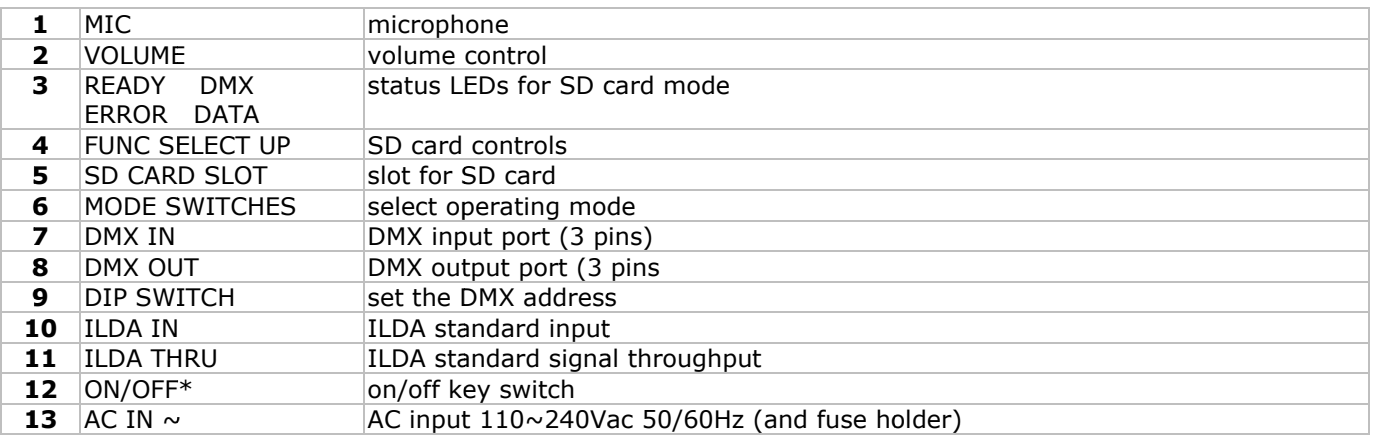

\* depending on the model an additional on/off switch may be present

# 6. Use

Refer to the illustrations on page 2 of this manual.

The laser projector can work in 3 different modes:

- o Sound/DMX controlled
- o SD card controlled
- o PC controlled (via ILDA standard)
- Select the desired mode by pressing the corresponding mode switch [6].

#### $6.1$ Sound/DMX controlled mode

- Press the SOUND&DMX mode switch [6] to select Sound/DMX controlled mode.
	- Use the DIP switch [9] to configure sound or DMX mode:
	- Sound/auto/slave mode: switch 10 must be set to the OFF position. Switches 1 and 2 than determine auto and slave mode.

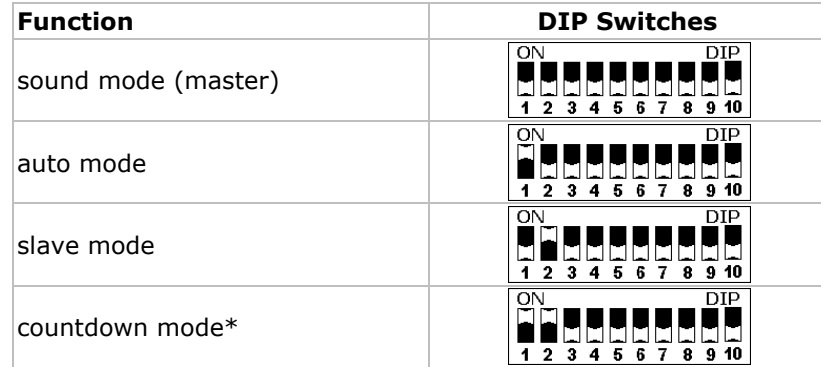

- \* the laser projects a countdown sequence from 9 to 0.
- o DMX control mode: switch 10 must be set to the ON position. Switches 1 through 9 than determine the DMX start address (max. 511). Examples:

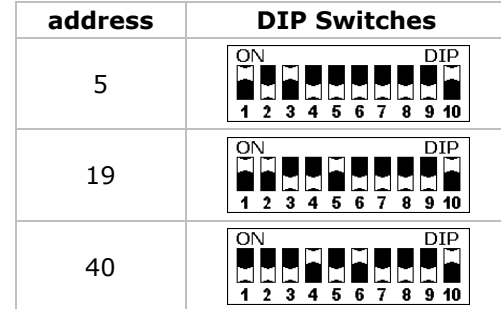

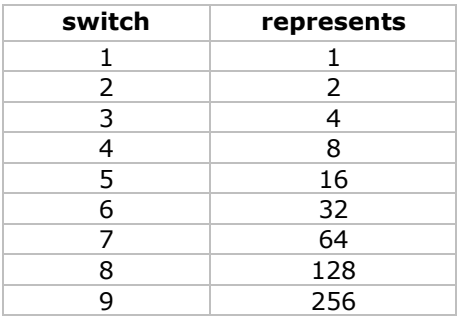

### • Start Address Setting

All DMX-controlled devices need a digital start address so that the correct device responds to the signals. This start address is the channel number from which the device starts to "listen" to the DMX controller.

You can use the same starting address for a whole group of devices or enter an individual one for every device.

When all devices have the same address, all laser projectors will "listen" to the control signal on one particular channel. In other words: changing the settings of one channel will affect all devices

simultaneously. If you set different addresses, each device will "listen" to a separate channel number. Changing the settings of one channel will only affect the device in question. In the case of the 10-channel laser projector, you will have to set the start address of the first laser projector to 1, the second laser projector to  $11$  ( $10 + 1$ ), the third to  $21$  ( $10 + 11$ ) and so on.

• **DMX5 channel assignment**

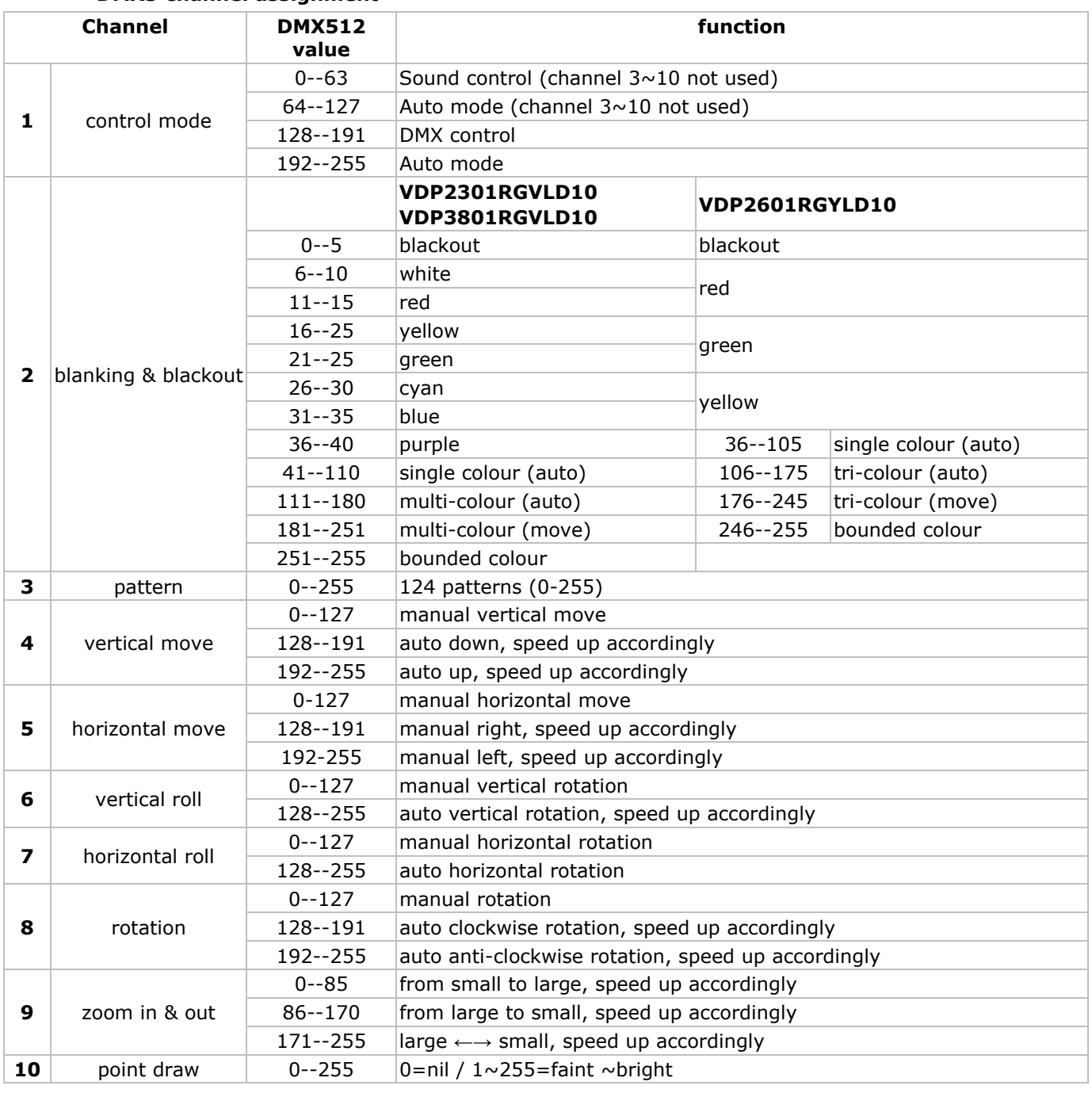

# **6.2 SD Card controlled mode**

- Press the SD CARD mode switch **[6]** to select SD CARD controlled mode.
- In SD CARD mode, a DMX address (and thus a controller) is still required.

### **SD card notes:**

- Only use high quality SD cards of well known brands to avoid reading errors.
- Max. supported capacity  $= 2GB$ .
- The card must be formatted as FAT16 file system. The card that comes with the device is already correctly formatted.
- Do not place files in sub-directories.
- Do not place more than 260 files in the root directory.
- File name length is limited to 8 characters (followed by the **.ild** extension).
- 5animated) files (shows) must be created using an appropriate ILDA software program (not included).
- The root directory may contain 3 reserved files. **Do not remove these files:**
	- o CONFIG.DAT: contains setting information for the laser projector. See further for instructions on creating and modifying this file.
	- o FLASHMP.BIN: control program for firmware updates

FWUPxxx.BIN: specific update (xxx=update number). This file is removed automatically when the update procedure is completed.

# **Definitions:**

- A **show** contains a number of **frames** which are played (projected) in sequence.
- Each **frame** is drawn by a laser as a series of **points**. The time between the points determine the smoothness of the frame. The overall speed is expressed in Kilo points per second (Kpps). When this value is set too low, the frame will not be completely visible or flickers. **Note:** setting the speed at max. (= 20Kpps) all the time puts a lot of stress on the internal moving parts of the projector.
- The time between to consecutive frames (= the speed of the animation) is set by the **frame repeat**  parameter. A low (DMX-) value will produce a low animation speed. **Note:** running the animations at max. speed all the time puts a lot of stress on the internal moving parts of the projector.
- When the laser has to draw two non-consecutive points, it will switch off for a brief period of time, the so called **blank shift**. A low value will switch off the laser immediately at one point and switch it on again in the next; increasing the value will delay laser switching.

### **DMX channels:**

- In SD CARD mode, the laser projector becomes a 16-channel DMX device. However, only 9 of these channels can be controlled, the other ones are defined by the projected animation.
- Use the output of the DMX-controller (not incl.) to control the channels. Refer to **CONFIG.DAT** below for an overview of the DMX channels.

### **SD card controls:**

- There are 3 buttons to control the SD card mode:
	- o FUNC **[A]**
		- Select the parameter to change:
			- "Adr" = DMX address  $(1~512)$

"Int" = max. colour/laser output intensity  $(0 \sim 99)$ .

"Ort" = orientation of the projection  $(0~1)$ 

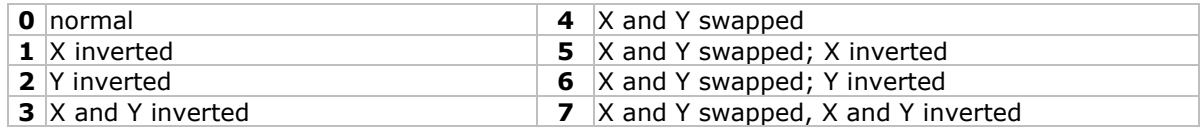

o SEL **[B]**

Press this button to see the current setting of "Adr", "Int" or "Ort".

- Press again to edit the setting. The right digit starts blinking and can be changed using the UP button.
- Press SEL again to edit the middle digit; press again to edit the left digit. Press FUNC to store and exit.
- o UP **[C]**
	- Press this button to increase the value of the blinking digit  $(0\sim 9)$ .

**Note:** the LCD will return to normal display after 10s of inactivity

### **Status LEDs:**

• Refer to the table below for the meaning of the status LEDs.

| <b>READY</b> | <b>DMX</b> | <b>ERROR</b> | <b>DATA</b> |  |
|--------------|------------|--------------|-------------|--|
| (green)      | (green)    | (red)        | (yellow)    |  |
|              |            |              | х           |  |
|              |            |              | х           |  |
| v.           |            |              | х           |  |
|              |            |              | х           |  |
| v            |            |              |             |  |
|              |            |              |             |  |

**Note:** X = ON

Not every error will cause the laser output to stop. This will only be the case when access or read/write errors on the memory card occur or files are corrupted.

### **CONFIG.DAT:**

• The file CONFIG.DAT contains configuration information for the laser projector. It can be created and modified by using the software tool **EditConfig.exe** which is shipped with every laser projector.

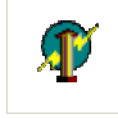

### EditConfiguexe

• Insert the included SD card in a suitable PC, locate **EditConfig.exe** and double click it to open the configuration file:

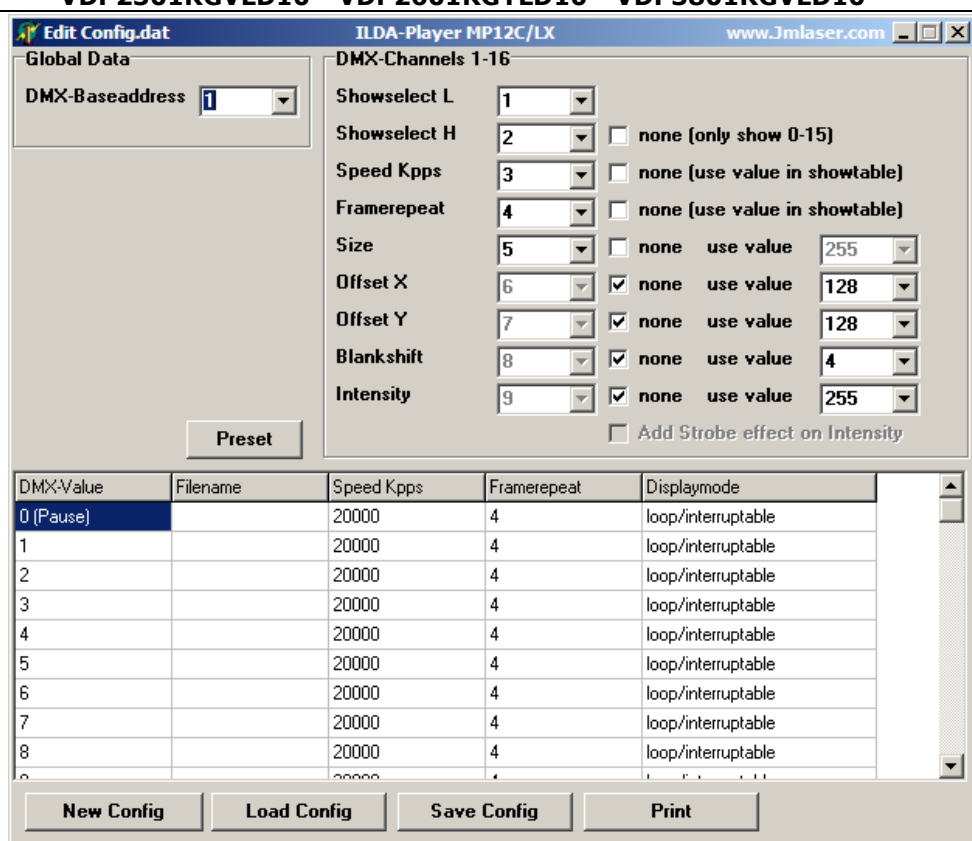

• To start a new configuration, select **New Config**; to adjust and existing configuration, click **Load Config**. Select the desired file in the pop-up window.

#### **Global data**:

Set the DMX base address of the laser projector between 1 and 511. When multiple laser projectors are linked, and they must produce the same output, their addresses must be set to the same value **and** their **CONFIG.DAT** files **must** be identical. If they are controlled individually, their addresses must be separated by 16 as each device needs 16 DMX channels. So the first should be at 1, the second at 17 the third on 33 and so on.

#### **DMX-Channels 1-16**:

- Define the DMX channel numbers to control the laser animation. Every function must have a unique channel number  $(1~1~0)$ .
- Except for the first two parameter (**show select L** and **show select H**) all parameters can be set to a fixed value by checking the **none**-box and entering the desired value in the dropdown box behind the parameter or in the showtable below the parameters. In this case, the parameter can not be changed via DMX anymore.
- The **Show Select H** parameter can be set to none by checking the checkbox. By doing this, only the first 16 files in the showtable are accessible.

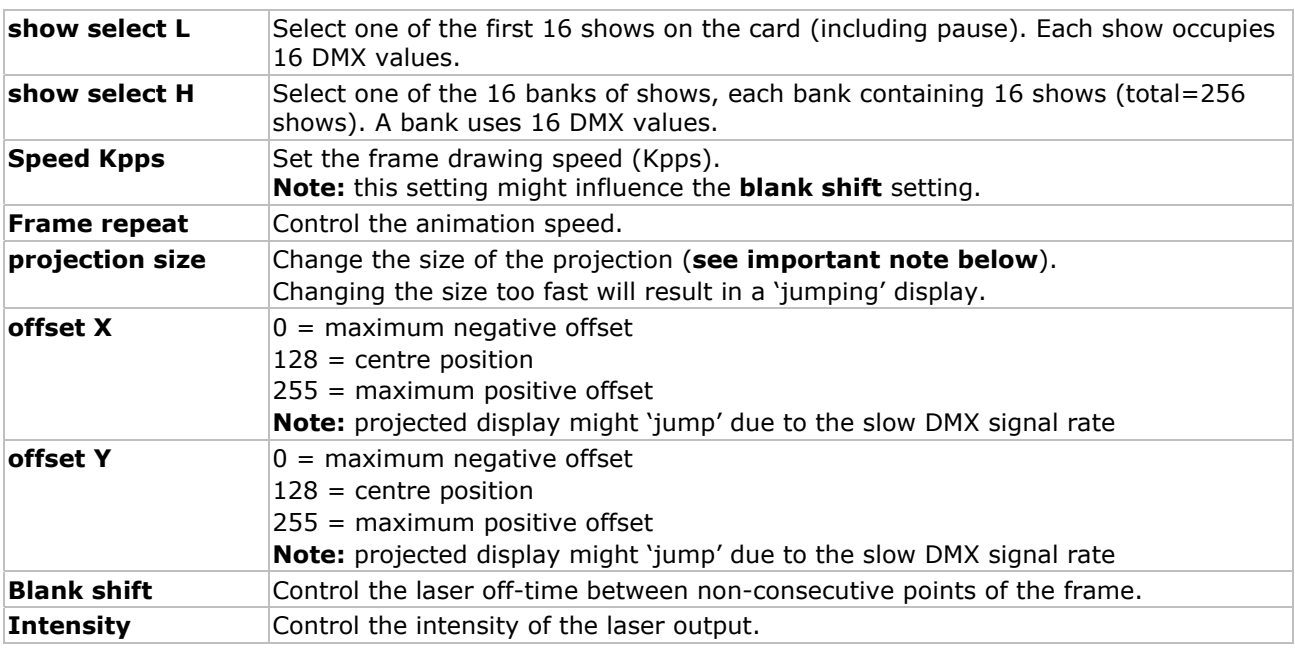

### **IMPORTANT NOTE**

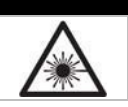

Setting the projection size to zero can cause a standing laser beam. **This is a hazardous condition** that must be avoided at all times.

#### **Showtable**:

**Note:** the show in the first data entry field, DMX value 0, is displayed when the laser projector is paused or when an empty data location (no filename provided) is opened. For safety reasons it is strongly advised to leave this empty.

• Enter up to 256 shows into the filename-fields. Click on a filename field to open an explorer dialog box. Select the desired .ild file.

**Note:** the .ild file **must** be on the SD card.

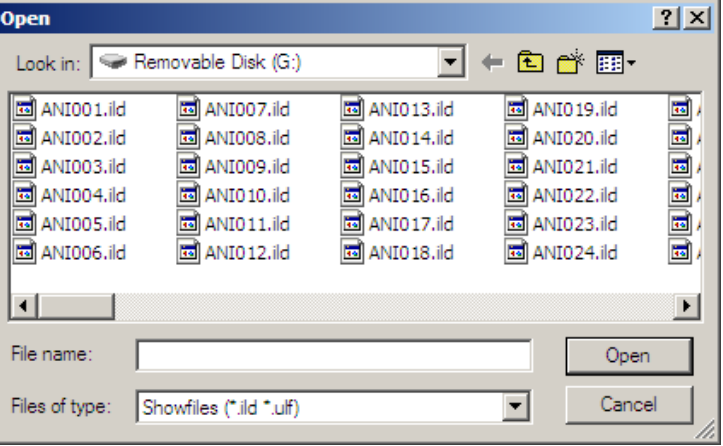

#### **Notes:**

• Every show occupies 16 DMX values. The relationship between DMX control and DMX Value (= filename) is given in the table below:

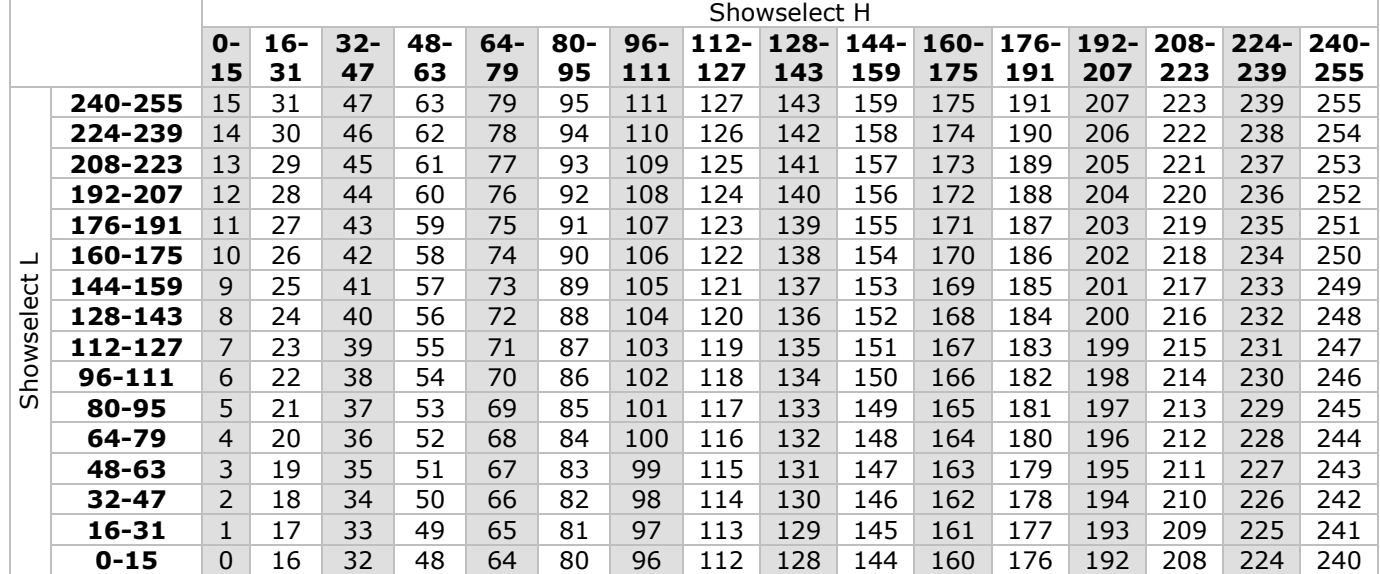

• Set the desired frame drawing speed, framerepeat and display mode by clicking on either one of those fields:

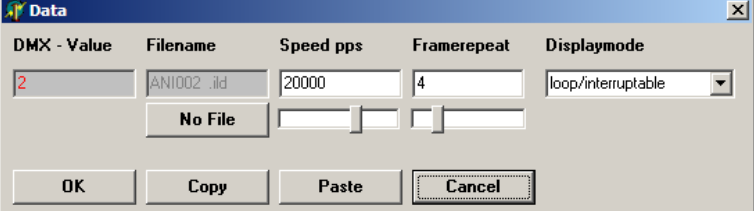

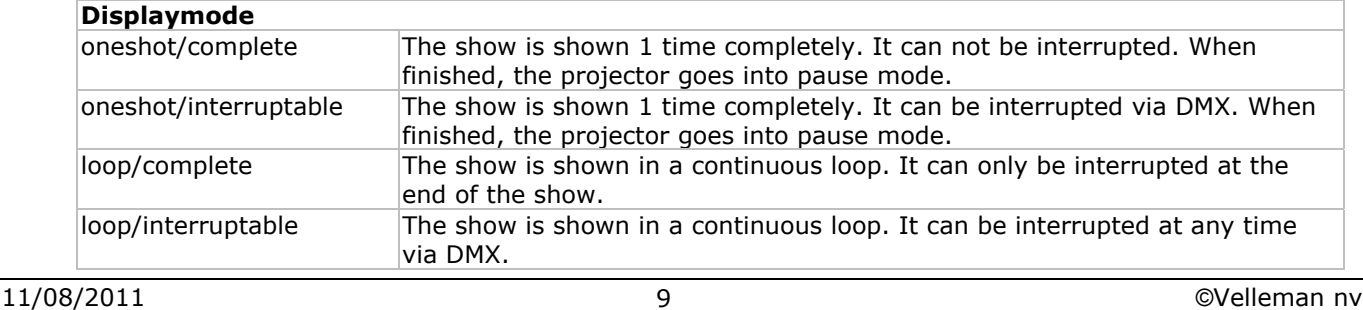

- Click on **No File** to remove the file from the list.
- Click OK to save the settings.
- When desired, a list of all DMX settings can be printed by clicking the **Print** button.
- To save the configuration, click on **Save Config**. The file **must** be saved as **CONFIG.DAT** as this is the file that will be loaded automatically by the laser projector.
- Place the SD card back in the laser projector and switch the projector on. Make sure the SD CARD mode switch **[6]** is pressed and the correct DMX address is set via the SD card controls.

# **6.3 PC controlled mode**

• The PC controlled mode uses the ILDA (International Laser Display Association) standard for control signal and file formats. The laser projector must be connected to a suitable PC running appropriate software (e.g. Pangolin, Mamba, Phoenix…). Refer to §5 for the cable layout of the ILDA cable. More on the ILDA standard can be found on http://www.laserist.org/standards.htm.

### **IMPORTANT NOTE**

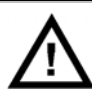

Make sure to set the scan rate in the software equal to or lower than the actual scan rate of the laser projector. Setting the scan rate too high may damage the laser projector; this damage is not covered by the warranty.

- Press the PC MODE switch **[6]** to select PC mode.
- In this mode, the laser projector will receive its instructions and shows via the ILDA input port **[10]**.
- Multiple laser projectors can be linked via the ILDA THRU port **[9]**.

# **7. Cleaning and Maintenance**

- All screws should be tightened and free of corrosion.
- The housing, visible parts, mounting supports and the installation location (e.g. ceiling, suspension, trussing) should not be deformed, modified or tampered with e.g. do not drill extra holes in mounting supports, do not change the location of the connections.
- Moving mechanic parts must not show any signs of wear and tear.
- The electric power supply cables must not show any damage. Have a qualified technician maintain the device.
- Disconnect the device from the mains prior to maintenance activities.
- Wipe the device regularly with a moist, lint-free cloth. Do not use alcohol or solvents.
- There are no user-serviceable parts apart from the fuse.
- Contact your dealer for spare parts if necessary.

# **8. Technical specifications**

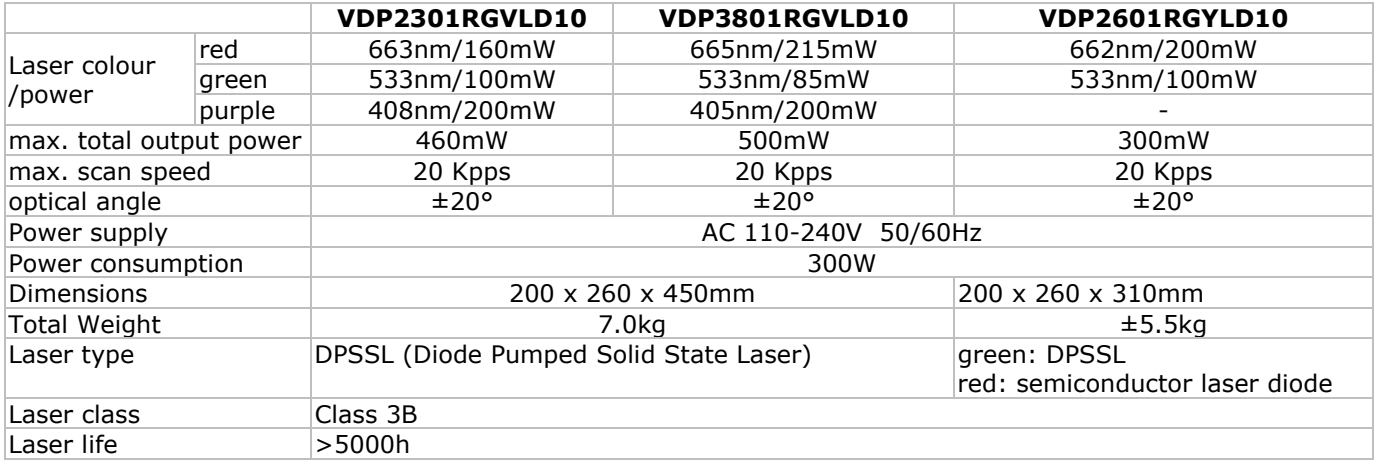

**Use this device with original accessories only. Velleman nv cannot be held responsible in the event of damage or injury resulted from (incorrect) use of this device. For more info concerning this product and the latest version of this user manual, please visit our website www.hqpower.eu. The information in this manual is subject to change without prior notice.** 

#### © **COPYRIGHT NOTICE**

**The copyright to this manual is owned by Velleman nv.** All worldwide rights reserved. No part of this manual or may be copied, reproduced, translated or reduced to any electronic medium or otherwise without the prior written consent of the copyright holder.

Gebruikershandleiding

# 1. Inleiding

### Aan alle ingezetenen van de Europese Unie

### Belangrijke milieu-informatie betreffende dit product

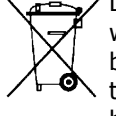

Dit symbool op het toestel of de verpakking geeft aan dat, als het na zijn levenscyclus wordt weggeworpen, dit toestel schade kan toebrengen aan het milieu. Gooi dit toestel (en eventuele batterijen) niet bij het gewone huishoudelijke afval; het moet bij een gespecialiseerd bedrijf terechtkomen voor recyclage. U moet dit toestel naar uw verdeler of naar een lokaal recyclagepunt

brengen. Respecteer de plaatselijke milieuwetgeving. Hebt u vragen, contacteer dan de plaatselijke autoriteiten betreffende de verwijdering.

Dank u voor uw aankoop! Lees deze handleiding grondig voor u het toestel in gebruik neemt. Werd het toestel beschadigd tijdens het transport, installeer het dan niet en raadpleeg uw dealer.

De VDP2301RGVLD10, VDP2601RGYLD10 en VDP3801RGVLD10 zijn laserprojectoren met 3 aanstuurmogelijkheden: DMX-/muzieksturing, sturing via SD-kaart of via pc - ILDA (International Laser Display Association). Elke projector heeft 10 DMX-kanalen (6 via SD-kaart).

VDP2301RGVLD10: 230 mW RGV (rood-groen-violet) laserprojector

VDP2601RGYLD10: 260 mW RGY (rood-groen) laserprojector

VDP3801RGVLD10: 380 mW RGV (rood-groen-violet) laserprojector

# 2. Veiligheidsinstructies

Wees voorzichtig bij de installatie: raak geen kabels aan die onder stroom staan om dodelijke elektroshocks te vermijden. Raak het toestel niet aan wanneer het in gebruik is: de behuizing wordt warm. Bescherm dit toestel tegen regen en vochtigheid. Verzeker u ervan dat het toestel niet aangesloten is op een stroombron alvorens het te openen. Gebruik een ingeschakelde laserprojector met de grootste voorzichtigheid. Kijk niet rechtsreeks of onrechtstreeks (reflectie) in de laserstraal. Richt de laserstraal nooit rechtsreeks of via reflectie naar personen of dieren om onherroepelijke schade aan ogen en huid te vermiiden. Richt de laserstraal nooit naar explosieve gassen. Houd buiten het bereik van kinderen. **OUVERTURE** LASER De pijl geeft de laseropening weer. APERTURE **DU LASER** VERMIJD BLOOTSTELLING - OPENING MET LASERSTRAAL **ZICHTBARE LASER VERMIJD BLOOTSTELLING AAN LASERSTRAAL** VDP2301RGVLD10 Max. vermogen:  $160 \,\mathrm{mW}$  $100 \,\mathrm{mW}$  $200mW$ **Golflengte:**  $\frac{1}{1663nm}$  (rood)  $\frac{1}{533nm}$  (groen) 408nm (paars) **KLASSE 3B LASERTOESTEL** IEC60825-1:2007 **ZICHTBARE LASER VERMIJD BLOOTSTELLING AAN LASERSTRAAL** VDP3801RGVLD10 Max.vermogen:  $215mW$  $85mW$  $200mW$ Golflengte: 405nm (paars) IEC60825-1:2007 **KLASSE 3B LASERTOESTEL ZICHTBARE LASER VERMIJD BLOOTSTELLING AAN LASERSTRAAL** VDP2601RGYLD10 Max. vermogen:  $200mW$  $100mW$ Golflengte: 662nm (rood) 533nm (groen) **KLASSE 3B LASERTOESTEL** IEC60825-1:2007

. De garantie geldt niet voor schade door het negeren van bepaalde richtlijnen in deze handleiding en uw dealer zal de verantwoordelijkheid afwijzen voor defecten of problemen die hier rechtstreeks verband mee houden.

· Laat dit toestel installeren en onderhouden door een geschoolde technicus.

- Om beschadiging te vermijden, zet u het toestel best niet aan onmiddellijk nadat het werd blootgesteld aan temperatuurschommelingen. Wacht tot het toestel op kamertemperatuur gekomen is.
- · Dit toestel valt onder beschermingsklasse I, wat wil zeggen dat het toestel geaard moet zijn. Een geschoolde technicus moet de elektrische aansluiting verzorgen.
- . De beschikbare netspanning mag niet hoger zijn dan de spanning in de specificaties achteraan de handleiding.

- De voedingskabel mag niet omgeplooid of beschadigd zijn. Laat uw dealer zo nodig een nieuwe kabel plaatsen.
- Trek de stekker uit het stopcontact (trek niet aan de kabel!) voordat u het toestel reinigt en als u het niet gebruikt.
- Houd dit toestel uit de buurt van opspattende en druppelende vloeistoffen. Plaats geen objecten gevuld met vloeistof op het toestel.
- Schade door wijzigingen die de gebruiker heeft aangebracht aan het toestel vallen niet onder de garantie.
- Mechanische slijtage valt niet onder de garantie.
- Houd dit toestel uit de buurt van kinderen en onbevoegden.

# **3. Algemene richtlijnen**

Raadpleeg de **Velleman® service- en kwaliteitsgarantie** achteraan deze handleiding.

- Noch Velleman nv noch zijn verdelers kunnen aansprakelijk gesteld worden voor schade (buitengewoon, incidenteel of onrechtstreeks) – van welke aard dan ook (financieel, fysisch…) voortvloeiend uit het bezit, gebruik of falen van dit product.
- Dit toestel is ontworpen voor professioneel gebruik op podia, in disco's, enz. U mag dit toestel enkel binnenshuis gebruiken en aansluiten op een wisselspanning van maximum 230VAC / 50Hz.
- Lichteffecten zijn niet ontworpen voor continue werking: regelmatige onderbrekingen doen ze langer meegaan.
- Schud het toestel niet dooreen. Vermijd brute kracht tijdens de installatie en de bediening van dit toestel.
- Installeer het toestel weg van extreme temperaturen, vochtigheid en stof.
- Maak het toestel vast met een geschikte veiligheidskabel (bvb. **VDLSC7** of **VDLSC8**).
- Leer eerst de functies van het toestel kennen voor u het gaat gebruiken. Ongeschoolde personen mogen dit toestel niet gebruiken. Meestal is beschadiging het gevolg van onprofessioneel gebruik.
- Gebruik de oorspronkelijke verpakking wanneer u het toestel vervoert.
- Om veiligheidsredenen mag de gebruiker geen wijzigingen aanbrengen aan het toestel.
- Gebruik het toestel enkel waarvoor het gemaakt is. Andere toepassingen kunnen leiden tot kortsluitingen, brandwonden, elektrische schokken, enz. Bij onoordeelkundig gebruik vervalt de garantie.

# **4. Het toestel monteren en aansluiten**

- Laat een geschoolde technicus dit toestel installeren conform EN 60598-2-17 en andere toepasselijke normen.
- De constructie waaraan het toestel wordt bevestigd, moet gedurende 1 uur 10 x het gewicht van dit toestel kunnen dragen zonder te vervormen.
- Maak het toestel ook vast met een veiligheidskabel.
- Sta nooit recht onder het toestel wanneer u het monteert, verwijdert of schoonveegt. Laat het toestel controleren door een geschoolde technicus voor u het in gebruik neemt en laat het 1 x per jaar volledig nakijken.
- Installeer dit toestel op een plaats waar niemand langs moet lopen, kan neerzitten of het toestel kan aanraken.
- Een degelijke praktijkervaring is vereist voor de plaatsing van dit toestel. U moet de maximumbelasting van de draagconstructie kunnen berekenen, weten welk constructiemateriaal u kunt gebruiken en u moet het gebruikte materiaal en het toestel af en toe laten nakijken. Monteer het toestel niet zelf indien u er geen ervaring mee heeft. Een slechte montage kan leiden tot verwondingen.
- Regel de gewenste invalshoek door middel van de montagebeugel en draai de regelschroeven stevig aan.
- Verwijder alle brandbaar materiaal in een straal van 0.5m rond het toestel.
- Een geschoolde elektricien moet het toestel aansluiten.
- Sluit het toestel via de stekker aan op het lichtnet. Sluit het niet aan op een dimmerpack.
- De installatie moet voor het eerste gebruik gekeurd worden door een expert.
- Installaties met **DMX512**-sturing:

### o **aansluiting**

Sluit de meegeleverde XLR-kabel aan de vrouwelijke 3-pin XLR-uitgang van de controller en de andere kant van de mannelijke 3-pin XLR-ingang **[7]** van de laser projector. U kunt verscheidene laser projectoren aan elkaar koppelen met behulp van een seriële koppeling. Gebruik daarvoor een 2-aderige afgeschermde kabel met XLR ingang- en uitgangsaansluitingen (zie de afbeeldingen op pagina 2).

o **keten met eindweerstand**

Een DMX eindweerstand is aanbevolen als de DMX-kabel vrij lang is of wordt gebruikt in een omgeving met veel elektrische ruis (bv. een discotheek). De eindweerstand voorkomt corruptie van het digitale controlesignaal door elektrische ruis. De DMX eindweerstand is niets meer dan een XLR-stekker met een weerstand van 120 Ω van pin 2 naar 3 (zie de afbeeldingen op pagina 2). Deze XLR-stekker wordt dan aangesloten op de XLR-uitgang **[8]** van het laatste toestel in de reeks.

• Voor installaties met **ILDA**-sturing via pc, gebruik volgende ILDA-bekabeling (DB-25F):

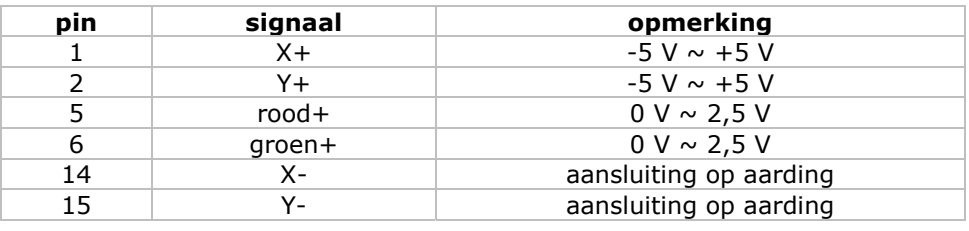

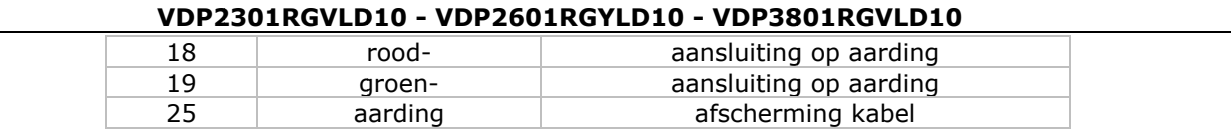

# **5. . Omschr rijving**

Raadpleeg de afbeelding op pagina 2 van deze handleiding.

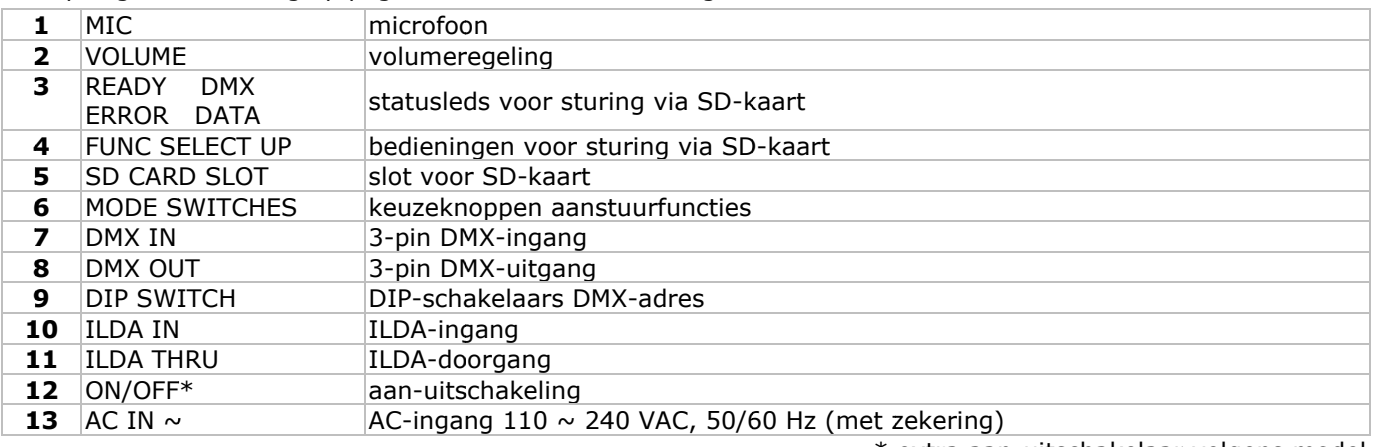

#### \* extra aan-uitschakelaar volgens model

# **6. . Gebruik k**

Raadpleeg de afbeelding op pagina 2 van deze handleiding.

- De laserprojector beschikt over 3 aanstuurfuncties:
- o muziek-/DMX-sturing
- o sturing via SD-kaart
- o pc-sturing via ILDA-standaard
- Kies de aanstuurfunctie en druk op de overeenkomstige keuzeknop **[6]**.

#### **6.** 1 Muziek-/DMX-sturing

- Druk op SOUND&DMX [6] om de muziek-/DMX-sturing te selecteren.
- Configureer de functie met de DIP-schakelaars [9]:
- o Muziek/auto/slave: Plaats schakelaar 10 op OFF. Stel de automatische en slavefunctie in met schakelaar 1 en 2.

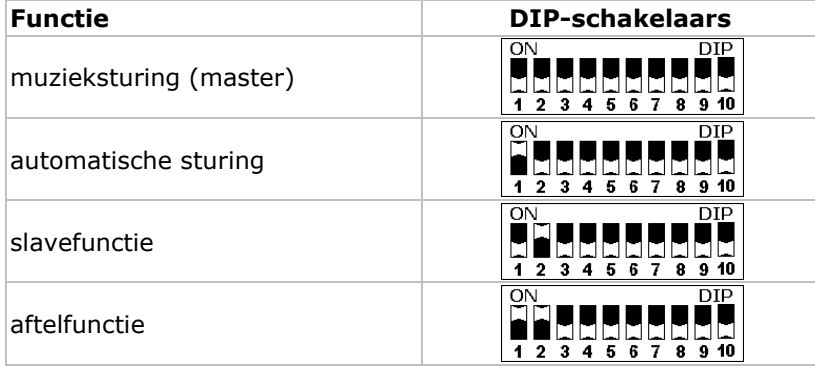

\* De las serprojector projecteert een aftelling g van 9 tot 0 0.

o DMX-sturing: Plaats schakelaar 10 op ON. Stel het DMX-adres (max. 511) in met schakelaar 1 tot 9. Voorbeeld:

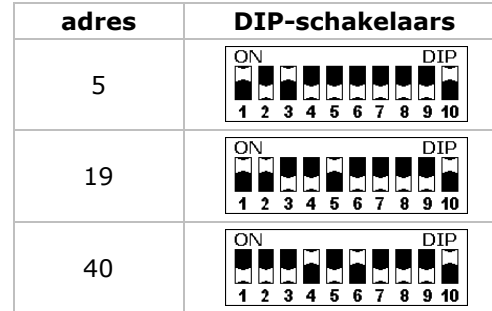

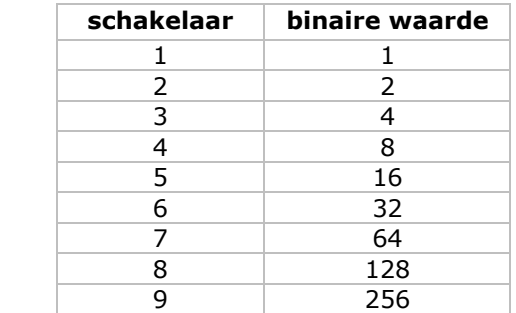

### • **Instellen n van het st tartadres**

Alle DMX-gestuurde toestellen hebben een digitaal startadres nodig, zodat het juiste toestel reageert op de signalen. Dit digitale startadres is het kanaalnummer van waarop het toestel 'luistert' naar het signaal van de DMX co ontroller.

U kunt één enkel startadres gebruiken voor een groep toestellen of u kunt per toestel een nieuw startadres ingeven.

Wanneer u één enkel startadres instelt, zullen alle toestellen 'luisteren' naar hetzelfde kanaal. Met andere woorden: wanneer u de instellingen voor 1 kanaal verandert, zullen alle toestellen er tegelijk op reageren. Wanneer u verschillende adressen instelt, dan luistert elk toestel naar een ander kanaal. Met andere woorden: wanneer u de instellingen van een kanaal verandert, zal enkel het toestel op dat kanaal reageren.

In het geval van de 10-kanaals laser projector, zult u het startadres van het eerste toestel op 1 moeten instellen, van het tweede toestel op 11  $(10 + 1)$ , van het derde op 21  $(10 + 11)$  enz.

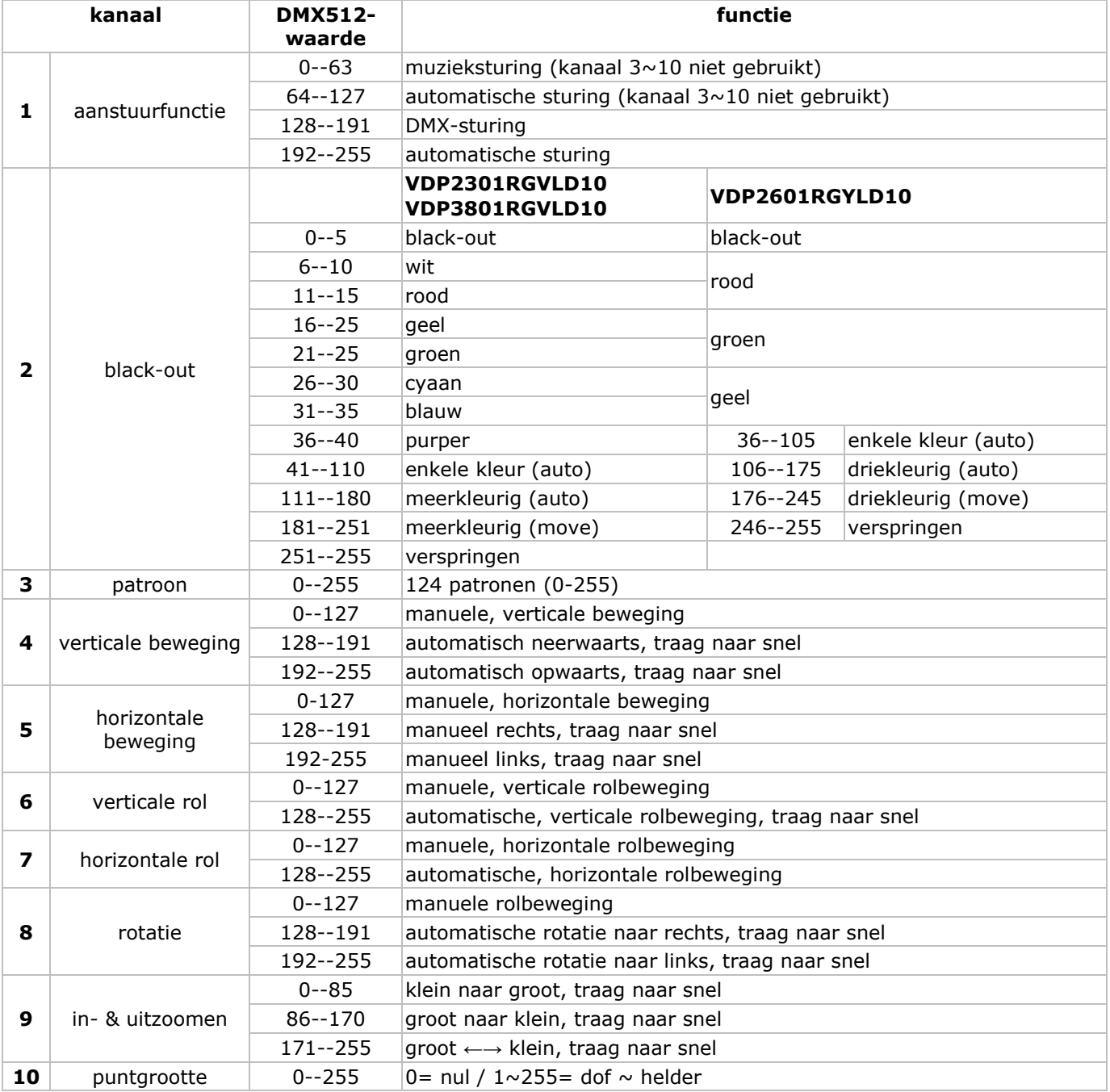

### • **Waarde-instelling per kanaal**

# **6.2 Sturing via SD-kaart**

- Druk op SD CARD **[6]**.
- In deze aanstuurfunctie moet u nog steeds het DMX-adres ingeven.

### **Opmerkingen over de SD-kaart:**

- Gebruik enkel een hoogwaardige SD-kaart van een gerenommeerd merk.
- $\bullet$  Max. capaciteit = 2 GB.
- Formatteer de SD-kaart als FAT16. De meegeleverde kaart werd in de fabriek geformatteerd.
- Gebruik geen subdirectories.
- Beperk het aantal bestanden in de rootdirectory tot 260.
- Beperk de bestandsnaam tot 8 karakters (gevolgd door **.ild**).
- Creëer 5 animatiebestanden (shows) met een ILDA-software (niet meegeleverd).

- De rootdirectory kan 3 gereserveerde bestanden bevatten. **Wis deze bestanden niet!**
- o CONFIG.DAT: Bevat instellinggegevens voor de laserprojector. Zie verder voor instructies.
- o FLASHMP.BIN: Aanstuurprogramma voor firmware-updates.

o FWUPxxx.BIN: Specifieke update (xxx= updatenummer). Dit bestand wordt automatisch gewist na de update.

### **Definities:**

- Een **show** bevat een aantal **frames** in sequentiële volgorde afgespeeld.
- Elk **frame** wordt gevormd door een aantal **punten**. Het interval tussen twee punten bepaalt de vlotheid van elk frame. De snelheid wordt uitgedrukt in kilopunten per seconde (Kpps). Bij een te lage waarde zal het frame flikkeren of zelfs onzichtbaar zijn.

**Opmerking:** Gebruik niet voortdurend de maximale snelheid (= 20 Kpps) om de interne onderdelen niet overmatig te belasten.

• De **frameparameter** bepaalt het interval tussen twee opeenvolgende frames (= de snelheid van de animatie). Een lage (DMX-) waarde zorgt voor een trage animatie. **Opmerking:** Laat de animaties niet voortdurend op maximale snelheid afspelen om de interne onderdelen niet overmatig te belasten.

• De projector zal eventjes uitschakelen bij het projecteren van twee niet-opeenvolgende punten. Dit heet **verschuiving**. Bij een lage waarde zal de projector onmiddellijk uit- en inschakelen. Verhoog de waarde om het schakelen te vertragen.

### **DMX-kanalen:**

- Bij gebruik van een SD-kaart beschikt u over 16 DMX-kanalen. U kunt echter slechts 9 van deze kanalen zelf instellen; de overige kanalen zijn voor de animatie voorbehouden.
- Stel de kanalen in via de uitgang van de DMX-controller (niet meegeleverd). Raadpleeg **CONFIG.DAT** hieronder voor een overzicht van de DMX-kanalen.

### **Bedieningen:**

• Bedien de projector met de volgende drie knoppen:

o FUNC **[A]**

- Selecteer de te wijzigen parameter:
	- 'Adr' =  $DMX$ -adres  $(1 \sim 512)$
	- 'Int' = maximale intensiteit kleur/laser  $(0 \sim 99)$
	- 'Ort' = straalrichting van de projectie  $(0~1)$

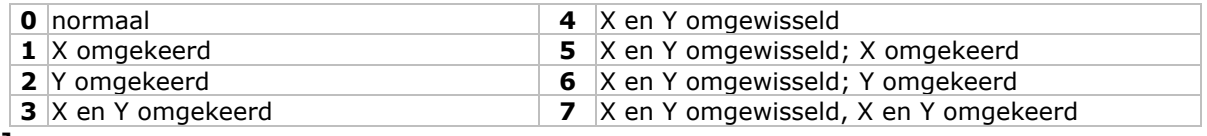

### o SEL **[B]**

Druk op deze knop om de instellingen voor 'Adr', 'Int' of 'Ort' weer te geven.

Druk opnieuw om de instellingen te wijzigen. Wijzig de knipperende digit met UP, druk op SEL om de volgende digit te selecteren. Bewaar de wijziging met FUNC.

### o UP **[C]**

Wijzig de waarde van de knipperende digit  $(0\sim 9)$ .

**Opmerking:** De display keert na 10 seconden terug naar de normale uitlezing.

### **Statusleds:**

• Raadpleeg de tabel hieronder:

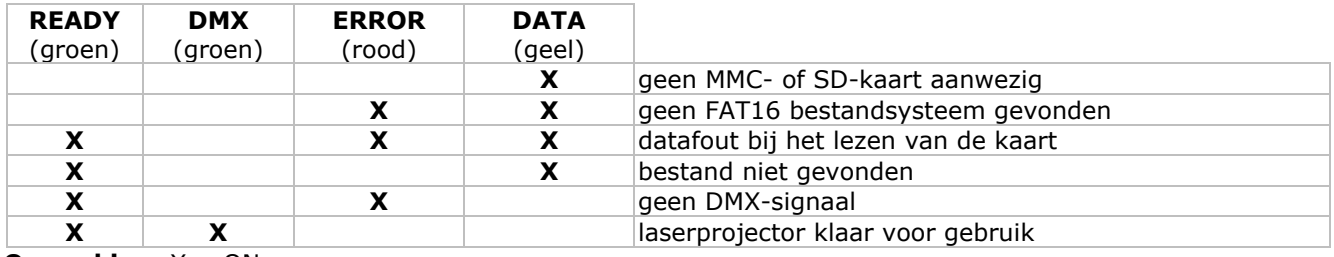

### **Opmerking:**  $X = ON$

• De projector schakelt niet uit bij elke fout maar enkel bij datafouten bij het lezen van en schrijven naar de SD-kaart.

### **CONFIG.DAT:**

• Het CONFIG.DAT-bestand bevat de configuratiegegevens voor de laserprojector. Wijzig het bestand met de meegeleverde **EditConfig.exe**-tool.

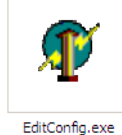

• Koppel de meegeleverde SD-kaart aan een compatibele pc en open **EditConfig.exe**:

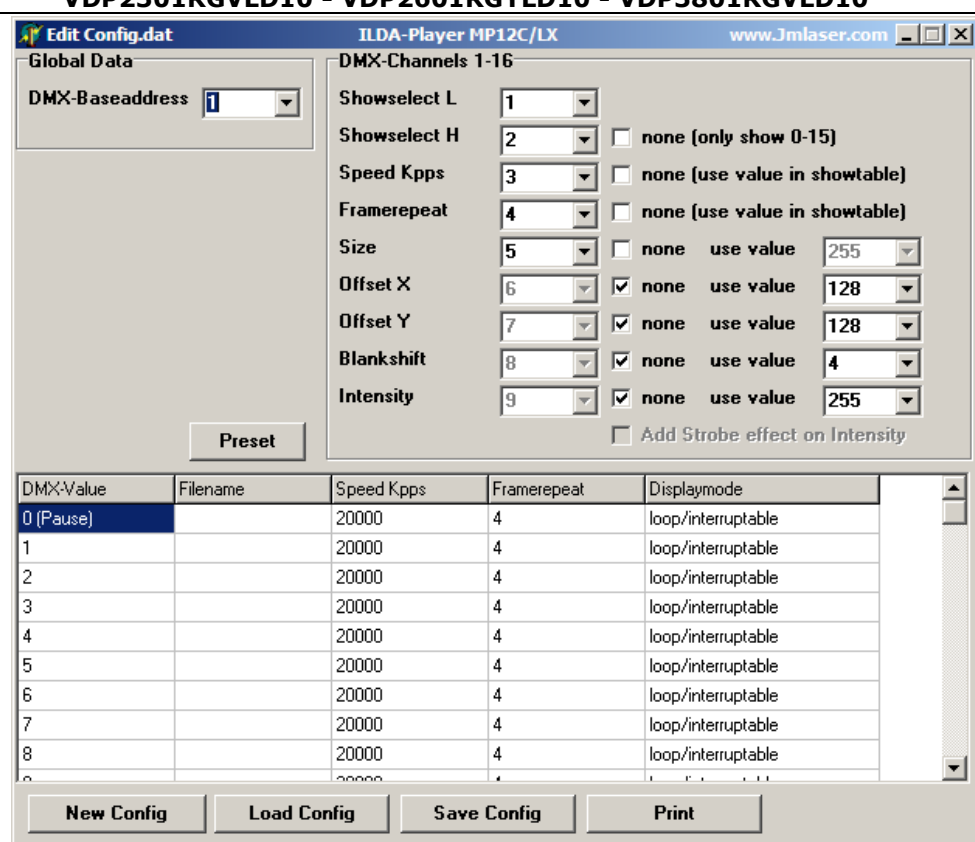

• Klik op **New Config** om een nieuwe configuratie op te starten, of klik op **Load Config** om een bestaande configuratie te wijzigen. Selecteer het gewenste bestand in het pop-upvenster.

### **Global data:**

• Stel het DMX-adres van de projector in (tussen 1 en 511). Voor elke seriële koppeling van meerdere projectoren die eenzelfde animatie projecteren, moet u het adres en het CONFIG.DAT-bestand van alle projectoren identiek zijn. Wordt elke projector afzonderlijk aangestuurd, dan moet de waarde van het adres van elke projector telkens met 16 eenheden verschillen. Stel het adres van de eerste projector op 1, de tweede op 17, de derde op 33, enz.

#### **DMX-Channels 1-16:**

- Bepaal hoeveel DMX-kanalen u nodig heeft om de animatie aan te sturen. Elke functie heeft een eigen kanaalnummer  $(1~1~0)$ .
- Buiten de twee eerste parameters (**show select L** en **show select H**) kunt u de parameters op een bepaalde vaste waarde instellen. Vink hiervoor het **none**-vakje achter het uitrolmenu aan en geef de waarde in het uitrolmenu of in de tabel in. In deze opstelling kunnen de waarden niet meer via DMX gewijzigd worden.
- Vink het **none**-vakje achter **Show Select H** aan om de eerste 16 bestanden in de tabel beschikbaar te maken.

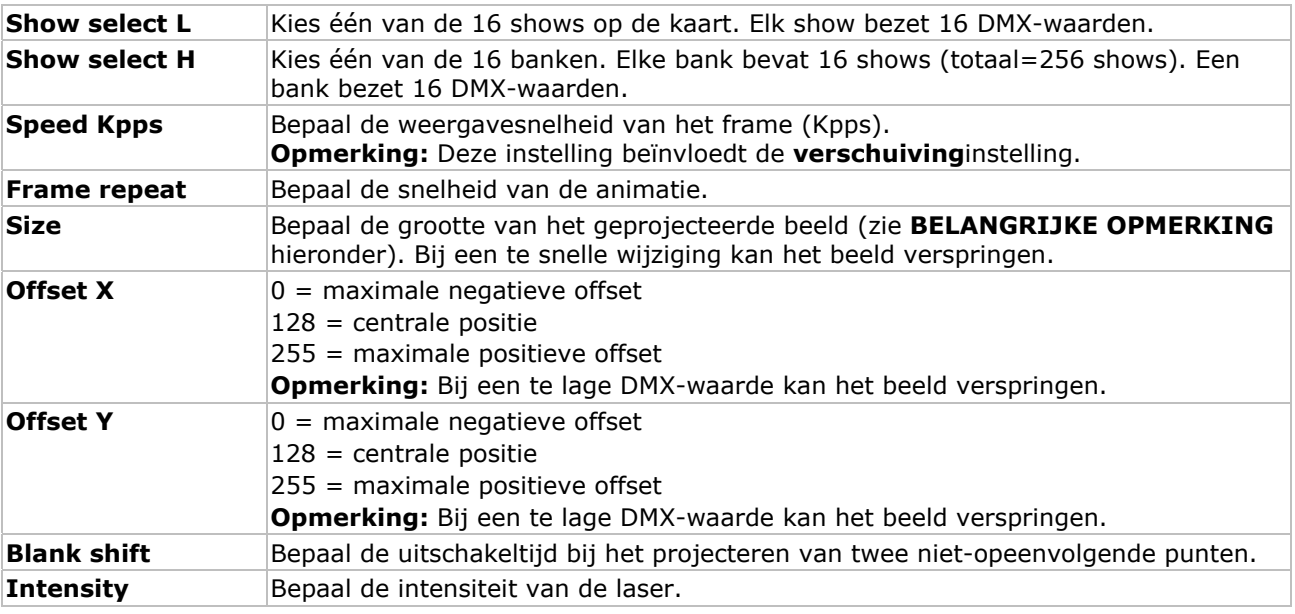

### **BELANGRIJKE OPMERKING**

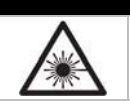

Stel de grootte van de projectie **nooit** in op 0 (nul). Een geconcentreerde laserstraal kan gevaar opleveren.

### **Showtable:**

**Opmerking:** De show in het eerste veld (waarde 0) verschijnt wanneer de laserprojector gepauzeerd is of wanneer er geen bestandsnaam is ingegeven. Voor veiligheidsredenen raden wij aan deze waarde niet te wijzigen.

• In de kolom **Filename** kunt u tot 256 shows ingeven. Klik in het veld om een venster te openen en selecteer het gewenste .ild-bestand.

**Opmerking:** Het .ild-bestand moet zich op de SD-kaart bevinden.

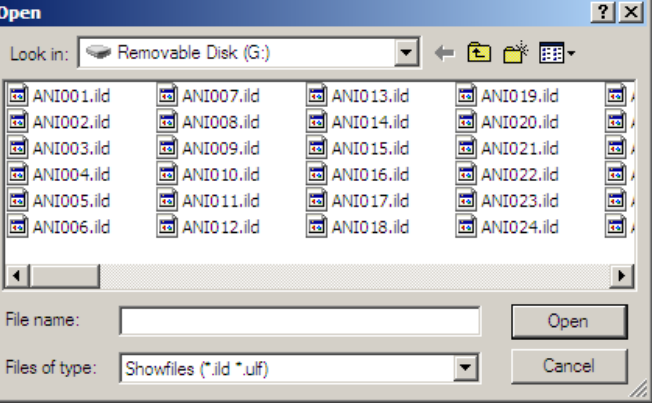

#### **Opmerkingen:**

• Elke show bezet 16 DMX-waarden. Raadpleeg de tabel hieronder voor een overzicht van de shows en banken:

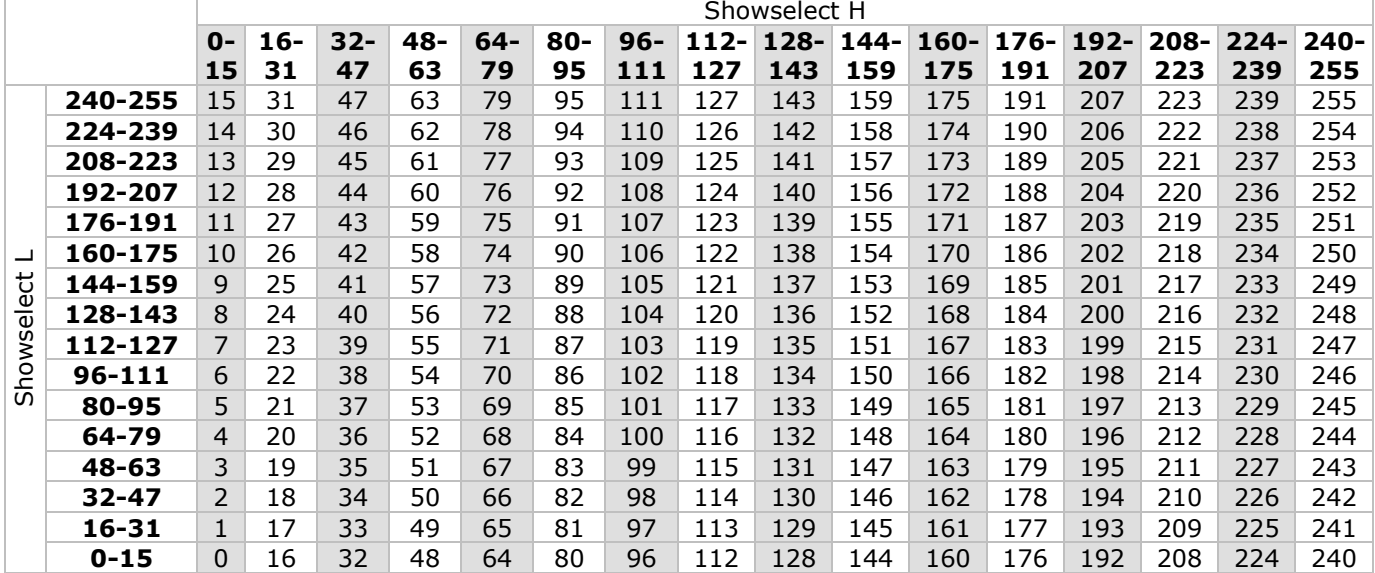

• Klik in één van de velden en geef de waarde in:

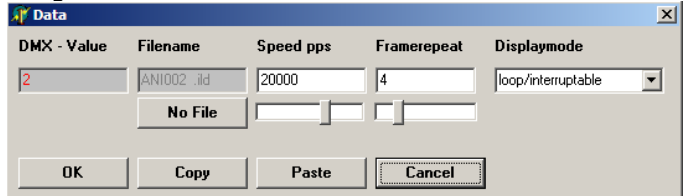

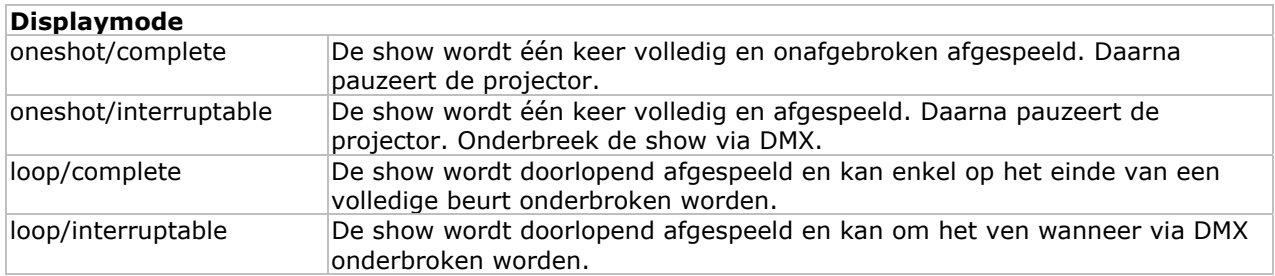

- Klik op **No File** om het bestand uit de lijst te verwijderen.
- Klik op **OK** om de instellingen te bewaren.
- Druk op **Print** om een lijst met DMX-waarden af te drukken.

- Klik op **Save Config** om de configuratie te bewaren. Bewaar het bestand als **CONFIG.DAT** (dit bestand wordt automatisch door de projector aangesproken).
- Steek de SD-kaart in de laserprojector en schakel de projector in. Druk op de knop SD CARD **6]** en stel het correcte DMX-adres in via de SD-kaartsturing.

# **6.3 Sturing via pc**

• De projector gebruikt hier het ILDA-protocol (International Laser Display Association). Sluit de projector aan op een pc met de gepaste software (bv. Pangolin, Mamba, Phoenix …). Raadpleeg §5 voor opstelling van de ILDA-kabel of http://www.laserist.org/standards.htm voor meer info.

# **BELANGRIJKE OPMERKING**

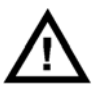

Stel de scansnelheid in de software gelijk aan of lager dan de scansnelheid van de laserprojector. Een te hoge scansnelheid kan de laserprojector beschadigen. Deze schade valt niet onder de garantie.

- Druk op PC MODE **[6]**.
- In deze functie krijgt de projector instructies via de ILDA ingangspoort **[10]**.
- Koppel twee projectoren aan elkaar via de ILDA THRU-poort **[9]**.

# **7. Reiniging en onderhoud**

- Alle gebruikte schroeven moeten goed zijn aangespannen en mogen geen sporen van roest vertonen.
- De behuizing, de lenzen, de montagebeugels en de montageplaats (bv. het plafond of het gebinte) mogen niet vervormd zijn of aangepast worden (geen extra gaten in montagebeugels, aansluitingen niet verplaatsen, enz.)
- Mechanisch bewegende delen mogen geen sporen van slijtage vertonen en mogen niet onregelmatig bewegen.
- De voedingskabels mogen niet beschadigd zijn. Laat het toestel onderhouden door een geschoolde technicus.
- Ontkoppel het toestel van het lichtnet voor u aan onderhoudswerkzaamheden begint.
- Maak het toestel geregeld schoon met een vochtige, niet pluizende doek. Gebruik geen alcohol of solvent.
- De gebruiker mag geen onderdelen vervangen uitgenomen de zekering.
- Bestel eventuele reserveonderdelen bij uw dealer.

# **8. Technische specificaties**

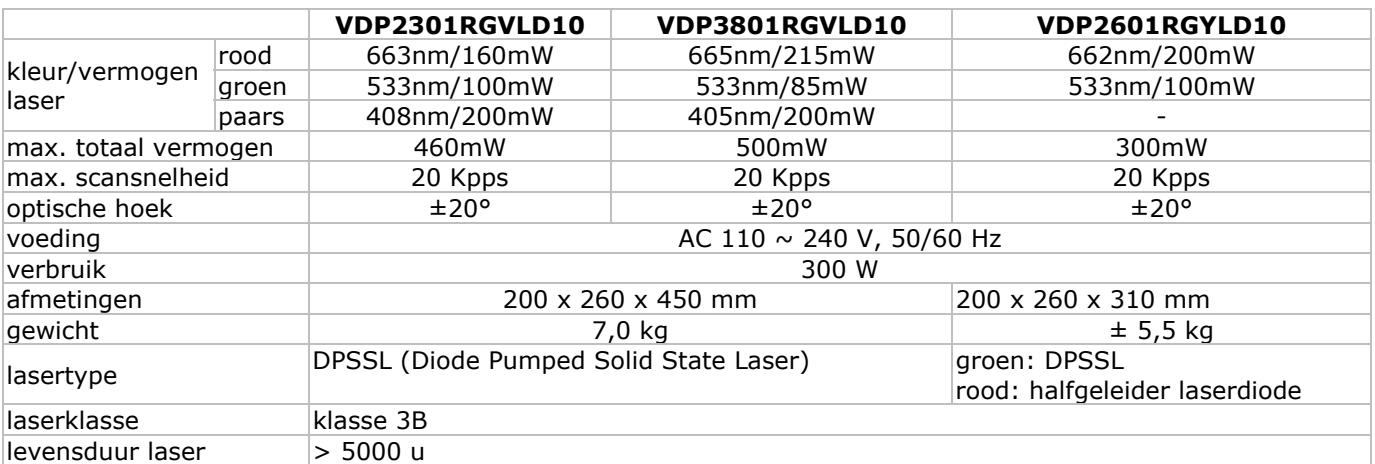

**Gebruik dit toestel enkel met originele accessoires. Velleman nv is niet aansprakelijk voor schade of kwetsuren bij (verkeerd) gebruik van dit toestel. Voor meer informatie over dit product en de meest recente versie van deze handleiding, zie www.hqpower.eu. De informatie in deze handleiding kan te allen tijde worden gewijzigd zonder voorafgaande kennisgeving.** 

### **© AUTEURSRECHT**

### **Velleman nv heeft het auteursrecht voor deze handleiding.**

Alle wereldwijde rechten voorbehouden. Het is niet toegestaan om deze handleiding of gedeelten ervan over te nemen, te kopiëren, te vertalen, te bewerken en op te slaan op een elektronisch medium zonder voorafgaande schriftelijke toestemming van de rechthebbende.

Notice d'emploi

# 1. Introduction

### Aux résidents de l'Union européenne

### Des informations environnementales importantes concernant ce produit

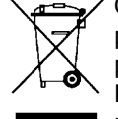

Ce symbole sur l'appareil ou l'emballage indique que l'élimination d'un appareil en fin de vie peut polluer l'environnement. Ne pas jeter un appareil électrique ou électronique (et des piles éventuelles) parmi les déchets municipaux non sujets au tri sélectif ; une déchèterie traitera l'appareil en question. Renvoyer les équipements usagés à votre fournisseur ou à un service de recyclage local. Il convient de respecter la réglementation locale relative à la protection de l'environnement.

### En cas de questions, contacter les autorités locales pour élimination.

Nous vous remercions de votre achat ! Lire la présente notice attentivement avant la mise en service de l'appareil. Si l'appareil a été endommagé pendant le transport, ne pas l'installer et consulter votre revendeur. Les VDP2301RGVLD10, VDP2601RGYLD10 et VDP3801RGVLD10 sont des projecteurs laser à pilotage DMX/par le son, par carte SD ou depuis le protocole ILDA (International Laser Display Association). Chaque projecteur intègre 10 canaux DMX (6 en mode de pilotage par carte SD).

VDP2301RGVLD10 : projecteur à laser RGV 230 mW (rouge/vert/violet) VDP2601RGYLD10 : projecteur à laser RGY 260 mW (rouge/vert)

### VDP3801RGVLD10 : projecteur à laser RGV 380 mW (rouge/vert/violet)

# 2. Prescriptions de sécurité

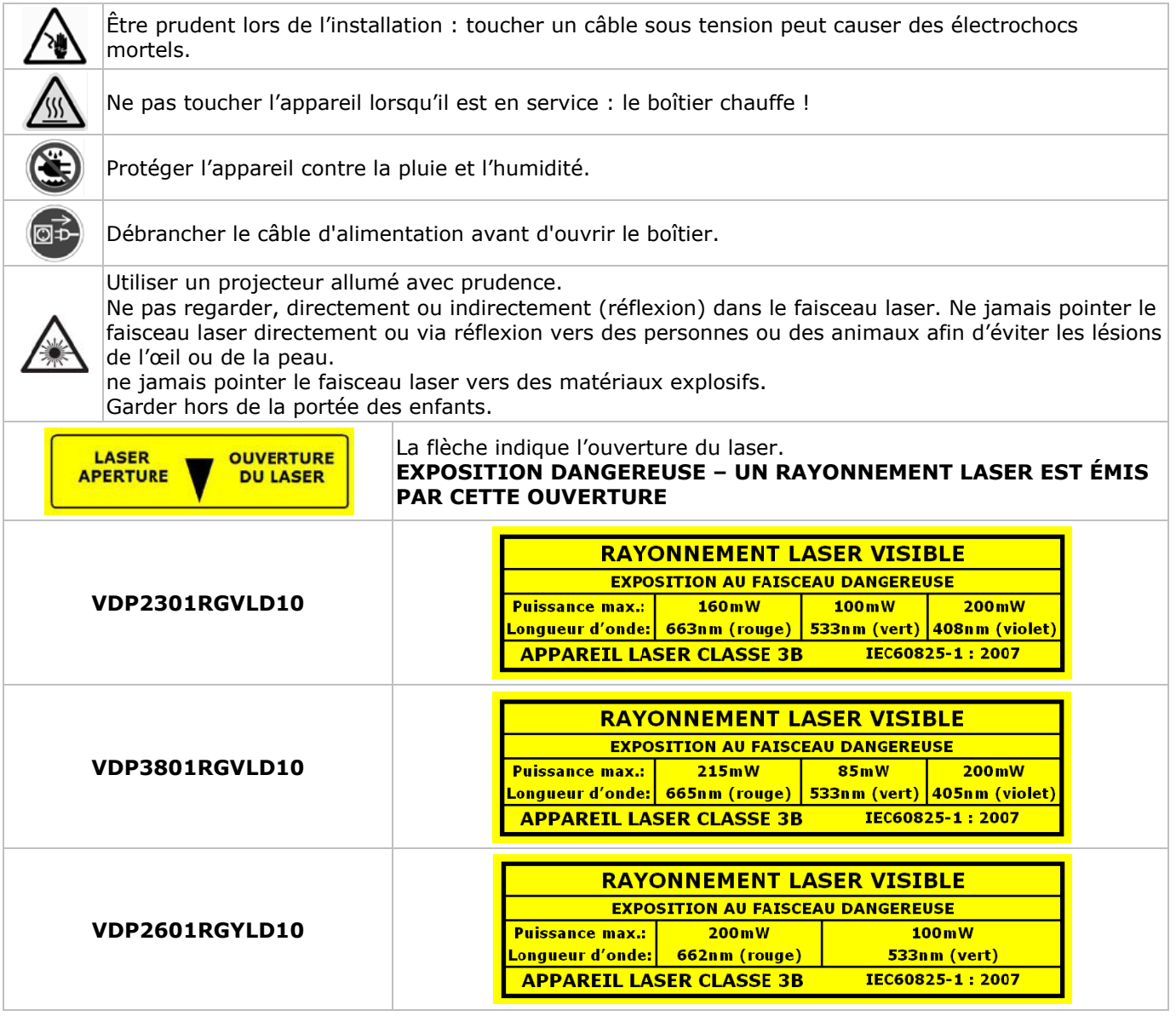

• La garantie ne s'applique pas aux dommages survenus en négligeant certaines directives de cette notice et votre revendeur déclinera toute responsabilité pour les problèmes et les défauts qui en résultent.

• Confier l'installation et l'entretien à un personnel qualifié.

• Ne pas brancher le projecteur laser après exposition à des variations de température. Afin d'éviter des dommages, attendre jusqu'à ce que le projecteur laser ait atteint la température ambiante avant de l'utiliser.

- Ce projecteur laser ressort à la classe de protection I, ce qui implique que le projecteur laser doit être mis à la terre. Un technicien qualifié doit établir la connexion électrique.
- La tension réseau ne peut pas dépasser la tension mentionnée dans les spécifications à la fin de cette notice. • Le câble d'alimentation ne peut pas être replissé ou endommagé. Demander à votre revendeur de renouveler le câble d'alimentation si nécessaire.
- Débrancher le projecteur laser s'il n'est pas utilisé ou pour le nettoyer. Tirer la fiche pour débrancher l'appareil ; non pas le câble.
- La première mise en service peut s'accompagner d'un peu de fumée ou d'une odeur particulière. C'est normal. Toute fumée ou odeur disparaîtra graduellement.
- Les dommages occasionnés par des modifications à l'appareil par le client, ne tombent pas sous la garantie.
- L'usure mécanique ne tombe pas sous la garantie.
- Garder le projecteur laser hors de la portée de personnes non qualifiées et de jeunes enfants.

# **3. Directives générales**

### Se référer à la **garantie de service et de qualité Velleman®** en fin de notice.

- Ni Velleman nv ni ses distributeurs ne peuvent être tenus responsables des dommages exceptionnels, imprévus ou indirects, quelles que soient la nature (financière, corporelle, etc.), causés par la possession, l'utilisation ou le dysfonctionnement de ce produit.
- Ce projecteur laser a été développé pour usage professionnel dans des discothèques, des théâtres, etc. Employer cet appareil à l'intérieur et le raccorder à une source de courant CA de max. 230 VCA  $\sim$  50 Hz.
- Un effet lumineux n'est pas conçu pour une opération continue. Des pauses régulières prolongeront sa vie.
- Éviter de secouer le projecteur laser et le traiter avec circonspection pendant l'installation et l'opération.
- Choisir un endroit où le projecteur laser est protégé contre la poussière, l'humidité et des températures extrêmes.
- Fixer le projecteur laser à l'aide d'un câble de sécurité adéquat (p.ex. **VDLSC7** ou **VDLSC8**).
- Se familiariser avec le fonctionnement du projecteur laser avant de l'utiliser. Ne pas permettre pas aux personnes non qualifiées d'opérer ce projecteur laser. La plupart des dégâts sont causés par un usage non professionnel.
- Transporter le projecteur laser dans son emballage originel.
- Toute modification du projecteur laser est interdite pour des raisons de sécurité.
- N'utiliser le projecteur laser qu'à sa fonction prévue. Tout autre usage peut causer des courts-circuits, des brûlures, des électrochocs etc. Un usage impropre annule d'office la garantie.

# **4. Montage/connexion du projecteur**

- Un technicien qualifié doit installer l'appareil en respectant EN 60598-2-17 et toute autre norme applicable.
- La construction portante de l'appareil doit être capable de supporter 10 x le poids de l'appareil pendant une heure, sans qu'une déformation de la construction en résulte.
- Fixer le projecteur laser à l'aide d'un câble de sécurité (sécurité supplémentaire).
- Éviter de vous positionner en dessous de l'appareil pour l'enlever ou lors du montage ou du nettoyage. Un technicien qualifié doit réviser l'appareil avant la mise en service. Organiser une révision minutieuse annuelle.
- Installer l'appareil à un endroit où personne ne peut passer ou s'asseoir et où personne ne peut le toucher.
- L'installation de cet appareil exige une solide expérience pratique : le calcul de la charge max. de la construction, les matériaux d'installation requis etc. De temps en temps, un technicien qualifié doit vérifier la construction portante et l'appareil même. Ne pas essayer d'installer cet appareil vous-même si vous n'avez pas les qualifications requises ; une installation incorrecte peut entraîner des blessures.
- Déterminer l'angle d'inclinaison au moyen de l'étrier de montage et serrer les vis de montage.
- Enlever tout matériau inflammable dans un rayon de 0,5 m autour de l'appareil.
- Un électricien qualifié doit établir la connexion électrique.
- Brancher l'appareil sur le réseau électrique par la fiche d'alimentation. Ne pas le brancher sur un bloc de puissance.
- Un expert doit approuver l'installation avant qu'elle puisse être prise en service.
- Pour des installations à pilotage **DMX512** :

o **Connexion DMX512**

Connecter le câble à fiche XLR inclus à la sortie XLR femelle à 3 broches de votre contrôleur et l'autre fiche XLR mâle à 3 broches à l'entrée **[7]** du projecteur laser. Il est possible de relier plusieurs projecteurs à partir d'une connexion sérielle. Utiliser un câble de connexion blindé à 2 conducteurs avec des connecteurs d'entrée et de sortie XLR (voir l'illustration en page 2).

### o **Connexion DMX512 avec une résistance de terminaison**

Une résistance de terminaison DMX est à recommander si le câble DMX doit couvrir une grande distance ou s'il est utilisé dans un environnement avec beaucoup de bruit électrique (p.ex. une discothèque). La résistance de terminaison prévient la corruption du signal de contrôle numérique par le bruit électrique. La résistance de terminaison DMX n'est rien d'autre qu'une fiche XLR avec une résistance de 120Ω de broche 2 vers broche 3 (voir l'illustration en page 2). Cette fiche XLR est connectée à la sortie XLR **[8]** du dernier anpareil de la série.

• Pour des installations à pilotage **ILDA**, utiliser la disposition ILDA suivante (DB-25F) :

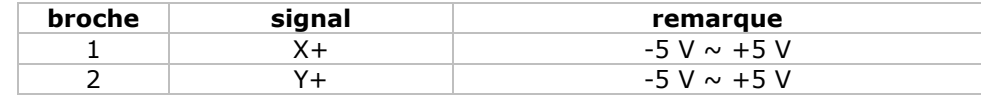

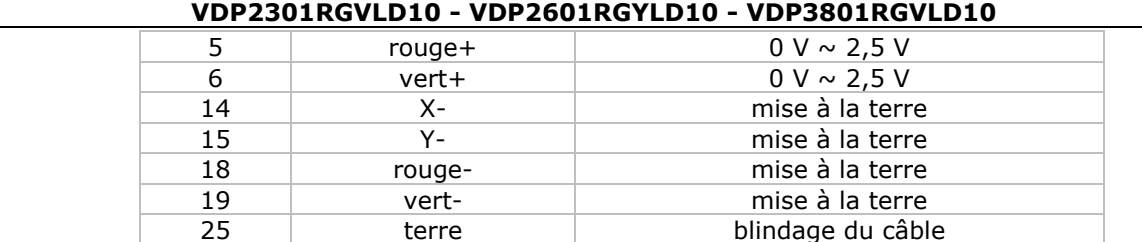

# **5. Description**

Se référer aux illustrations en page 2 de cette notice.

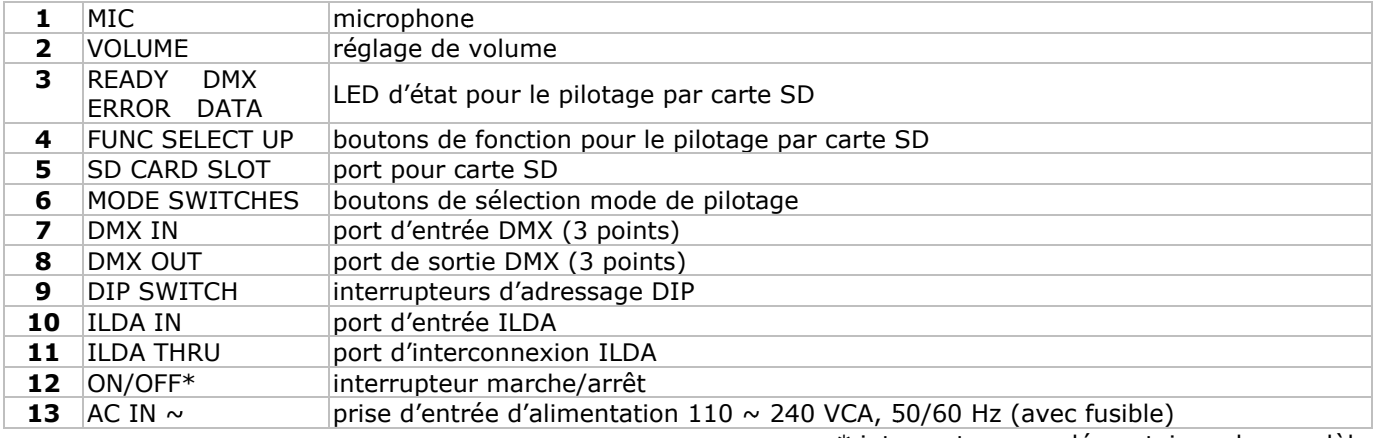

\* interrupteur supplémentaire selon modèle

# 6. Emploi

Se référer aux illustrations en page 2 de cette notice.

- Le projecteur laser intègre 3 modes de pilotage :
	- o par le son/DMX
	- o par carte SD
- o depuis un ordinateur et le protocole ILDA
- · Sélectionner le mode de pilotage en enfonçant le bouton correspondant [6].

#### $6.1$ Pilotage par le son/DMX

- Enfoncer le bouton SOUND&DMX [6] pour sélectionner le mode de pilotage par le son/DMX.
- . Configurer le mode de pilotage par le son ou DMX avec les interrupteurs DIP [9]
- o Pilotage par le son/automatique/esclave : Placer l'interrupteur 10 sur OFF. Sélectionner le mode automatique ou esclave avec les interrupteurs 1 et 2.

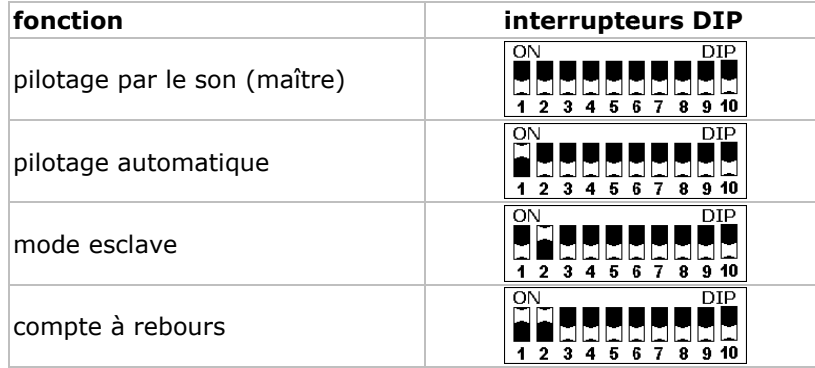

\* Le projecteur affiche un compte à rebours de 9 à 0.

o Pilotage DMX : Placer l'interrupteur 10 sur ON. Configurer l'adresse de départ DMX (max. 511) avec les interrupteurs 1 à 9. Exemples :

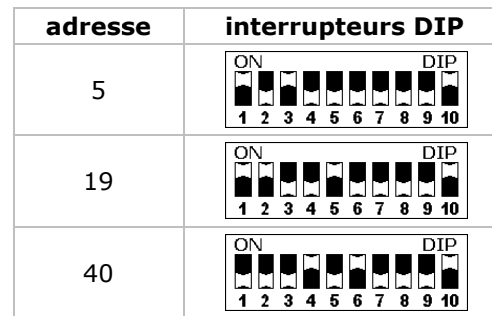

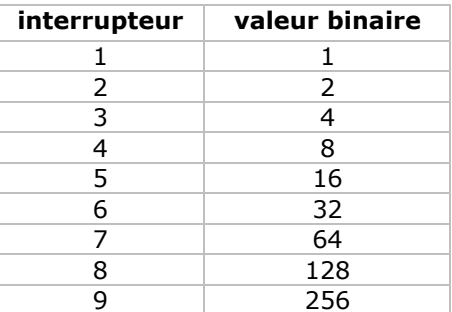

### • **Adresse de départ**

Tous les appareils pilotés par un signal DMX demandent une adresse de départ DMX pour assurer que les appareils corrects réagissent sur les signaux de contrôle. Cette adresse de départ numérique indique le numéro de canal sur lequel l'appareil écoute le contrôleur DMX. Déterminez cette adresse avec les interrupteurs DIP au dos de l'appareil.

Vous avez le choix entre une seule adresse de départ pour toute une série d'appareils ou une adresse de départ par appareil. Dans le cas d'une seule adresse, tous les appareils « écouteront » les mêmes signaux, sur un seul canal. Tous les appareils seront donc influencés lorsque vous changez les réglages d'un seul canal. Avec des adresses de départ individuelles, chaque appareil « écoutera » son propre canal. Par conséquent, un ajustement des réglages d'un canal n'influence que l'appareil sur ce canal. Pour ce projecteur laser à 10 canaux, l'adresse de départ du premier appareil est 1, du deuxième 10 (10 +

1), du troisième 21 (10 + 11), etc. • **Valeur DMX pour chaque canal**

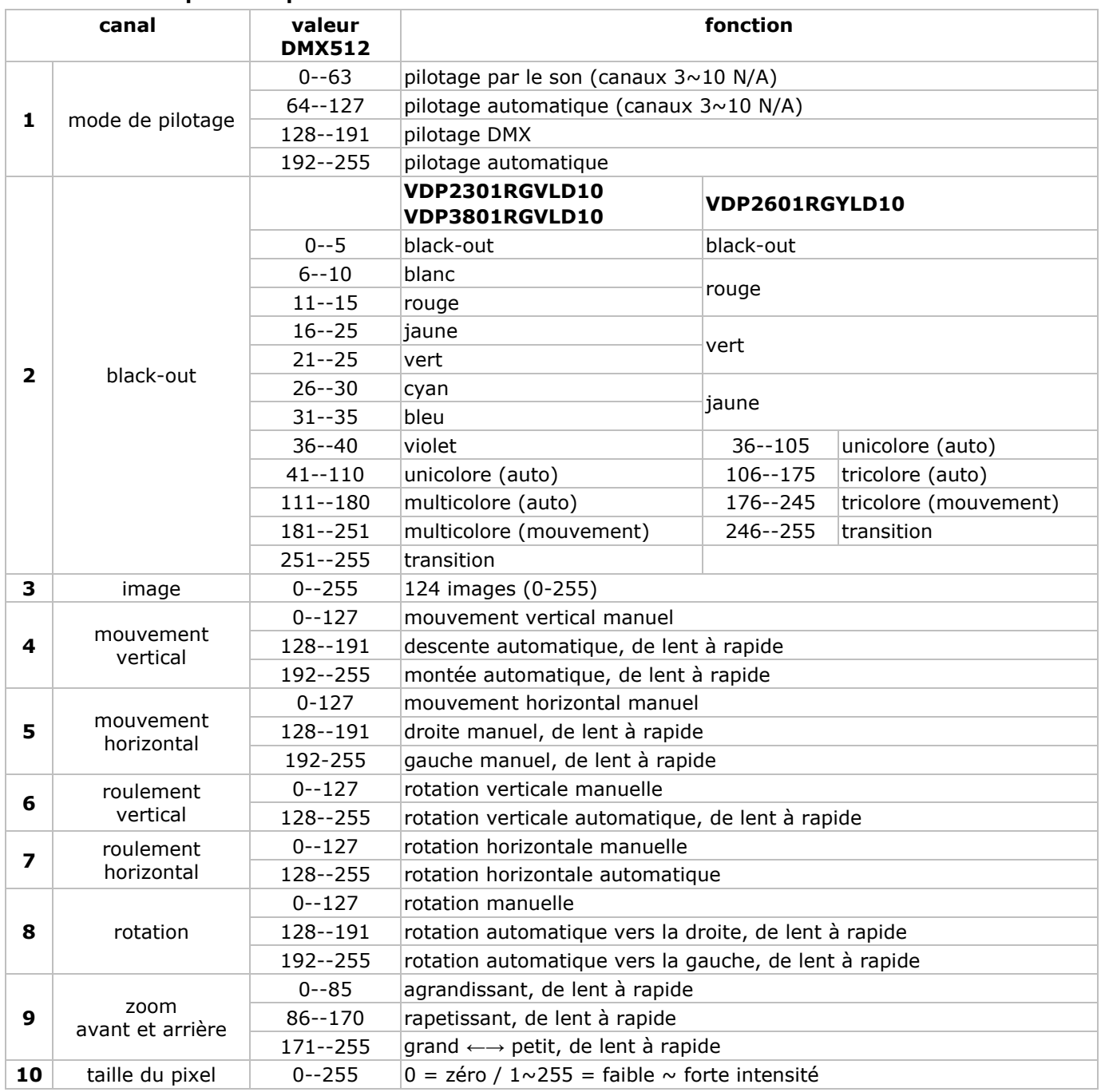

### **6.2 Pilotage par carte SD**

• Enfoncer le bouton SD CARD **[6]** pour sélectionner le mode de pilotage par carte SD.

• Le mode de pilotage SD CARD nécessite une configuration manuelle de l'adresse DMX.

### **Remarque concernant les cartes SD :**

- N'utiliser que des cartes SD haute qualité pour éviter les risques d'erreur.
- N'utiliser qu'une carte SD d'une capacité maximale de 2 Go.
- Formater la carte SD au format FAT16. La carte incluse est pré-formatée au format correct.
- Ne pas placer des fichiers dans des sous-répertoires.

- Limiter le nombre de fichiers dans le répertoire racine à 260.
- Limiter le nombre de caractères du nom du fichier à 8 (suivi de l'extension **.ild**).
- Créer 5 fichiers d'animation (shows) à l'aide d'un logiciel ILDA (non inclus).
- Le répertoire racine peut contenir 3 fichiers réservés. **Ne pas supprimer ces fichiers:**
- o CONFIG.DAT : Fichier contenant les données de configuration du projecteur. Voir les instructions ci-dessous. o FLASHMP.BIN : Application de pilotage pour les mises à niveau.
- o FWUPxxx.BIN : Mise à niveau spécifique (xxx = numéro de la mise à niveau). Ce fichier se détruit automatiquement après la mise à niveau.

### **Définitions :**

- Un **show** contient un nombre d'**images** projetés en séquence.
- Chaque **image** est formée par une série de **points**. L'intervalle de projection de chacun de ces points détermine la fluidité de l'image. La vitesse est exprimée en kilo-points par seconde (Kpps). Lors d'une valeur trop basse, l'image pourrait scintiller, voire ne pas s'afficher du tout.

**Remarque :** Ne pas projeter l'image continuellement à la vitesse la plus élevée (= 20 Kpps) afin de ne pas trop pousser les parties internes du projecteur.

- L'intervalle entre deux images consécutives (= la vitesse de l'animation) est déterminé par le **paramètre de répétition**. Une valeur DMX basse résultera en une vitesse d'animation faible. **Remarque :** Ne pas projeter les animations continuellement à la vitesse la plus élevée afin de ne pas trop pousser les parties internes du projecteur.
- Lors de la projection de deux points non consécutifs, le laser s'éteindra pendant un très bref instant (le **masquage**). Lors d'une valeur basse, le laser s'éteindra et se rallumera immédiatement. Augmenter la valeur pour ralentir le masquage.

### **Canaux DMX :**

- En mode SD CARD, le projecteur intègre 16 canaux DMX. Cependant, seulement 9 de ces canaux sont configurables, les autres étant définis par l'animation projetée.
- Piloter les canaux via la sortie du contrôleur DMX (non inclus). Se reporter à **CONFIG.DAT** pour un aperçu des canaux DMX.

### **Les boutons de fonction :**

- Le mode SD CARD se pilote depuis 3 boutons :
- o FUNC **[A]**
	- Sélection du paramètre à modifier :
		- « Adr » = adresse DMX  $(1~512)$
		- « Int » = intensité lumineuse maximale couleur/laser (0~99)
		- « Ort » = orientation de la projection  $(0~9)$

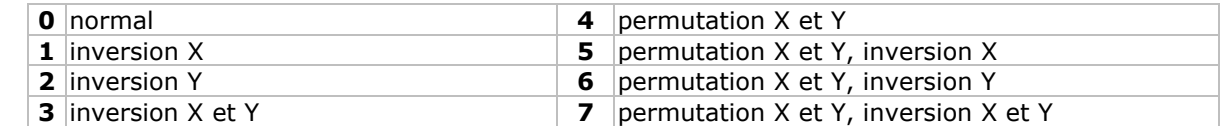

o SEL **[B]**

Enfoncer SEL pour afficher la configuration du paramètre « Adr », « Int » ou « Ort ».

Renfoncer SEL pour modifier le paramétrage. Modifier le digit clignotant avec UP, sélectionner le digit suivant avec SEL, sauvegarder la modification avec FUNC.

o UP **[C]**

Augmenter la valeur du digit clignotant  $(0\sim9)$ .

**Remarque :** L'afficheur revient au mode d'affichage normal après 10 secondes.

### **LED d'état :**

• Se référer au tableau ci-dessous.

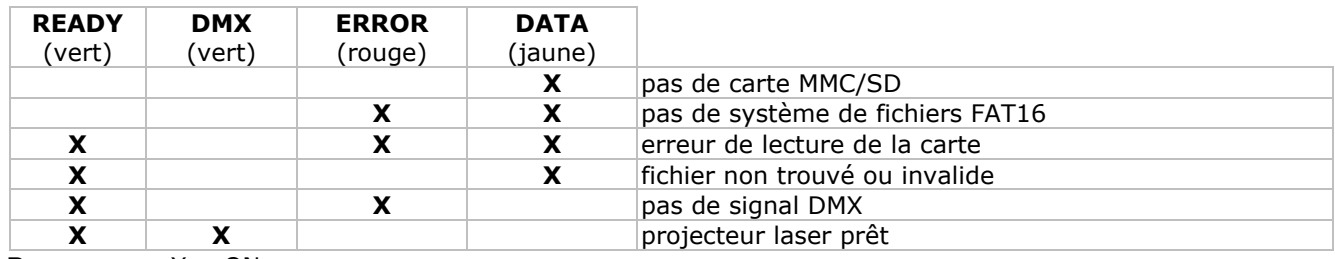

**Remarque :** X = ON

• Le projecteur ne se désactivera qu'en cas d'erreur de lecture de / d'écriture vers la carte SD.

### **CONFIG.DAT :**

• Le fichier CONFIG.DAT contient les données de configuration du projecteur laser. Modifier ces données avec l'outil **EditConfig.exe** inclus.

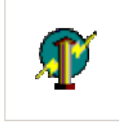

EditConfig.exe

• Connecter la carte SD incluse à un ordinateur compatible et ouvrir le fichier **EditConfig.exe** :

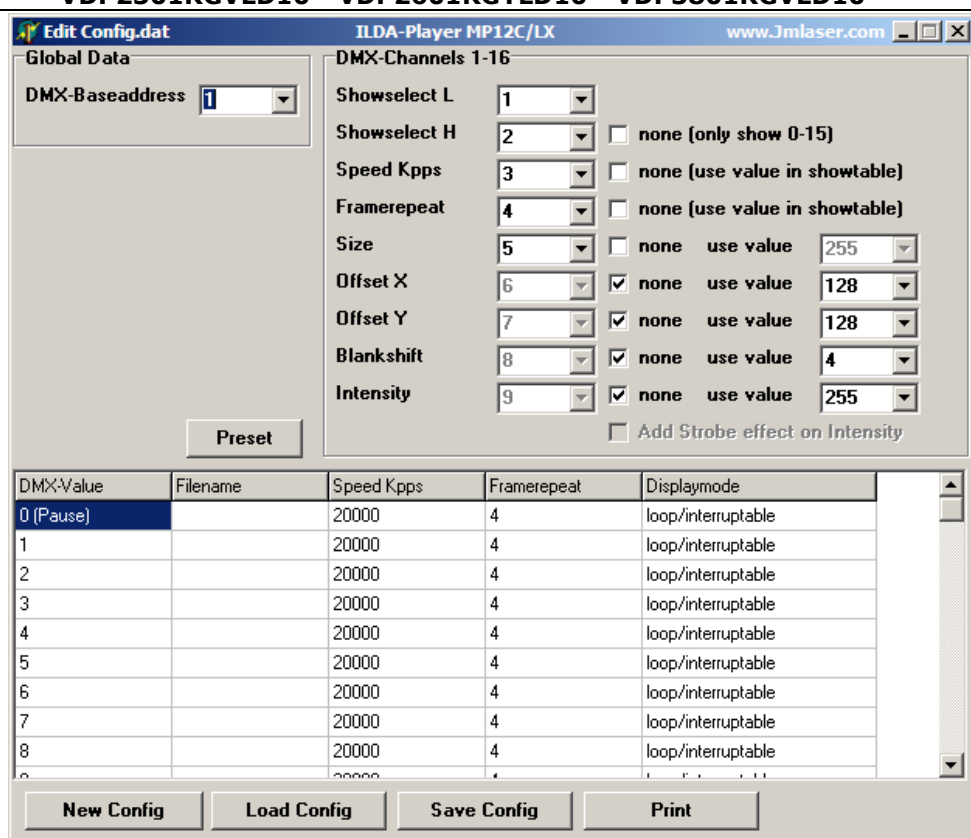

• Cliquer sur **New Config** pour établir une nouvelle configuration ; cliquer sur **Load Config** pour ouvrir une configuration existante.

#### **Global data :**

• Déterminer l'adresse DMX de base du projecteur laser (entre 1 et 511).

L'adresse et le fichier CONFIG.DAT doivent être identiques pour chaque projecteur dans une série projetant la même animation.

Si chaque projecteur est piloté séparément, séparer la valeur de l'adresse pour chacun des appareils de 16 unités. Placer l'adresse du premier projecteur sur 1, du deuxième sur 17, du troisième sur 33, etc.

#### **Canaux DMX 1-16 :**

- Déterminer le nombre de canaux pour piloter l'animation. Chaque fonction doit avoir son propre canal  $(1 \sim 16)$ .
- Tous les paramètres, excepté les deux premiers (**show select L** et **show select H**), acceptent une configuration fixe. Cocher la case **none** et entrer la valeur dans le champ derrière le paramètre ou dans le tableau. Le cas échéant, la valeur n'est plus modifiable via DMX.

• Cocher la case **none** derrière le paramètre **Show Select H** pour n'accéder qu'aux 16 premiers canaux.

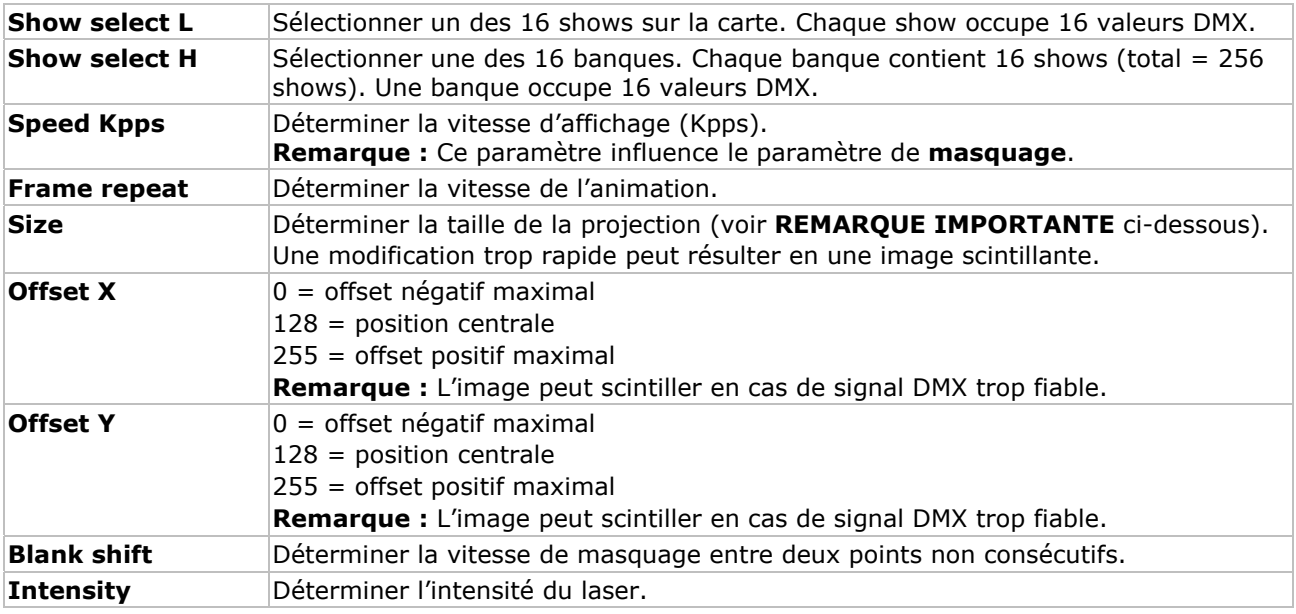

### **REMARQUE IMPORTANTE**

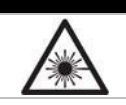

Éviter de placer la taille de la projection sur 0 (zéro). Un faisceau laser concentré peut engendrer des risques de brûlures et/ou d'incendie.

### **Showtable :**

**Remarque :** Le show dans le premier champ (valeur DMX 0) s'affiche lorsque le projecteur laser est mis sur pause ou lorsqu'aucun nom de fichier n'est connu. Il est conseillé ne pas modifier cette valeur.

• Entrer jusqu'à 256 shows dans la colonne **Filename**. Cliquer dans le champ pour ouvrir une fenêtre et sélectionner le fichier .ild souhaité.

**Remarque :** Le fichier .ild doit se trouver sur la carte SD.

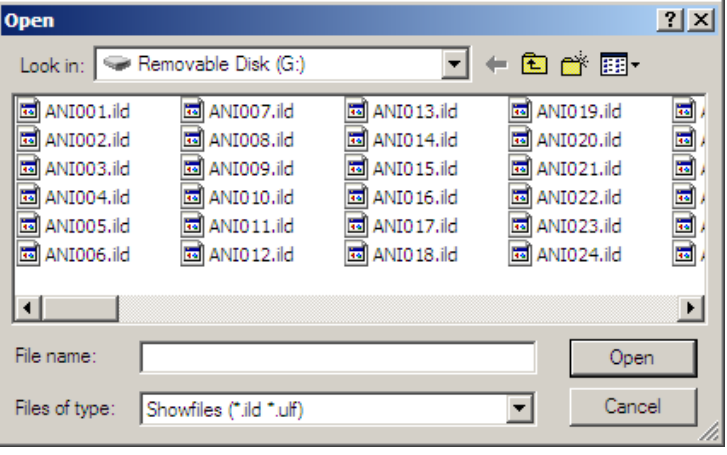

#### **Remarque :**

• Chaque show occupe 16 valeurs DMX. Se référer au tableau ci-dessous pour un aperçu des shows et des banques :

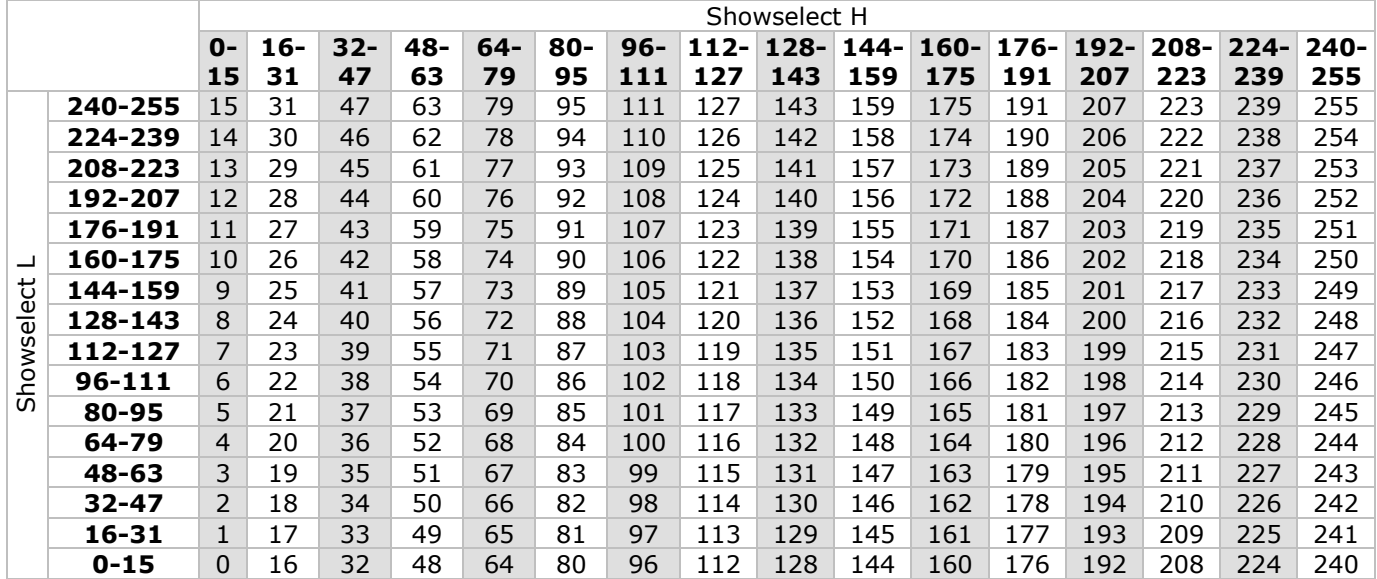

• Cliquer dans un champ et entrer la valeur :

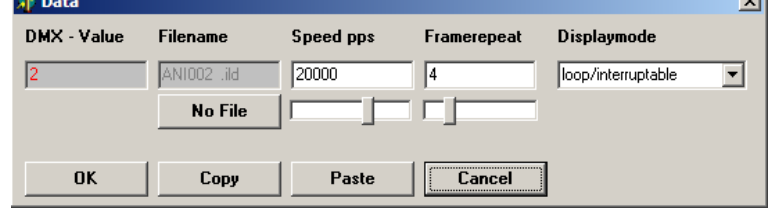

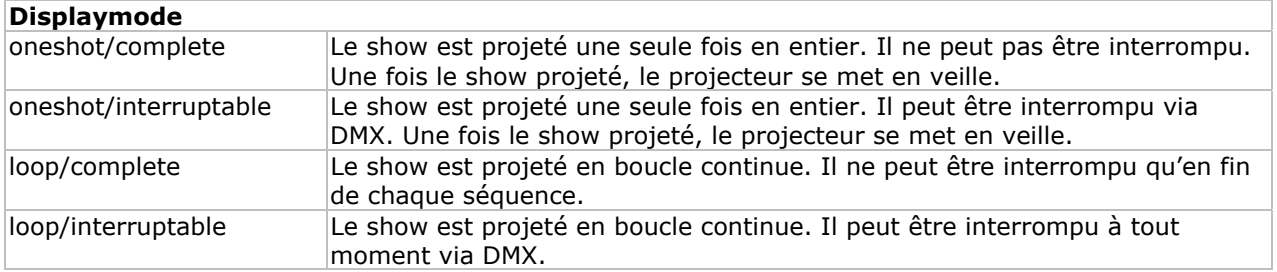

.<br>اات

- Cliquer sur **No File** pour supprimer le fichier de la liste.
- Cliquer sur **OK** pour sauvegarder la configuration.
- Cliquer sur **Print** pour imprimer une liste des valeurs DMX.
- Cliquer sur **Save Config** pour sauvegarder la configuration. Sauvegarder le fichier comme fichier **CONFIG.DAT** (ce fichier est automatiquement consulté par le projecteur).
- Insérer la carte SD dans le projecteur et allumer le projecteur. Activer la fonction SD CARD **[6]** et configurer correctement l'adresse DMX via le pilotage par carte SD.

# **6.3 Pilotage depuis ordinateur**

• Le pilotage depuis ordinateur se fait grâce au protocole ILDA (International Laser Display Association). Connecter le projecteur à l'ordinateur muni du logiciel approprié (p.ex. Pangolin, Mamba, Phoenix…). Se référer au chapitre §5 ou visiter le site http://www.laserist.org/standards.htm pour plus d'infos.

### **REMARQUE IMPORTANTE**

Veiller à sélectionner une vitesse de balayage égale ou inférieure à celle du projecteur laser. Une vitesse trop élevée peut endommager le circuit interne. Les endommagements résultant d'une vitesse de balayage trop élevée ne tombent pas sous la garantie.

- Enfoncer le bouton PC MODE **[6]**.
- Le projecteur reçoit les instructions depuis le port d'entrée ILDA **[10]**.
- Interconnecter les projecteurs en utilisant le port ILDA THRU **[9]**.

# **7. Nettoyage et entretien**

- Serrer les écrous et les vis et vérifier qu'ils ne rouillent pas.
- Le boîtier, les lentilles, les supports de montage et la construction portante ne peuvent pas être déformés, adaptés ou bricolés p.ex. pas de trous additionnels dans un support, ne pas déplacer les connexions etc.
- Les parties mécaniques mobiles ne peuvent pas être usées ou bouger de manière irrégulière.
- Les câbles d'alimentation ne peuvent pas être endommagés. Un technicien qualifié doit entretenir l'appareil.
- Débrancher l'appareil avant de le nettoyer.
- Essuyer l'appareil régulièrement avec un chiffon humide non pelucheux. Éviter l'usage d'alcool et de solvants.
- Il n'y a aucune pièce maintenable par l'utilisateur sauf le fusible.
- Commander des pièces de rechange éventuelles chez votre revendeur.

# **8. Spécifications techniques**

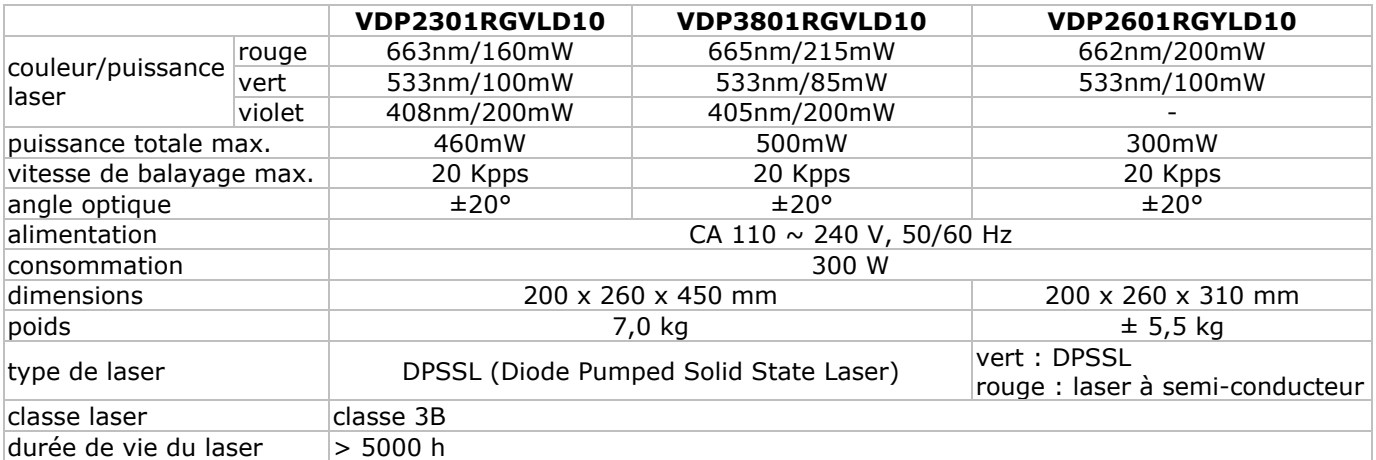

**N'employer cet appareil qu'avec des accessoires d'origine. SA Velleman ne sera aucunement responsable de dommages ou lésions survenus à un usage (incorrect) de cet appareil. Pour plus d'information concernant cet article et la version la plus récente de cette notice, visiter notre site web www.hqpower.eu. Toutes les informations présentées dans cette notice peuvent être modifiées sans notification préalable.** 

### © **DROITS D'AUTEUR**

### **SA Velleman est l'ayant droit des droits d'auteur pour cette notice.**

Tous droits mondiaux réservés. Toute reproduction, traduction, copie ou diffusion, intégrale ou partielle, du contenu de cette notice par quelque procédé ou sur tout support électronique que se soit est interdite sans l'accord préalable écrit de l'ayant droit.

# **MANUAL DEL USUARIO**

# 1. Introducción

### A los ciudadanos de la Unión Europea

### Importantes informaciones sobre el medio ambiente concerniente a este producto

Este símbolo en este aparato o el embalaje indica que, si tira las muestras inservibles, podrían dañar el medio ambiente.

No tire este aparato (ni las pilas, si las hubiera) en la basura doméstica; debe ir a una empresa especializada en reciclaje. Devuelva este aparato a su distribuidor o a la unidad de reciclaje local. Respete las leyes locales en relación con el medio ambiente.

### Si tiene dudas, contacte con las autoridades locales para residuos.

iGracias por haber comprado el provector láser! Lea atentamente las instrucciones del manual antes de usarlo, Si el aparato ha sufrido algún daño en el transporte no lo instale y póngase en contacto con su distribuidor.

El VDP2301RGVLD10, VDP2601RGYLD10 y VDP3801RGVLD10 son proyectores láser con control DMX/por la música, por tarjeta SD o el PC - protocolo ILDA (International Laser Display Association). Cada proyector incluye 10 canales DMX (6 en el modo de control por tarjeta SD).

VDP2301RGVLD10: provector láser RGV 230 mW (rojo/verde/violeta)

VDP2601RGYLD10: proyector láser RGY 260 mW (rojo/verde)

VDP3801RGVLD10: proyector láser RGV 380 mW (rojo/verde/violeta)

# 2. Instrucciones de seguridad

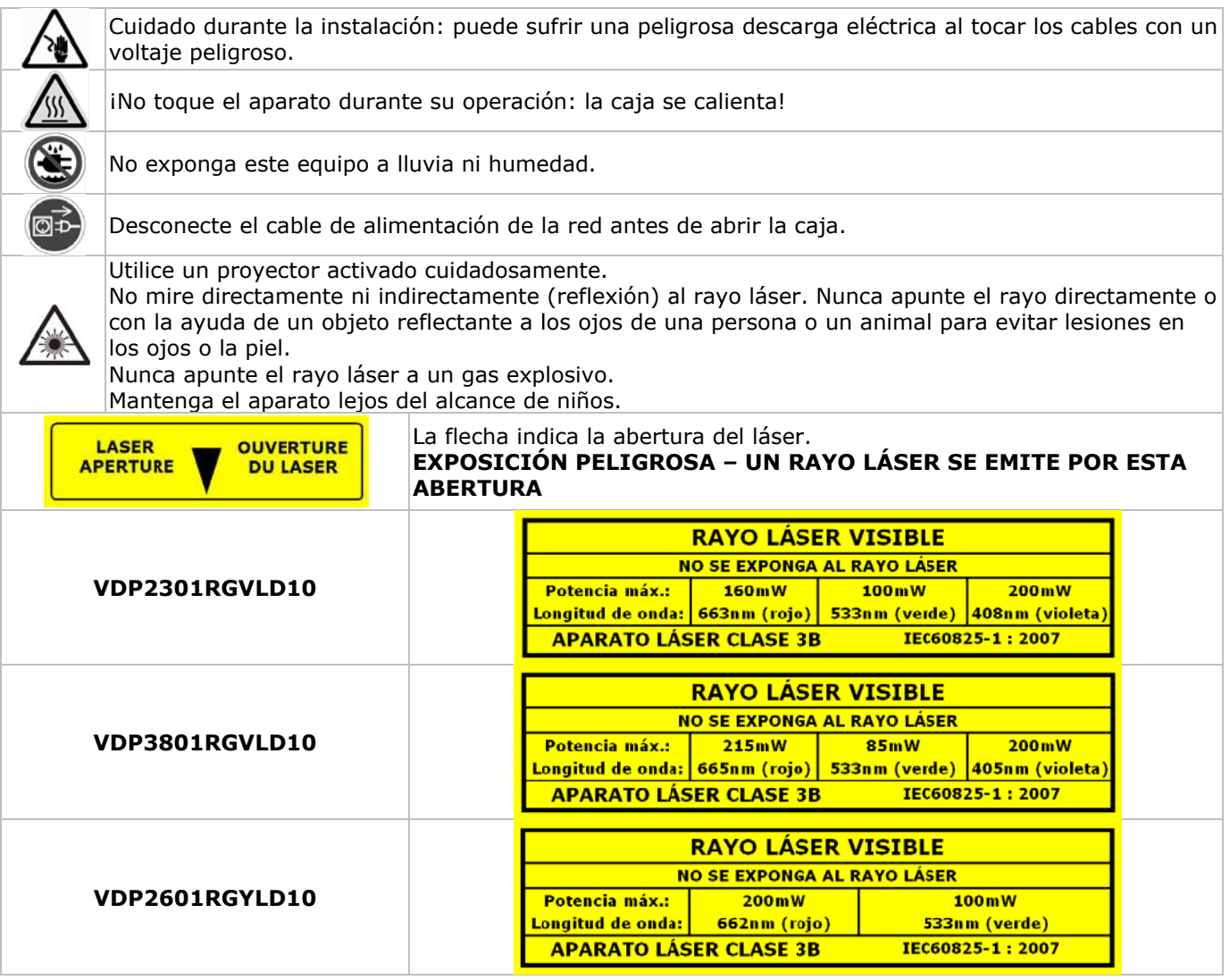

Los daños causados por descuido de las instrucciones de seguridad de este manual invalidarán su garantía y su distribuidor no será responsable de ningún daño u otros problemas resultantes.

- La instalación y el mantenimiento deben ser realizados por personal especializado.
- No conecte el aparato si ha estado expuesto a grandes cambios de temperatura. Espere hasta que el aparato llegue a la temperatura ambiente.
- Este aparato pertenece a la clase de protección I. Por lo tanto, es esencial que el aparato esté puesto a tierra. La conexión eléctrica debe llevarla a cabo un técnico cualificado.
- Asegúrese de que la tensión de red no sea mayor que la tensión indicada en las especificaciones.
- No aplaste el cable de alimentación y protéjalo contra posibles daños causados por algún tipo de superficie

afilada. Si es necesario, pida a su distribuidor reemplazar el cable de alimentación.

- Desconecte siempre el aparato si no va a usarlo durante un largo período de tiempo o antes de limpiarlo. Tire siempre del enchufe para desconectar el cable de red, nunca del propio cable.
- Puede producirse humo u olor durante la primera puesta en marcha. Es normal y el humo o el olor desaparecerá poco a poco.
- Por razones de seguridad, las modificaciones no autorizadas del aparato están prohibidas.
- El desgaste mecánico no está cubierto por la garantía.
- Mantenga el aparato lejos del alcance de personas no capacitadas y niños.

# **3. Normas generales**

Véase la **Garantía de servicio y calidad Velleman ®** al final de este manual del usuario.

- Ni Velleman nv ni sus distribuidores serán responsables de los daños extraordinarios, ocasionales o indirectos, sea cual sea la índole (financiera, física, etc.), causados por la posesión, el uso o el fallo de este producto.
- Este aparato ha sido diseñado para un uso profesional en una discoteca, un teatro, etc. Utilice este aparato en interiores y conéctelo a una fuente de corriente CA de máx. 230VCA / 50Hz.
- No ha sido diseñado para un uso ininterrumpido. Introduzca frecuentemente una pausa para prolongar la vida del aparato
- No agite el aparato. Evite usar excesiva fuerza durante la instalación y la reparación.
- Seleccione un lugar de montaje donde el aparato no esté expuesto a polvo, humedad y temperaturas extremas.
- Fije el aparato con un cable de seguridad adecuado (p.ej. **VDLSC7** o **VDLSC8**).
- Familiarícese con el funcionamiento del aparato. Sólo personas cualificadas pueden manejar este aparato. La mayoría de los daños son causados por un uso inadecuado.
- Transporte el aparato en su embalaje original.
- Por razones de seguridad, las modificaciones no autorizadas del aparato están prohibidas.
- Utilice sólo el aparato para aplicaciones descritas en este manual a fin de evitar p.ej. cortocircuitos, quemaduras, descargas eléctricas, etc. Un uso desautorizado puede causar daños y anula la garantía completamente.

# **4. Montaje/conexión del proyector**

- Respete la directiva EN 60598-2-17 y toda norma nacional antes de instalar el aparato. La instalación debe ser realizada por un técnico especializado.
- El soporte donde irá el aparato, debe ser capaz de sostener 10 veces el peso de éste durante una hora, sin que se produzca una deformación de dicho soporte.
- Fije el aparato con un cable de seguridad (seguridad adicional).
- Evite ponerse debajo del aparato durante el montaje, la limpieza, etc. Un técnico especializado debe revisar el aparato antes de la puesta en marcha. Después, debe revisarlo una vez al año.
- Instale el aparato fuera del alcance de personas no autorizadas y en un lugar con poca gente.
- La instalación de este aparato exige una sólida experiencia práctica: debe poder calcular la carga máx. del soporte, debe conocer los materiales necesarios para la instalación, etc. De vez en cuando, una verificación de la estructura y del aparato mismo debe ser llevada a cabo por un técnico especializado. No intente instalar este aparato si no tiene las cualificaciones requeridas; una instalación incorrecta puede causar lesiones.
- Ajuste el ángulo de inclinación a su gusto con un soporte de montaje y fije los tornillos del soporte.
- Quite todo material inflamable en un radio de 0.5m alrededor del aparato.
- Un electricista cualificado debe conectar el aparato.
- Conecte el aparato a la red eléctrica. Normalmente, no se conectan efectos luminosos a dimmer packs.
- Un experto debe probar la instalación antes de la puesta en marcha.
- Para instalaciones con control **DMX512**:

### o **Conexión DMX512**

### o **Conexión**

Conecte el cable con conector XLR (incl.) a la salida XLR hembra de 3 polos del controlador y el otro conector XLR macho de 3 polos a la entrada del aparato **[7]**. Es posible conectar varios aparatos en serie. Use un cable blindado de doble hilo conductor con conectores XLR de entrada y de salida (véase la figura en la página 2).

#### o **Conexión DMX512 con una terminación**

Se recomienda una terminación DMX si el cable DMX debe cubrir una gran distancia o si se usa en un medio ambiente con mucho ruido eléctrico (p.ej. una discoteca). La terminación impide que el ruido eléctrico corrompa la señal de control numérico. La terminación DMX no es más que un conector XLR con una resistencia de 120Ω de polo 2 a polo 3 (véase la figura en la página 2). Este conector XLR está conectado a la salida XLR **[8]** del último aparato de la serie.

• Para instalaciones con control **ILDA** por PC, utilice el siguiente cableado ILDA (DB-25F):

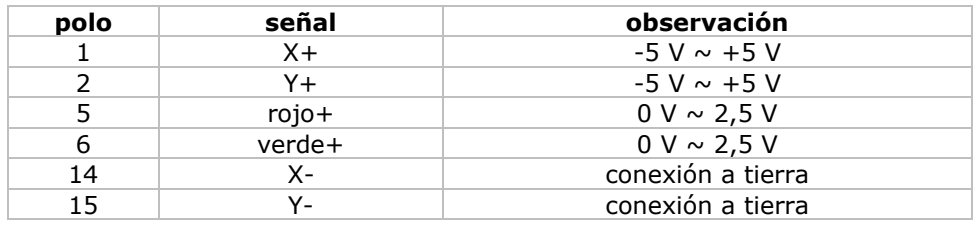

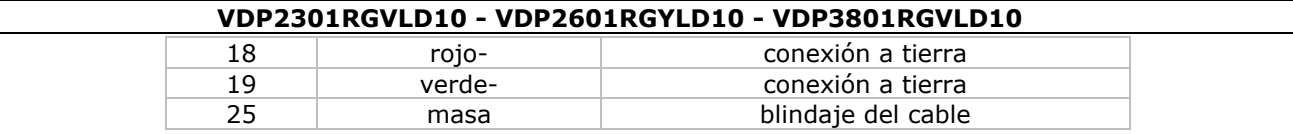

# 5. Descripción

Véase las figuras en la página 2 de este manual del usuario.

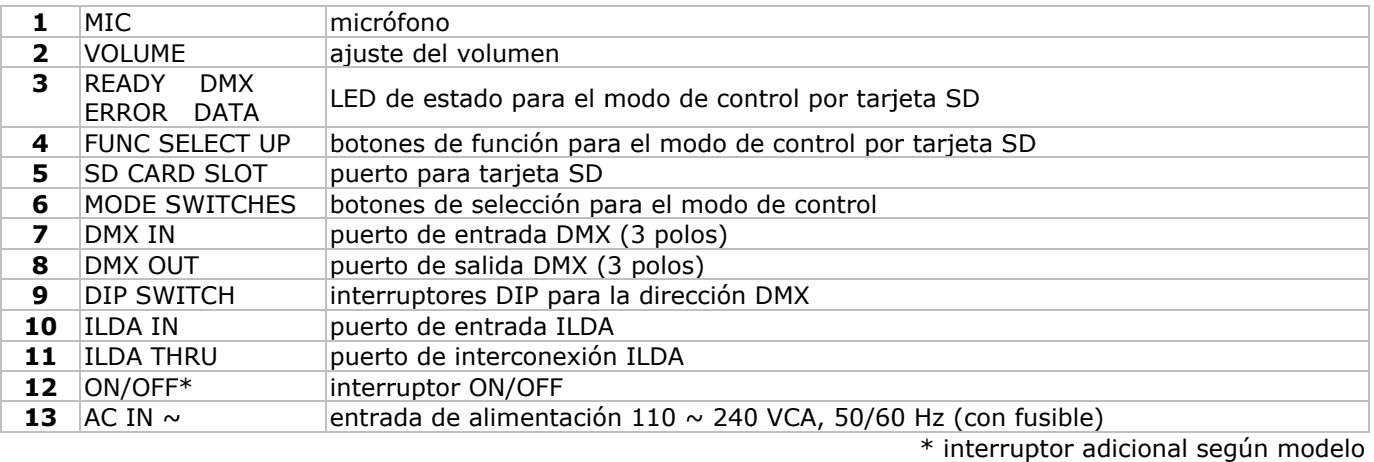

# 6. Uso

Véase las figuras en la página 2 de este manual del usuario.

- · El proyector láser incluye 3 modos de control:
- o por la música/DMX
- o por tarjeta SD
- o por PC y el protocolo ILDA
- · Seleccione el modo de control al pulsar el botón correspondiente [6].

#### Control por la música/DMX  $6.1$

- . Pulse el botón SOUND&DMX [6] para seleccionar el modo de control por la música/DMX.
- Ajuste el modo de control por la música o DMX con los interruptores DIP [9]:
	- o Control por la música/modo automático/modo esclavo: Ponga el interruptor 10 en la posición OFF. Seleccione el modo automático o el modo esclavo con los interruptores 1 y 2.

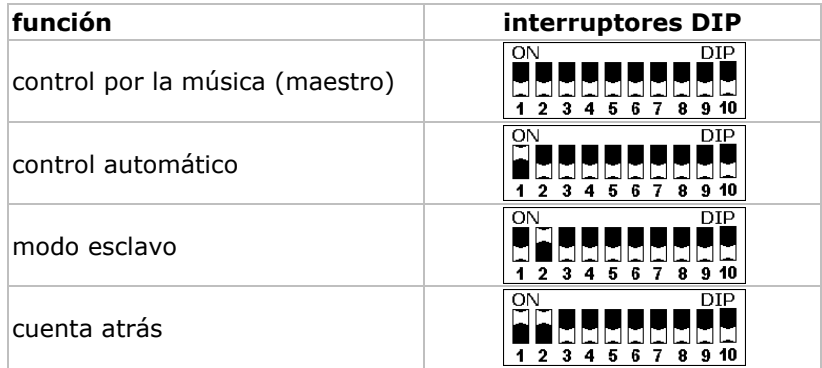

\* El proyector visualiza una cuenta atrás de 9 a 0.

o Control DMX: Ponga el interruptor 10 en la posición ON. Ajuste la dirección inicial DMX (máx. 511) con los interruptores de 1 a 9. Ejemplos:

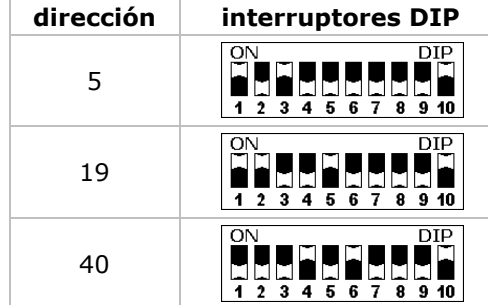

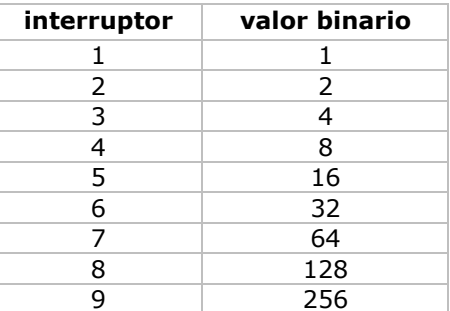

### · Dirección inicial

Si se usa una señal DMX, cada aparato tiene su propia dirección inicial DMX para asegurar que los aparatos reaccionen a las señales de control correctas. Esta dirección inicial digital es el primer canal en el cual el aparato reaccionará a las señales DMX del controlador DMX. Determine esta función con los interruptores DIP de la parte trasera del aparato.

Es posible elegir entre una sola dirección inicial para toda una serie de aparatos o una dirección inicial por aparato. Con una sola dirección inicial para una serie de aparatos, todos los aparatos reaccionarán sincronizadamente a la misma señal. Por lo tanto, cambiar los ajustes de un solo canal afecta a los ajustes de todos los canales. Con varias direcciones iniciales, cada aparato reaccionará independientemente. Por lo tanto, cambiar los ajustes de un solo canal sólo afecta al canal en cuestión. Para el proyector láser de 10 canales, la dirección inicial del primer aparato es 1. Introduzca 11 (10 + 1) para el segundo aparato, introduzca 21 (10 + 11) para el tercer aparato, etc.

• **Valores DMX detallados por canal**

| canal          |                          | valor<br><b>DMX512</b> | función                                                    |             |                       |  |  |  |
|----------------|--------------------------|------------------------|------------------------------------------------------------|-------------|-----------------------|--|--|--|
|                | modo de control          | $0 - -63$              | control por la música (canales 3~10 N/A)                   |             |                       |  |  |  |
| 1              |                          | $64 - 127$             | control automático (canales 3~10 N/A)                      |             |                       |  |  |  |
|                |                          | 128--191               | control DMX                                                |             |                       |  |  |  |
|                |                          | 192 -- 255             | control automático                                         |             |                       |  |  |  |
| $\overline{2}$ | black-out                |                        | VDP2301RGVLD10<br>VDP2601RGYLD10<br>VDP3801RGVLD10         |             |                       |  |  |  |
|                |                          | $0 - 5$                | black-out<br>black-out                                     |             |                       |  |  |  |
|                |                          | $6 - 10$               | blanco                                                     | rojo        |                       |  |  |  |
|                |                          | $11 - -15$             | rojo                                                       |             |                       |  |  |  |
|                |                          | $16 - 25$              | amarillo                                                   | verde       |                       |  |  |  |
|                |                          | $21 - 25$              | verde                                                      |             |                       |  |  |  |
|                |                          | $26 - 30$              | cian                                                       | amarillo    |                       |  |  |  |
|                |                          | $31 - -35$             | azul                                                       |             |                       |  |  |  |
|                |                          | $36 - -40$             | violeta                                                    | $36 - 105$  | unicolor (auto)       |  |  |  |
|                |                          | $41 - 110$             | unicolor (auto)                                            | $106 - 175$ | tricolor (auto)       |  |  |  |
|                |                          | $111 - 180$            | multicolor (auto)                                          | 176 -- 245  | tricolor (movimiento) |  |  |  |
|                |                          | $181 - 251$            | multicolor (movimiento)                                    | 246 -- 255  | transición            |  |  |  |
|                |                          | $251 - 255$            | transición                                                 |             |                       |  |  |  |
| 3              | imagen                   | $0 - -255$             | 124 imágenes (0-255)                                       |             |                       |  |  |  |
| 4              | movimiento vertical      | $0 - 127$              | movimiento vertical manual                                 |             |                       |  |  |  |
|                |                          | 128--191               | movimiento automático hacia abajo, de lento a rápido       |             |                       |  |  |  |
|                |                          | 192 -- 255             | movimiento automático hacia arriba, de lento a rápido      |             |                       |  |  |  |
| 5              | movimiento<br>horizontal | $0 - 127$              | movimiento horizontal manual                               |             |                       |  |  |  |
|                |                          | 128--191               | derecha manual, de lento a rápido                          |             |                       |  |  |  |
|                |                          | 192-255                | izquierda manual, de lento a rápido                        |             |                       |  |  |  |
| 6              | rotación                 | $0 - 127$              | rotación vertical manual                                   |             |                       |  |  |  |
|                | vertical                 | 128 -- 255             | rotación vertical automática, de lento a rápido            |             |                       |  |  |  |
| 7              | rotación horizontal      | $0 - 127$              | rotación horizontal manual                                 |             |                       |  |  |  |
|                |                          | 128 -- 255             | rotación horizontal automática                             |             |                       |  |  |  |
| 8              | rotación                 | $0 - 127$              | rotación manual                                            |             |                       |  |  |  |
|                |                          | 128--191               | rotación automática hacia la derecha, de lento a rápido    |             |                       |  |  |  |
|                |                          | 192 -- 255             | rotación automática hacia la izquierda, de lento a rápido  |             |                       |  |  |  |
| 9              | acercar y alejar         | $0 - 85$               | de pequeño a grande, de lento a rápido                     |             |                       |  |  |  |
|                |                          | $86 - 170$             | de grande a pequeño, de lento a rápido                     |             |                       |  |  |  |
|                |                          | $171 - 255$            | grande ←→ pequeño, de lento a rápido                       |             |                       |  |  |  |
| 10             | tamaño del pixel         | $0 - 255$              | $0 =$ cero / $1 \sim 255 =$ débil $\sim$ fuerte intensidad |             |                       |  |  |  |

# **6.2 Control por tarjeta SD**

• Pulse el botón SD CARD **[6]** para seleccionar el modo de control por tarjeta SD.

• El modo de control SD CARD necesita una configuración manual de la dirección DMX.

### **Observaciones sobre las tarjetas SD:**

- Utilice sólo tarjetas SD de alta calidad para evitar errores.
- Utilice sólo una tarjeta SD de una capacidad máx. de 2 GB.
- Formatee la tarjeta SD al formato FAT16. La tarjeta incluida está preformateada en el formato correcto.
- No ponga ficheros en los subdirectorios.
- Limite el número de ficheros en el directorio raíz a 260.
- Limite el número de caracteres del nombre del fichero a 8 (seguido de la extensión **.ild**).
- Cree 5 ficheros de animación (shows) con el software ILDA (no incl.).
- El directorio raíz puede incluir 3 ficheros reservados. ¡**No borre estos ficheros!** o CONFIG.DAT: incluye los datos de configuración del proyector. Véase las instrucciones a continuación.

o FLASHMP.BIN: programa para actualizar el software.

o FWUPxxx.BIN: Actualización específica (xxx = número de la actualización). Este fichero se borra automáticamente después de la actualización.

### **Definiciones:**

- Un **show** incluye un número de **imágenes** proyectadas en secuencia.
- Cada **imagen** está formada por una serie de **puntos**. El intervalo de proyección de cada uno de estos puntos determina la fluidez de la imagen. La velocidad se pone en kilo paquetes por segundo (Kpps). Si el valor es demasiado bajo, la imagen puede centellear o incluso ser invisible.

**Observación:** No proyecte la imagen continuamente a la velocidad más elevada (= 20 Kpps) para no sobrecargar demasiado las partes internas.

- El intervalo entre dos imágenes consecutivas (= la velocidad de la animación) se determina por el **parámetro de repetición** de la imagen. Un bajo valor DMX causa una débil velocidad de animación. **Observación:** No proyecte las animaciones continuamente a la velocidad más elevada para no sobrecargar demasiado las partes internas.
- Al proyectar dos puntos no consecutivos, el láser se desactiva durante un momento (el **enmascaramiento**). Si el valor es bajo, el láser se desactiva y vuelve a activarse inmediatamente. Aumente el valor para ralentizar el enmascaramiento.

### **Canales DMX:**

- En el modo SD CARD, el aparato incluye 16 canales DMX. Sin embargo, se pueden sólo configurar 9 de estos canales. Los otros canales están previstos para la animación.
- Controle los canales con la salida del controlador DMX (no incl.). Véase **CONFIG.DAT** para obtener un resumen de los canales DMX.

### **Los botones de función:**

- El modo SD CARD se controla con 3 botones:
- o FUNC **[A]**
	- Seleccionar el parámetro que quiere modificar:
		- « Adr » = dirección DMX  $(1~512)$
		- « Int » = intensidad luminosa máxima color/láser (0~99)
		- « Ort » = orientación de la proyección (0~7)

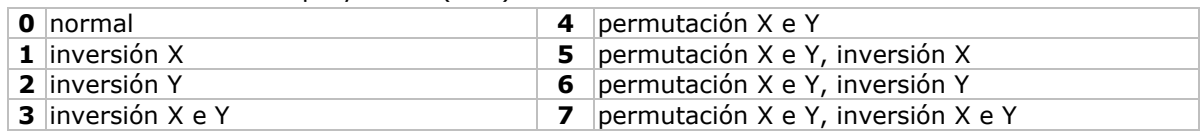

o SEL **[B]**

Pulse SEL para visualizar la configuración del parámetro « Adr », « Int » o « Ort ».

Vuelva a pulsar SEL para modificar el ajuste. Modifique el dígito intermitente con UP, selección el siguiente dígito con SEL, guarde la modificación con FUNC.

o UP **[C]**

Aumente el valor del dígito intermitente (0~9).

**Observación:** La pantalla se vuelve al modo de visualización normal después de 10 segundos.

#### **LEDs de estado:**

• Véase la siguiente lista.

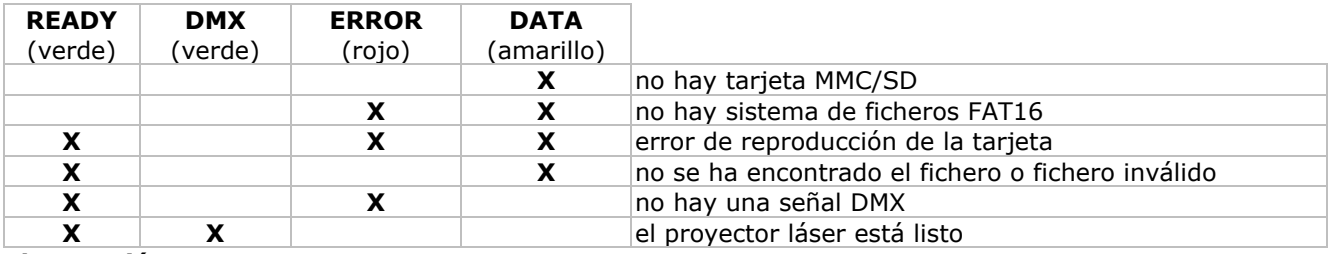

**Observación:** X = ON

• El aparato sólo se desactiva en caso de errores de reproducción de / la escritura a la tarjeta SD.

#### **CONFIG.DAT:**

• El fichero CONFIG.DAT incluye los datos de configuración del proyector láser. Modifique estos datos con la herramienta **EditConfig.exe** incl.

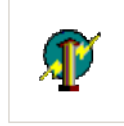

EditConfiguexe

• Conecte la tarjeta SD incl. a un ordenador compatible y abra el fichero **EditConfig.exe**:

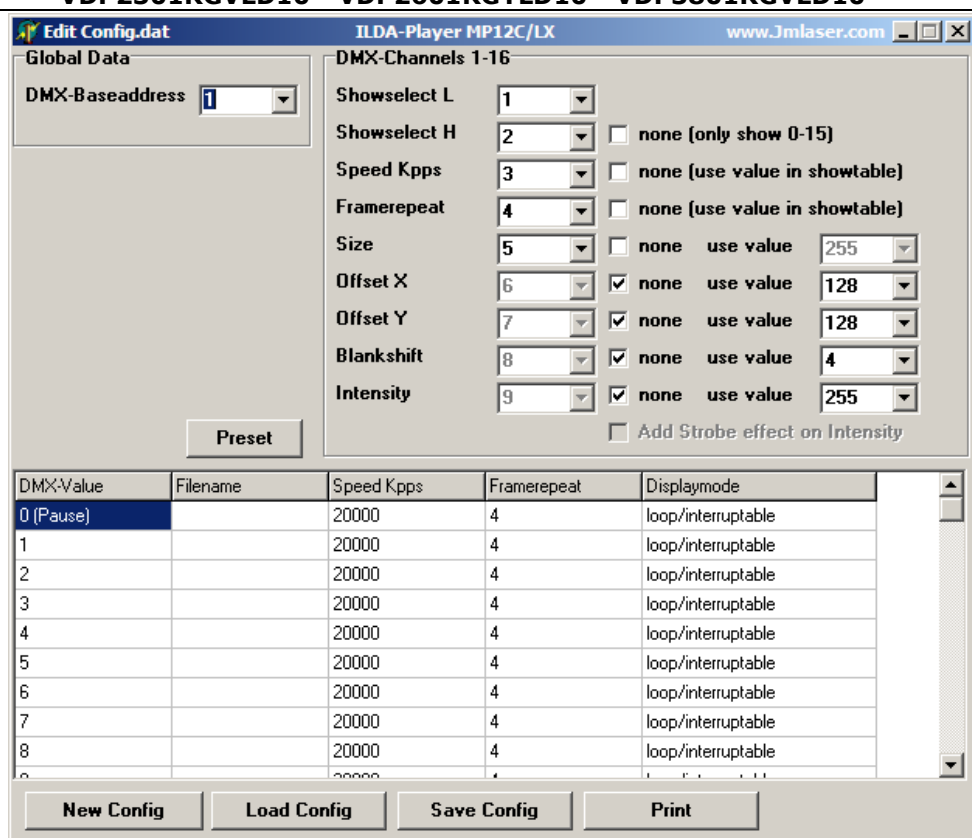

• Haga clic en **New Config** para iniciar una nueva configuración; Haga clic en **Load Config** para abrir una configuración existente.

#### **Global data:**

• Determine la dirección DMX del proyector láser (entre 1 y 511).

Asegúrese de que la dirección y el fichero CONFIG.DAT sean idénticos para cada proyector en una serie proyectando la misma animación.

Si controla cada proyector por separado, asegúrese de que el valor de la dirección para cada uno de los aparatos difiera de 16 unidades. Ponga la dirección del primer proyector en 1, del segundo en 17, del tercer en 33, etc.

#### **Canales DMX 1-16:**

- Determine el número de canales para controlar la animación. Asegúrese de que cada función tenga su propio canal  $(1 \sim 16)$ .
- Todos los parámetros, salvo los dos primeros (**show select L** y **show select H**), aceptan una configuración fija. Marque la casilla **none** e introduzca el valor en el menú desplegable o la lista. Si es el caso, es imposible modificar el valor por DMX.
- Marque la casilla **none** detrás del parámetro **Show Select H** para sólo acceder a los 16 primeros canales.

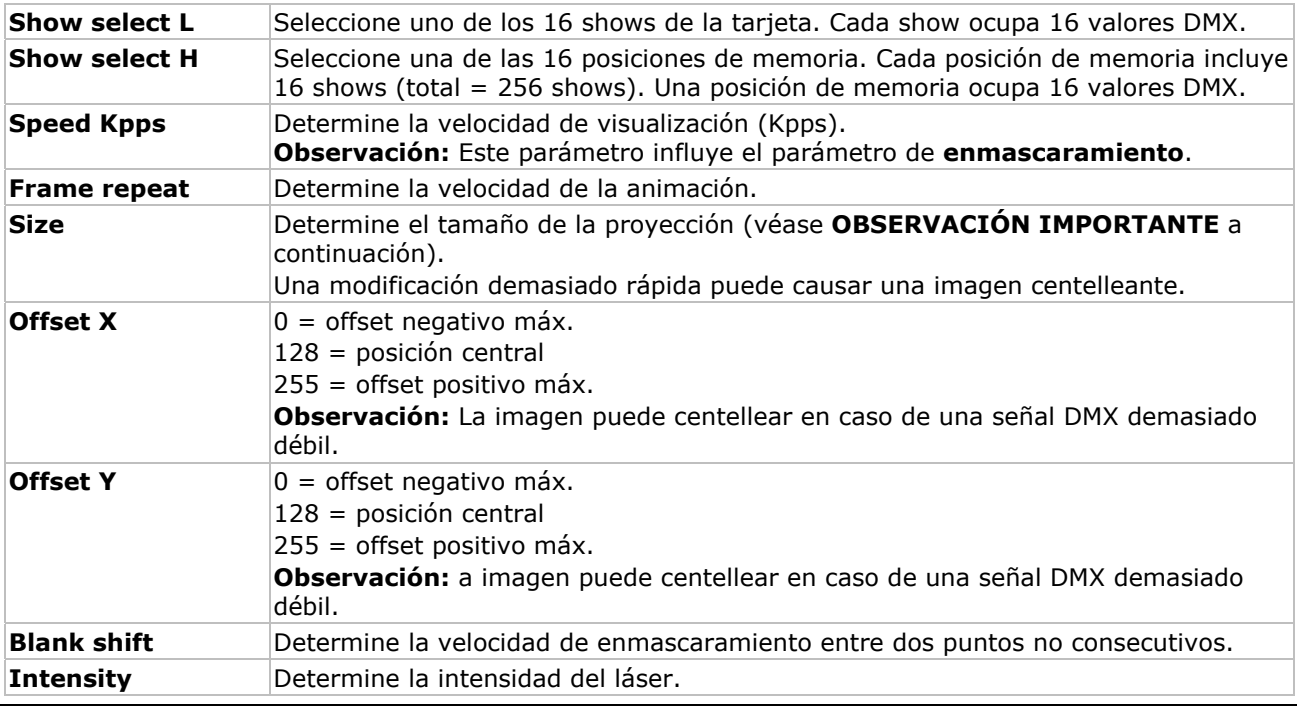

#### **OBSERVACIÓN IMPORTANTE**

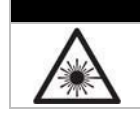

No ponga el tamaño de la proyección en la posición 0 (cero). Un rayo láser concentrado puede causar quemaduras y/o un incendio.

### **Showtable:**

**Observación:** El show en el primer campo (valor DMX 0) se visualiza al poner el proyector láser en la posición 'pausa' o si no está conocido el nombre del fichero. No modifique este valor.

• Introduzca hasta 256 shows en la columna **Filename**. Haga clic en el campo para abrir una pantalla y seleccione el fichero .ild deseado.

**Observación:** El fichero .ild debe encontrarse en la tarjeta SD.

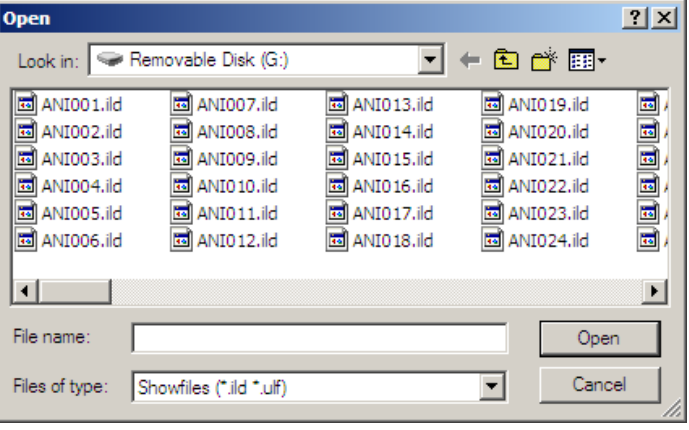

#### **Observación:**

• Cada show ocupa 16 valores DMX. Véase la siguiente lista para una vista general de los shows y las posiciones de memoria:

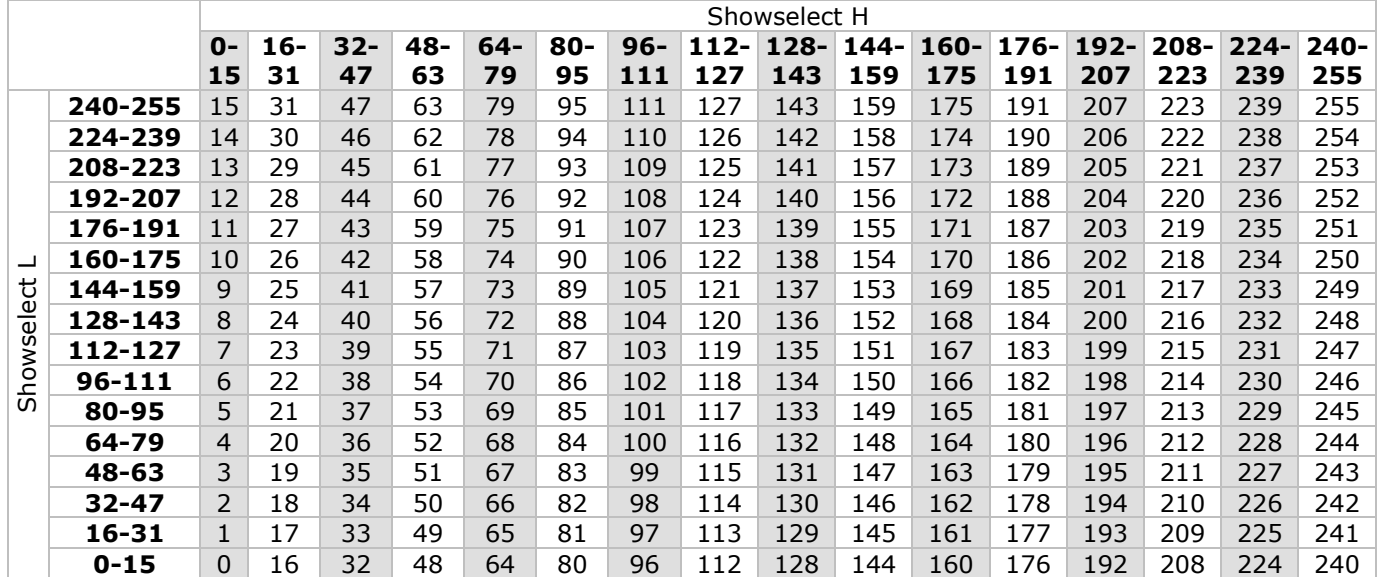

• Haga clic en un campo e introduzca el valor:

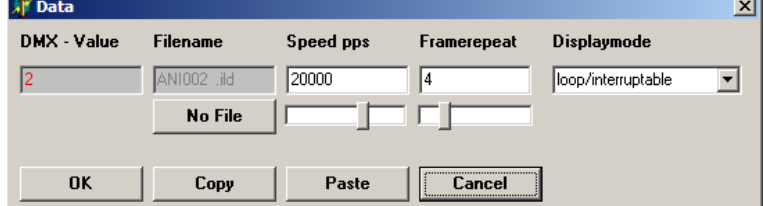

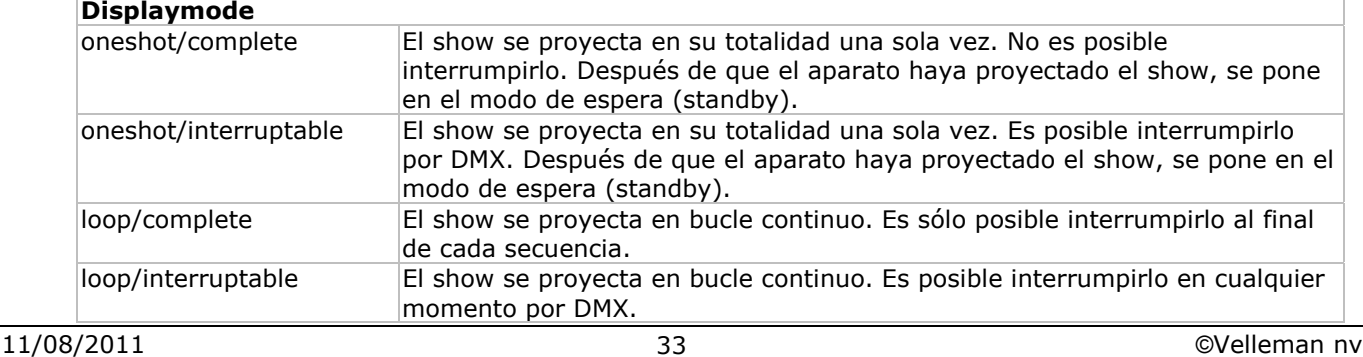

Haga clic en **No File** para borrar el fichero de la lista.

- Haga clic en **OK** para guardar la configuración.
- Haga clic en **Print** para imprimir una lista de los valores DMX.
- Haga clic en **Save Config** para guardar la configuración. Guarde el fichero como fichero **CONFIG.DAT** (por el proyector carga este fichero automáticamente).
- Introduzca la tarjeta SD en el aparato y actívela. Active la función SD CARD **[6]** y configure correctamente la dirección DMX por el control por tarjeta SD.

# **6.3 Control por el ordenador**

• El control por ordenador se hace gracias al protocolo ILDA (International Laser Display Association). Conecte el aparato al ordenador equipado del software adecuado (p.ej. Pangolin, Mamba, Phoenix…). Véase §5 o visite la página http://www.laserist.org/standards.htm para más información.

### **OBSERVACIÓN IMPORTANTE**

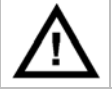

Asegúrese de que seleccione una velocidad de exploración idéntica o inferior a la del proyector láser. Una velocidad demasiado elevada puede dañar el circuito interno. Los daños causados por una velocidad de exploración demasiado elevada no están cubiertos por la garantía.

• Pulse el botón PC MODE **[6]**.

- El aparato recibe las instrucciones desde el puerto de entrada ILDA **[10]**.
- Interconecte los proyectores al utilizar el puerto ILDA THRU **[9]**.

# **7. Limpieza y mantenimiento**

- Apriete bien las tuercas y los tornillos y verifique que no hay señales de oxidación.
- No modifique la caja, los soportes y las conexiones p.ej. no taladre agujeros adicionales en un soporte o no modifique las conexiones, etc.
- Las partes móviles no pueden mostrar ningún rastro de desgaste y deben estar bien equilibradas.
- No dañe los cables de alimentación. Contacte con un técnico especializado para instalar el aparato.
- Desconecte el aparato de toda fuente antes de limpiarlo.
- Limpie el aparato regularmente con un paño húmedo y sin pelusas. Evite el uso de alcohol y de disolventes.
- El usuario no habrá de efectuar el mantenimiento de ninguna pieza.
- Contacte con su distribuidor si necesita piezas de recambio.

# **8. Especificaciones**

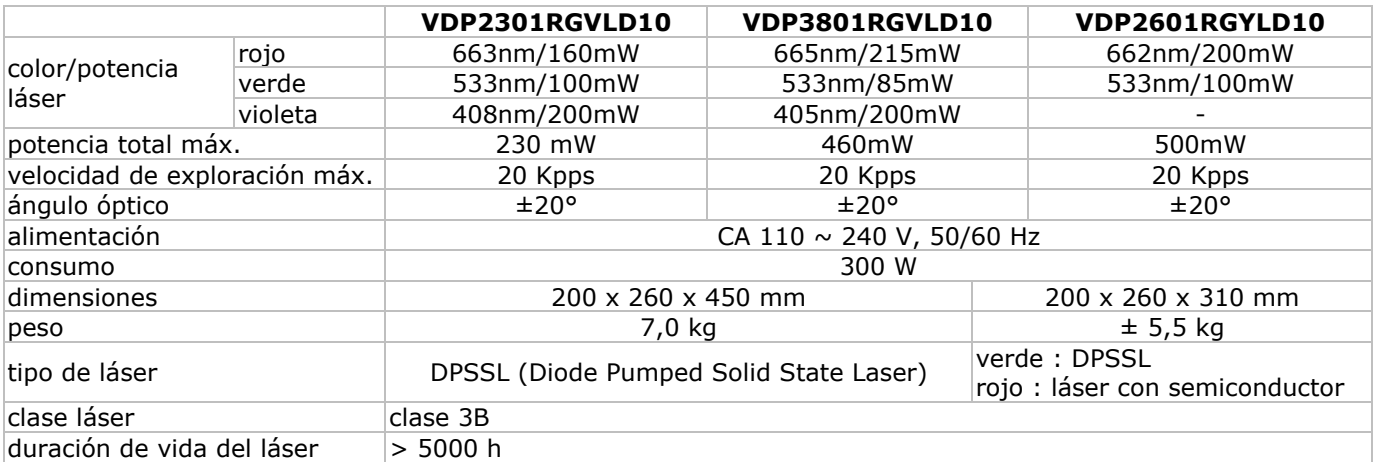

**Utilice este aparato sólo con los accesorios originales. Velleman NV no será responsable de daños ni lesiones causados por un uso (indebido) de este aparato.** 

### **Para más información sobre este producto y la versión más reciente de este manual del usuario, visite nuestra página www.hqpower.eu.**

**Se pueden modificar las especificaciones y el contenido de este manual sin previo aviso.** 

#### © **DERECHOS DE AUTOR**

**Velleman NV dispone de los derechos de autor para este manual del usuario.** Todos los derechos mundiales reservados. Está estrictamente prohibido reproducir, traducir, copiar, editar y guardar este manual del usuario o partes de ello sin previo permiso escrito del derecho habiente.

**Bedienungsanleitung** 

# 1. Einführung

### An alle Einwohner der Europäischen Union

#### Wichtige Umweltinformationen über dieses Produkt

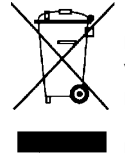

Dieses Symbol auf dem Produkt oder der Verpackung zeigt an, dass die Entsorgung dieses Produktes nach seinem Lebenszyklus der Umwelt Schaden zufügen kann. Entsorgen Sie die Einheit (oder verwendeten Batterien) nicht als unsortiertes Hausmüll; die Einheit oder verwendeten Batterien müssen von einer spezialisierten Firma zwecks Recycling entsorgt werden. Diese Einheit muss an den Händler oder ein örtliches Recycling-Unternehmen retourniert werden. Respektieren Sie die örtlichen Umweltvorschriften. Falls Zweifel bestehen, wenden Sie sich für Entsorgungsrichtlinien an Ihre örtliche Behörde.

Wir bedanken uns für den Kauf des Scheinwerfers! Lesen Sie diese Bedienungsanleitung vor Inbetriebnahme sorgfältig durch. Überprüfen Sie, ob Transportschäden vorliegen. Sollte dies der Fall sein, verwenden Sie das Gerät nicht und wenden Sie sich an Ihren Händler.

Der VDP2301RGVLD10, VDP2601RGYLD10 und VDP3801RGVLD10 sind Laserscheinwerfer mit 3 Ansteuermöglichkeiten: DMX-/Musiksteuerung, Steuerung über SD-Karte oder über PC - ILDA (International Laser Display Association). Jeder Scheinwerfer hat 10 DMX-Kanäle (6 über SD-Karte).

VDP2301RGVLD10: 230 mW RGV (rot-grün-violett) Laserscheinwerfer VDP2601RGYLD10: 260 mW RGY (rot-grün) Laserscheinwerfer VDP3801RGVLD10: 380 mW RGV (rot-grün-violett) Laserscheinwerfer

# 2. Sicherheitshinweise

Seien Sie während der Installation des Gerätes sehr vorsichtig: das Berühren von unter Spannung stehenden Leitungen könnte zu lebensgefährlichen elektrischen Schlägen führen.

Berühren Sie das Gehäuse während des Betriebs nicht, denn das Gehäuse heizt auf.

Schützen Sie das Gerät vor Regen und Feuchte.

Trennen Sie das Gerät vom Netz bevor Sie das Gehäuse öffnen.

Seien Sie vorsichtig wenn der Laser eingeschaltet ist.

Blicken Sie niemals direkt oder indirekt (Reflexion) in den Laserstrahl. Richten Sie den Laserstrahl NIE direkt oder über eine reflektierende Oberfläche auf Menschen oder Tiere, um Augenschäden oder Hautverbrennungen zu vermeiden. Richten Sie den Laserstrahl NIE auf Explosivstoffe. Halten Sie Kinder und Unbefugte vom Gerät fern.

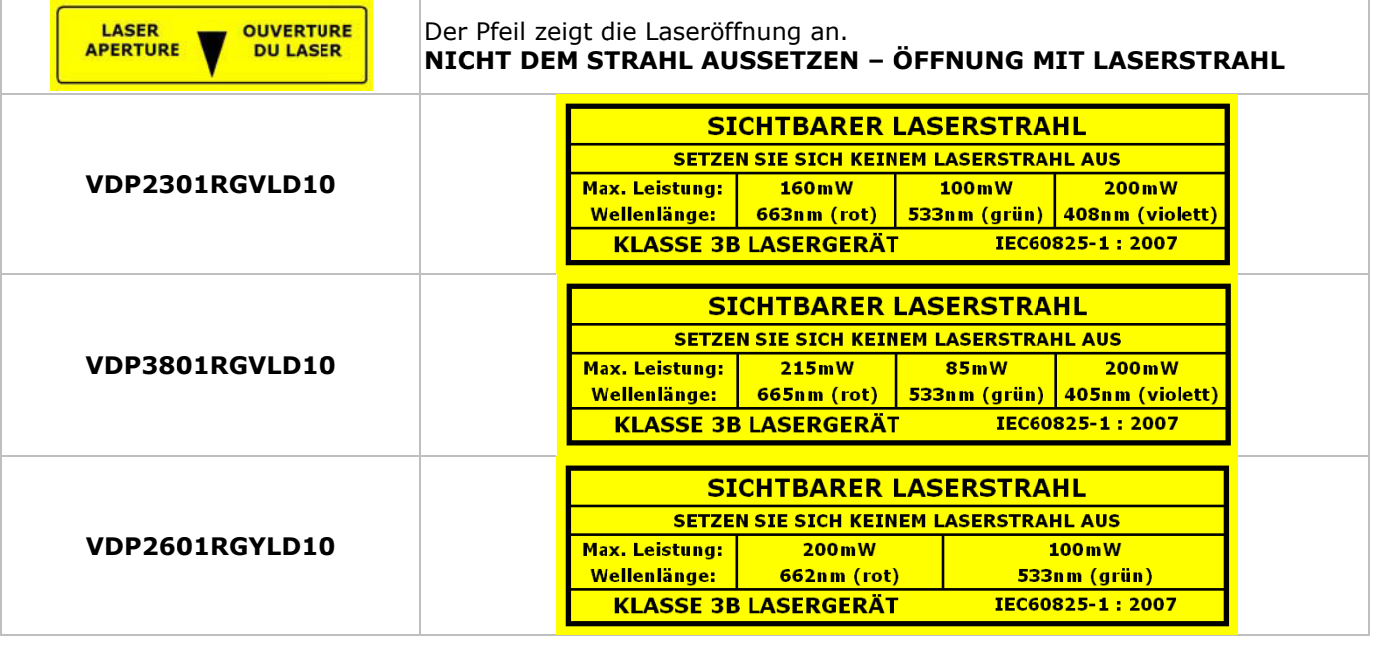

Bei Schäden, die durch Nichtbeachtung der Bedienungsanleitung verursacht werden, erlischt der Garantieanspruch. Für daraus resultierende Folgeschäden übernimmt der Hersteller keine Haftung.

- Lassen Sie dieses Gerät von einem Fachmann installieren und warten.
- Das Gerät bei Temperaturschwankungen nicht sofort einschalten. Schützen Sie das Gerät vor Beschädigung, indem Sie es ausgeschaltet lassen bis es akklimatisiert ist (Zimmertemperatur erreicht hat).
- Der Aufbau des Gerätes entspricht der Schutzklasse I. Gemäß den Vorschriften muss das Gerät geerdet sein. Der elektrische Anschluss darf nur von einer Fachkraft durchgeführt werden.

- Vergewissern Sie sich, dass die anzuschließende Netzspannung nicht höher ist als die Netzspannung beschrieben in dieser Bedienungsanleitung.
- Achten Sie darauf, dass die Netzleitung nicht gequetscht oder durch scharfe Kanten beschädigt werden kann. Bei Beschädigungen soll eine Fachkraft das Kabel ersetzen.
- Trennen Sie das Gerät bei Nichtbenutzung und vor jeder Reinigung vom Netz. Fassen Sie dazu den Netzstecker an der Grifffläche an und ziehen Sie nie an der Netzleitung.
- Bei der ersten Inbetriebnahme kann es zu Rauch- und Geruchserzeugung kommen. Dies ist normal und Rauch oder Geruch werden allmählich verschwinden.
- Bei Schäden verursacht durch eigenmächtige Änderungen erlischt der Garantieanspruch.
- Mechanischer Schaden werden nicht durch die Garantie gedeckt.
- Halten Sie Kinder und Unbefugte vom Gerät fern.

# **3. Allgemeine Richtlinien**

Siehe **Velleman® Service- und Qualitätsgarantie** am Ende dieser Bedienungsanleitung.

- Weder Velleman nv noch die Händler können für außergewöhnliche, zufällige oder indirekte Schäden irgendwelcher Art (finanziell, physisch, usw.), die durch Besitz, Gebrauch oder Defekt verursacht werden, haftbar gemacht werden.
- Dieses Gerät wurde für den professionellen Einsatz auf Bühnen, in Discotheken, Theatern, usw. entworfen. Verwenden Sie das Gerät nur in Innenräumen und mit einer Wechselspannung von max. 230VAC / 50Hz.
- Das Gerät eignet sich nicht für permanenten Betrieb: eine regelmäßige Pause verlängert die Lebensdauer.
- Vermeiden Sie Erschütterungen. Vermeiden Sie rohe Gewalt während der Installation und Bedienung des Gerätes.
- Achten Sie bei der Wahl des Installationsortes darauf, dass das Gerät keinem Staub, keiner Feuchtigkeit und extremen Temperaturen ausgesetzt wird.
- Machen Sie das Gerät mit einem geeigneten Sicherheitskabel fest (z.B. **VDLSC7** oder **VDLSC8**).
- Nehmen Sie das Gerät erst in Betrieb, nachdem Sie sich mit seinen Funktionen vertraut gemacht haben. Lassen Sie das Gerät nicht von Personen bedienen, die sich nicht mit dem Gerät auskennen. Meist ist die Beschädigung des Gerätes das Ergebnis von unfachmännischer Bedienung.
- Verwenden Sie die Originalverpackung, wenn das Gerät transportiert werden soll.
- Eigenmächtige Änderungen sind aus Sicherheitsgründen verboten.
- Verwenden Sie das Gerät nur für Anwendungen in dieser Bedienungsanleitung beschrieben, sonst kann dies zu Schäden am Produkt führen und erlischt der Garantieanspruch. Jede andere Verwendung ist mit Gefahren wie Kurzschluss, Brandwunden, elektrischem Schlag, usw. verbunden.

# **4. Das Gerät montieren und anschließen**

- Lassen Sie das Gerät von einem Fachmann und gemäß den EN 60598-2-17 und allen anderen zutreffenden Normen installieren.
- Die Konstruktion muss während einer Stunde eine Punktlast von maximal 10 x dem Gewicht des Geräts tragen können, ohne dass Verformung verursacht wird.
- Das Gerät muss immer mit einer zweiten Befestigung z.B. mit einem Sicherheitskabel gesichert werden.
- Stehen Sie während der Montage, Entfernung oder Wartung nie direkt unter dem Gerät. Lassen Sie das Gerät jährlich und vor der Inbetriebnahme von einem Fachmann prüfen.
- Montieren Sie das Gerät an einem Ort, an dem es wenig Vorübergehende gibt und der unzugänglich ist für Unbefugte.
- Nehmen Sie das Gerät erst in Betrieb, nachdem Sie sich mit seinen Funktionen vertraut gemacht haben. Lassen Sie das Gerät nicht von Personen bedienen, die sich nicht mit dem Gerät auskennen. Meist ist die Beschädigung des Gerätes das Ergebnis von unfachmännischer Bedienung.
- Regeln Sie den Neigungswinkel über den Montagebügel und drehen Sie die Schrauben fest an.
- Entfernen Sie alle entflammbaren Materialen in einem Abstand von 0.5m.
- Lassen Sie das Gerät von einem qualifizierten Elektriker anschließen.
- Schließen Sie das Gerät über den Stecker an das Netz an. Schalten Sie das Gerät nicht über Dimmerpacks.
- Die Installation muss vor Inbetriebnahme von einem Experten genehmigt werden.
- Installationen mit **DMX512**-Steuerung:

#### o **Anschluss**

Verbinden Sie ein XLR-Kabel mit dem 3-Pin XLR-Ausgang der Steuerung und die andere Seite mit dem 3-Pin XLR-Eingang des Laserscheinwerfers **[7]**. Sie können verschiedene Laserscheinwerfer in Serie schalten. Verwenden Sie ein zwei-adriges abgeschirmtes Kabel mit XLR Ein- und Ausgangsanschlüssen (siehe Abb., Seite 2).

### • **Kette mit Abschlusswiderstand**

Ein DMX-Abschlusswiderstand ist empfehlenswert für Installationen, bei denen das DMX-Kabel lang ist oder in einer Umgebung mit vielem elektrischem Rauschen (z.B. Discos). Der Abschlusswiderstand verhindert Störung des digitalen Steuersignals durch elektrisches Rauschen. Der DMX-Abschlusswiderstand ist nur eine XLR-Buchse mit einem 120Ω Widerstand zwischen 2 und 3 (Siehe Seite 2), die den XLR-Ausgang **[8]** des letzten Geräts in der Kette angeschlossen wird.

• Für Installationen mit **ILDA**-Steuerung über PC, verwenden Sie nachfolgende ILDA-Verdrahtung (DB-25F):

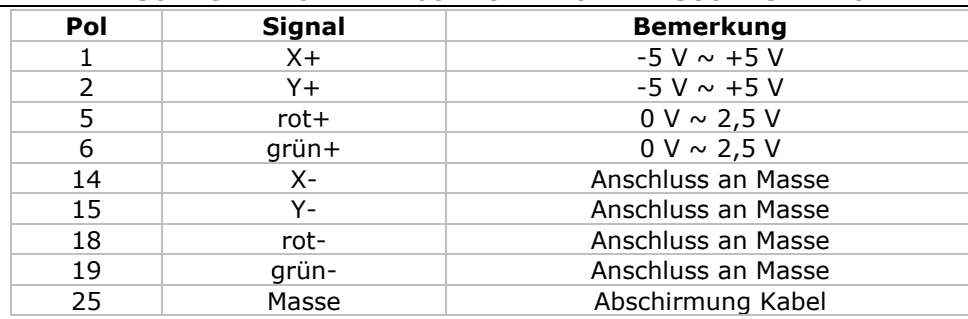

# 5. Umschreibung

Siehe Abbildungen, Seite 2 dieser Bedienungsanleitung.

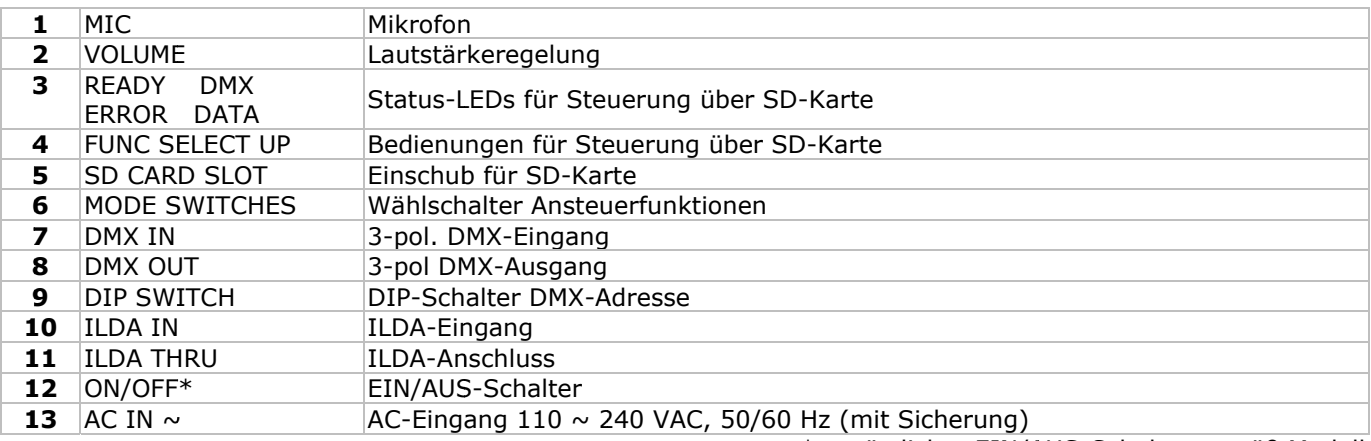

\* zusätzlicher EIN/AUS-Schalter gemäß Modell

# 6. Anwendung

Siehe Abbildungen, Seite 2 dieser Bedienungsanleitung.

- Der Laserscheinwerfer verfügt über 3 Ansteuerfunktionen:
	- o Musik-/DMX-Steuerung
	- o Steuerung über SD-Karte
- o PC-Steuerung über ILDA-Standard
- Wählen Sie die Ansteuerfunktion aus und drücken Sie auf den entsprechenden Wählschalter [6].

#### **Musik-/DMX-Steuerung**  $6.1$

- · Drücken Sie SOUND&DMX [6] um die Musik-/DMX-Steuerung auszuwählen.
- · Stellen Sie die Funktion mit den DIP-Schaltern [9]:
	- o Musik/Auto/Slave: Stellen Sie Schalter 10 auf OFF. Stellen Sie die automatische Funktion und die Slave-Funktion mit Schalter 1 und 2 ein.

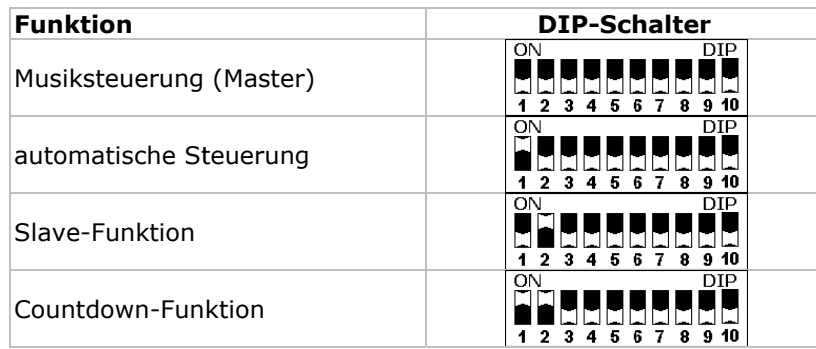

\* Der Laserscheinwerfer zeigt das Rückwärtszählen von 9 bis 0.

o DMX-Steuerung: Stellen Sie Schalter 10 auf ON. Stellen Sie die DMX-Adresse (max. 511) mit Schalter 1 bis 9 ein. Beispiel:

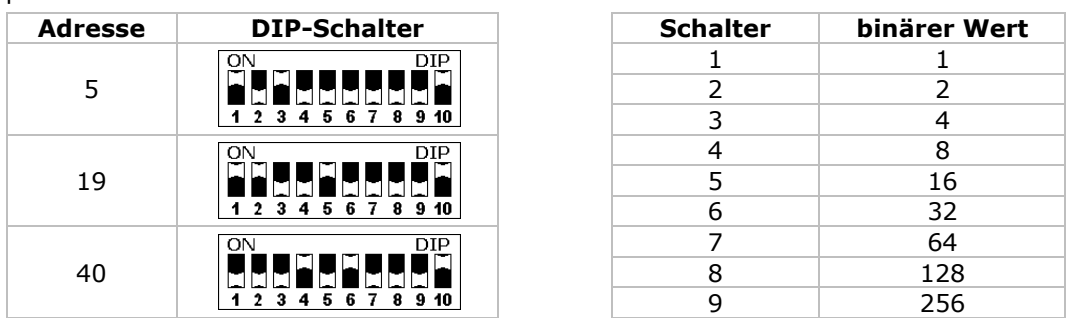

#### • **DMX- Startadresse**

Jedes Gerät muss eine separate DMX-Startadresse haben wenn ein DMX-Signal verwendet wird, damit das richtige Gerät auf die richtigen Kontrollesignale reagiert. Die digitale Startadresse ist der erste Kanal, auf den der Projektor auf Signale vom DMX-Controller reagiert.

Sie können dieselbe Startadresse für eine ganze Gruppe von Geräten verwenden oder eine separate Startadresse für jedes Gerät eingeben. Wenn alle Geräte dieselbe Startadresse haben, werden sie auf einem spezifischen Kanal das Steuersignal empfangen. Mit anderen Worten, wenn Sie die Einstellungen von einem Kanal ändern, werden alle Geräte zur gleichen Zeit beeinflusst. Wenn Sie verschiedene Adressen einstellen, wird jedes Gerät auf einem anderen Kanal Signale empfangen. Wenn Sie die Einstellungen ändern, wird nur das besagte Gerät beeinflusst.

Im Falle des 10-Kanal-Laserscheinwerfers, werden Sie die Startadresse der ersten Einheit auf 1, der zweiten Einheit auf 11 (10 + 1), der dritten Einheit auf 21 (10 + 11), usw. einstellen müssen.

### • **Detaillierte DMX-Werte pro Kanal**

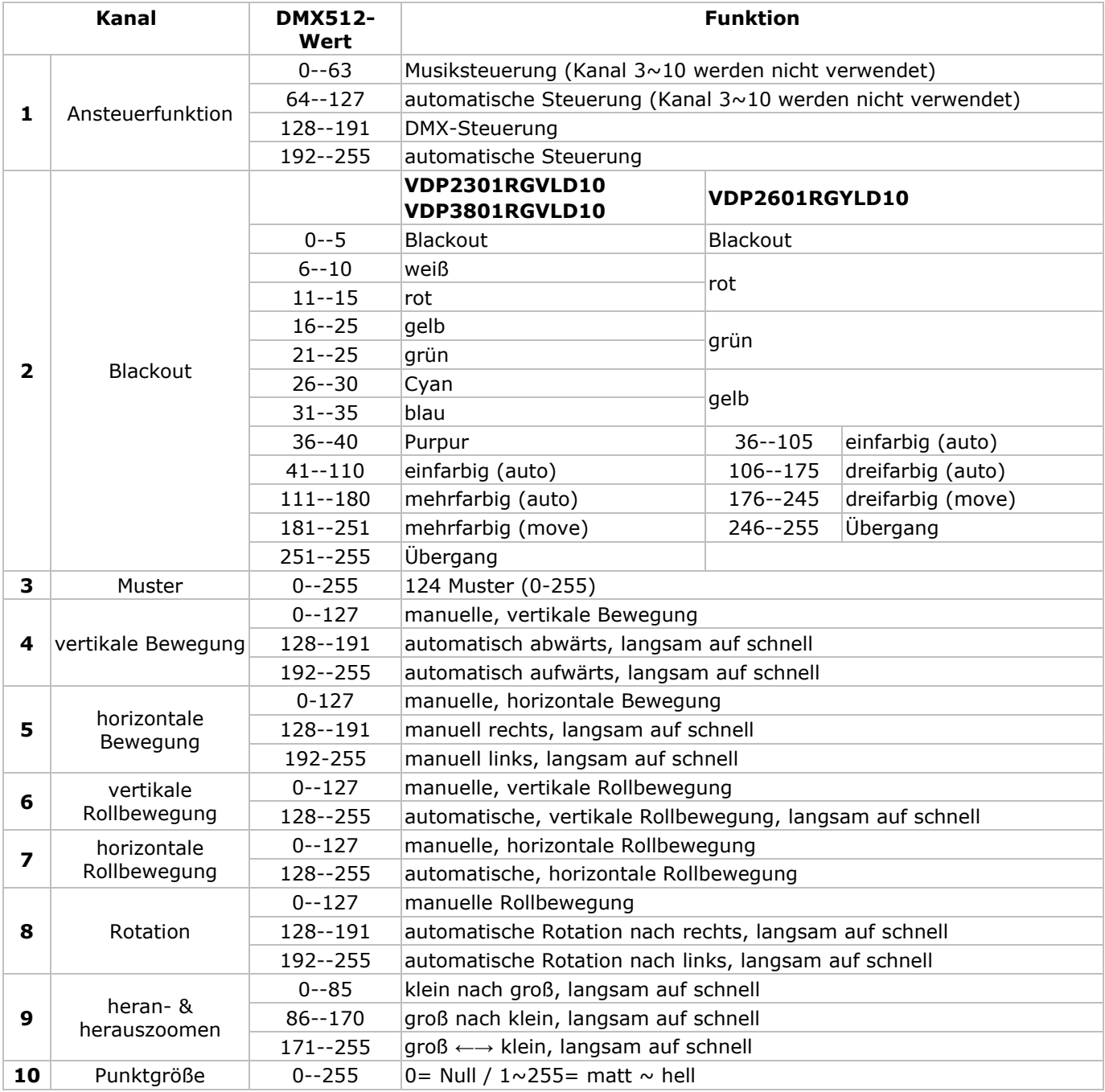

### **6.2 Steuerung über SD-Karte**

• Drücken Sie auf SD CARD **[6]**.

• In dieser Ansteuerfunktion müssen Sie nach wie vor die DMX-Adresse eingeben.

#### **Bemerkungen über die SD-Karte:**

- Verwenden Sie nu reine hochwertige SD-Karte einer renommierten Marke.
- Max. Kapazität = 2 GB.
- Formattieren Sie die SD-Karte als FAT16. Die mitgelieferte Karte wird in der Fabrik formattiert.
- Verwenden Sie keine Subverzeichnisse.

- Beschränken Sie die Anzahl Verzeichnisse im Hauptverzeichnis auf 260.
- Beschränken Sie den Dateinamen bis 8 Zeichen (gefolgt von **.ild**).
- Kreieren Sie 5 Animationsdateien (Shows) mit einer ILDA-Software (nicht mitgeliefert).
- Das Hauptverzeichnis kann 3 reservierte Dateien enthalten. **Löschen Sie diese Dateien nicht!**
- o CONFIG.DAT: Enthält Konfigurationsdaten für den Laserscheinwerfer. Siehe Weiter für Anweisungen.
- o FLASHMP.BIN: Ansteuerprogramm für Firmware-Aktualisierungen.

o FWUPxxx.BIN: Spezifisches Update (xxx= Update-Nummer). Diese Datei wird nach dem Update automatisch gelöscht.

### **Definitionen:**

• Eine **Show** enthält eine Anzahl **Einzelbilder**, die in sequentieller Reihenfolge abgespielt werden.

• Jedes **Einzelbild** wird von einer Anzahl **Punkte** geformt. Das Intervall zwischen zwei Punkten bestimmt die Gewandtheit jedes Einzelbildes. Die Geschwindigkeit wird in Kilo Puls pro Sekunde (Kpps) ausgedrückt. Bei einem zu niedrigen Wert flimmert das Einzelbild oder ist es sogar unsichtbar. **Bemerkung:** Verwenden Sie die Höchstgeschwindigkeit (= 20 Kpps) nicht ständig, um die internen Teile nicht übermäßig zu belasten.

- Der **Bildparameter** bestimmt das Intervall zwischen zwei aufeinanderfolgenden Bildern (= die Geschwindigkeit der Animation). Ein niedriger (DMX-) Wert sorgt für eine langsame Animation. **Bemerkung:** Spielen Sie die Animationen nicht ständig mit Höchstgeschwindigkeit ab, um die internen Teile nicht übermäßig zu belasten.
- Der Scheinwerfer schaltet beim Projizieren von zwei nicht-aufeinanderfolgenden Punkten kurz aus. Dies heißt **Verschiebung**. Bei einem niedrigen Wert schaltet der Scheinwerfer sofort aus und ein. Erhöhen Sie den Wert um das Schalten zu verlangsamen.

### **DMX-Kanäle:**

- Bei Gebrauch einer SD-Karte verfügen Sie über 16 DMX-Kanäle. Sie können aber nur 9 dieser Kanäle selber einstellen; die übrigen Kanäle sind für die Animation vorbehalten.
- Stellen Sie die Kanäle über den Ausgang des DMX-Controllers (nicht mitgeliefert) ein. Siehe **CONFIG.DAT** unten für eine Übersicht der DMX-Kanäle.

### **Bedienungen:**

- Bedienen Sie den Scheinwerfer mit den folgenden drei Tasten:
- o FUNC **[A]**
	- Wählen Sie die Parameter, die Sie ändern möchten:
		- 'Adr' =  $DMX$ -Adresse  $(1 \sim 512)$
		- 'Int' = Höchstintensität Farbe/Laser (0~99)
		- 'Ort' = Strahlrichtung der Projektion (0~7)

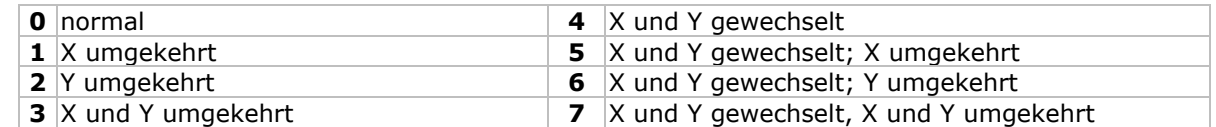

#### o SEL **[B]**

Drücken Sie diese Taste, um die Einstellungen für 'Adr', 'Int' oder 'Ort' anzuzeigen.

Drücken Sie wieder, um die Einstellungen zu ändern. Ändern Sie die blinkende Ziffer mit UP, drücken Sie SEL um die nächste Ziffer auszuwählen. Speichern Sie die Änderung mit FUNC.

o UP **[C]**

Ändern Sie den Wert der blinkenden Ziffer (0~9).

**Bemerkung:** Das Display kehrt nach 10 Sekunden zur normalen Anzeige zurück.

### **Status-LEDs:**

• Siehe folgende Liste:

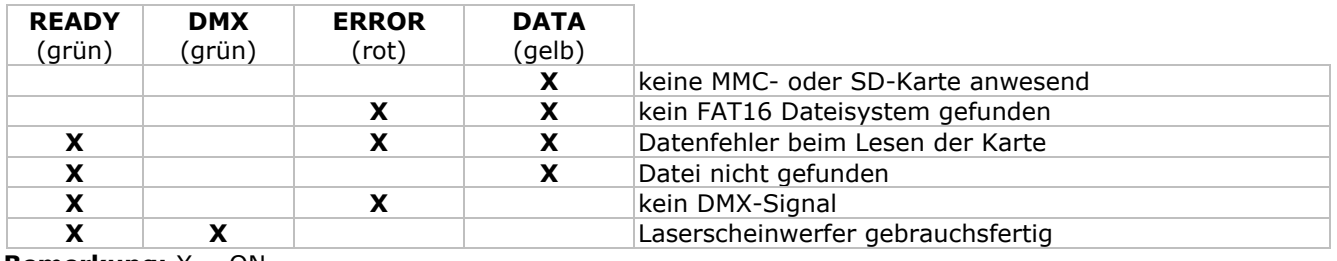

**Bemerkung:**  $X = ON$ 

• Der Scheinwerfer schaltet nicht bei jedem Fehler aus, sondern nur bei Datenfehler beim Lesen von und schreiben auf SD-Karte.

### **CONFIG.DAT:**

• Die CONFIG.DAT-Datei enthält die Konfigurationsdaten für den Laserscheinwerfer. Ändern Sie die Datei mit dem mitgelieferten **EditConfig.exe**-Tool.

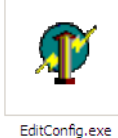

• Verbinden Sie die mitgelieferte SD-Karte mit einem kompatiblen PC und öffnen Sie **EditConfig.exe**:

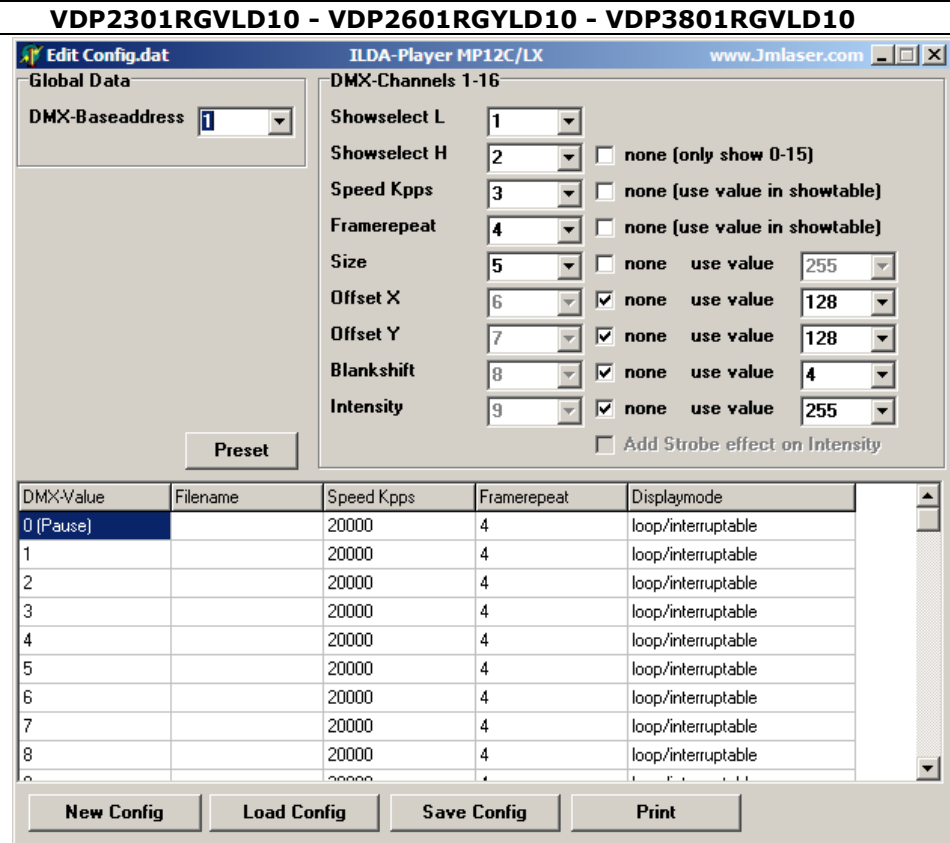

• Klicken Sie auf **New Config** um eine neue Konfiguration zu starten, oder klicken Sie auf **Load Config** um eine bestehende Konfiguration zu ändern. Wählen Sie die gewünschte Datei im Dialogfenster aus.

### **Global data:**

• Stellen Sie die DMX-Adresse des Scheinwerfers ein (zwischen 1 und 511). Für jede serielle Kupplung mehrerer Scheinwerfer, die dieselbe Animation projizieren, müssen Sie die Adresse und die CONFIG.DAT-Datei aller Scheinwerfer identisch sein. Wird jeder Scheinwerfer separat angesteuert, dann muss der Wert jeder Adresse sich mit 16 Einheiten unterscheiden. Stellen Sie die die Startadresse der ersten Einheit auf 1, der zweiten Einheit auf 17, der dritten Einheit auf 33, usw. einstellen.

#### **DMX-Channels 1-16:**

- Bestimmen Sie wie viel DMX-Kanäle Sie brauchen, um die Animation anzusteuern. Jede Funktion hat eine eigene Kanalnummer (1~16).
- Außer den zwei ersten Parametern (**show select L** und **show select H**) können Sie die Parameter auf einen bestimmten festen Wert einstellen. Markieren Sie hierfür das **none**-Kästchen und geben Sie den Wert im Aufklappmenü oder in der Liste ein. In dieser Aufstellung können die Werte nicht mehr über DMX geändert werden.
- Markieren Sie das **none**-Kästchen hinter **Show Select H** um die ersten 16 Dateien der Liste zur Verfügung zu stellen.

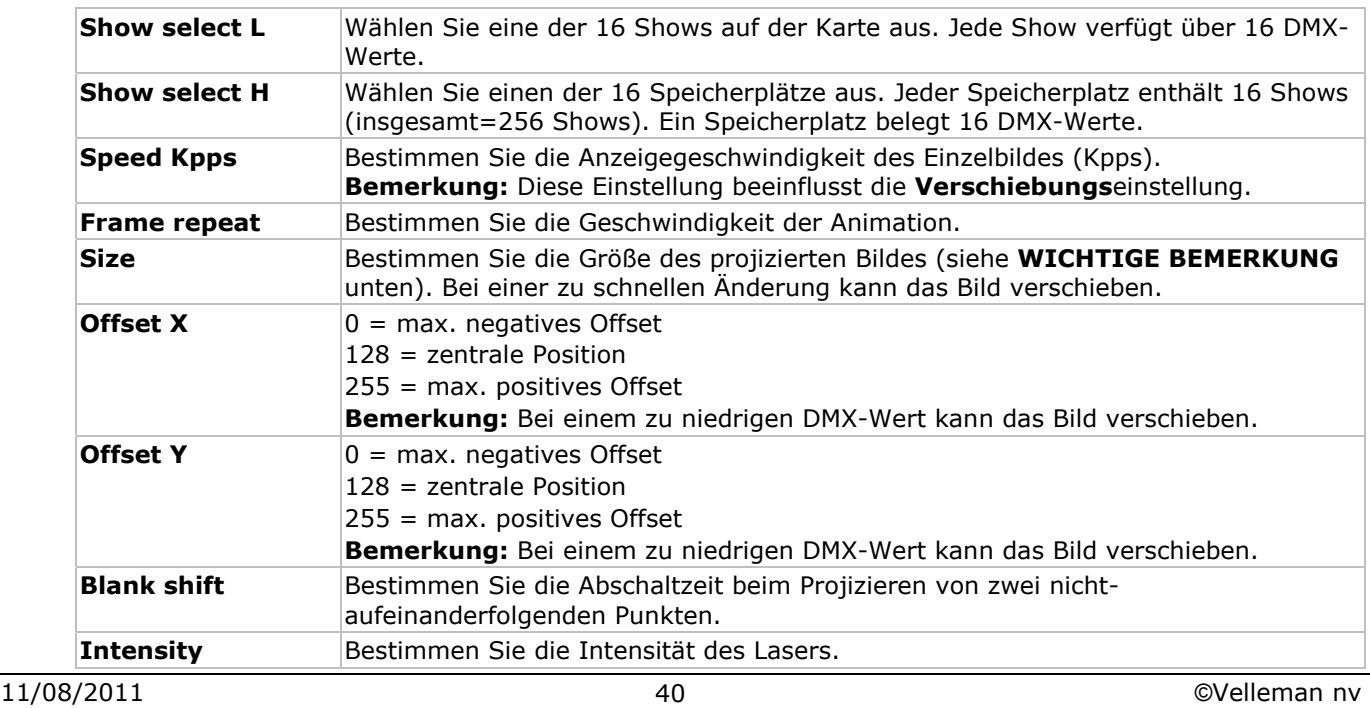

### **WICHTIGE BEMERKUNG**

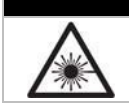

Stellen Sie die Größe der Projektion **nie** auf 0 (Null) ein. Ein konzentrierter Laserstrahl kann Gefahr verursachen.

#### **Showtable:**

**Bemerkung:** Die Show im ersten Feld (Wert 0) erscheint wenn der Laserscheinwerfer pausiert ist oder wenn da kein Dateinamen eingegeben ist. Aus Sicherheitsgründen raten wir, diesen Wert nicht zu ändern.

• In der Spalte **Filename** können Sie bis zu 256 Shows eingeben. Klicken Sie das Feld an, um ein Fenster zu öffnen und wählen Sie die gewünschte .ild-Datei aus.

**Bemerkung:** Die .ild-Datei muss sich auf der SD-Karte befinden.

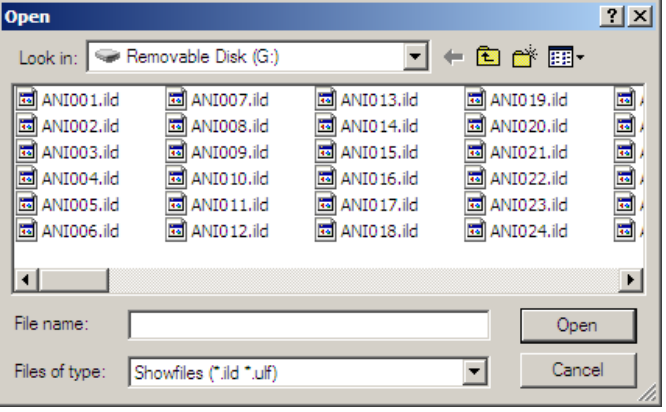

#### **Bemerkungen:**

• Jede Show belegt 16 DMX-Werte. Siehe nachfolgende Liste für eine Übersicht der Shows und Speicherplätze:

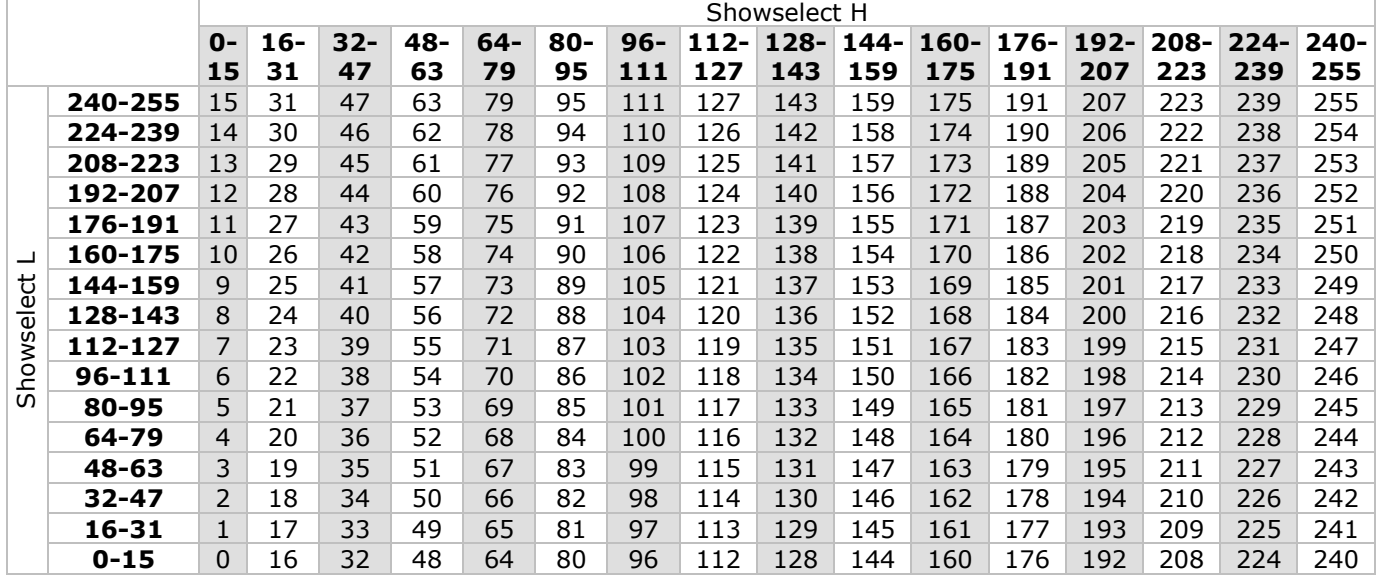

• Klicken Sie ein Feld an und geben Sie den Wert ein:

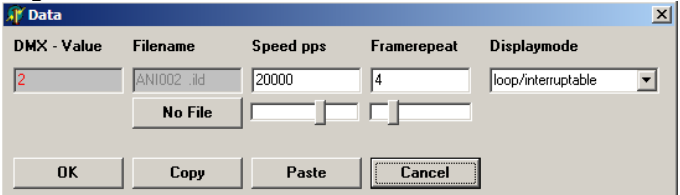

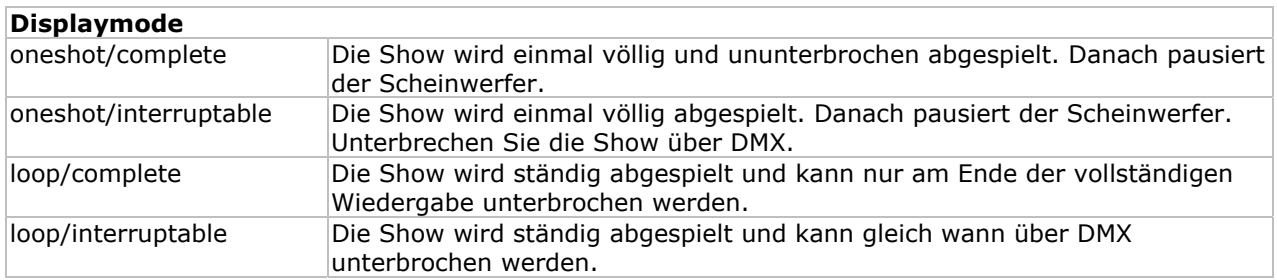

• Klicken Sie auf **No File** um die Datei aus der Liste zu entfernen.

- Klicken Sie auf **OK** um die Einstellungen zu speichern.
- Drücken Sie **Print** um eine Liste mit DMX-Werte zu drucken.

- Klicken Sie auf **Save Config** um die Konfiguration zu speichern. Speichern Sie die Datei als **CONFIG.DAT** (der Scheinwerfer lädt diese Datei automatisch).
- Stecken Sie die SD-Karte in den Laserscheinwerfer und schalten Sie diesen ein. Drücken Sie SD CARD **[6]** und stellen Sie die korrekte DMX-Adresse über die SD-Kartensteuerung ein.

# **6.3 Steuerung über PC**

• Der Scheinwerfer verwendet hier das ILDA-Protokoll (International Laser Display Association). Verbinden Sie den Scheinwerfer mit einem PC mit der geeigneten Software (z.B. Pangolin, Mamba, Phoenix …). Siehe §5 oder http://www.laserist.org/standards.htm für mehr Information.

## **WICHTIGE BEMERKUNG**

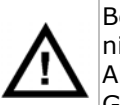

Beachten Sie, dass die Abtastgeschwindigkeit in der Software übereinstimmt mit oder niedriger ist als die Abtastgeschwindigkeit des Laserscheinwerfers. Eine zu hohe Abtastgeschwindigkeit kann der Laserscheinwerfer beschädigen. Bei Schäden erlischt der Garantieanspruch.

• Drücken Sie PC MODE **[6]**.

- In dieser Funktion bekommt der Scheinwerfer Anweisungen über den ILDA-Eingangsport **[10]**.
- Verbinden Sie zwei Scheinwerfer über den ILDA THRU-Port **[9]** miteinander.

# **7. Reinigung und Wartung**

- Alle verwendeten Schrauben müssen fest angespannt werden und dürfen keine Rostspuren zeigen.
- Das Gehäuse, die Linsen, die Montagebügel und der Montageort (z.B. Decke oder Gebinde) dürfen nicht angepasst werden, z.B. bohren Sie keine zusätzlichen Löcher in Montagebügel, verändern Sie die Anschlüsse nicht, usw.)
- Mechanische bewegende Teile dürfen keine Spuren von Verschleiß aufweisen.
- Sorgen Sie dafür, dass die Netzkabel nicht beschädigt sind. Lassen Sie das Gerät von einer Fachkraft warten.
- Trennen Sie das Gerät vom Netz ehe Sie mit den Servicearbeiten anfangen.
- Verwenden Sie zur Reinigung ein feuchtes, fusselfreies Tuch. Verwenden Sie auf keinen Fall Alkohol oder irgendwelche Lösungsmittel.
- Die Teile dürfen nicht eigenmächtig ersetzt werden.
- Bestellen Sie eventuelle Ersatzteile bei Ihrem Fachhändler.

# **8. Technische Daten**

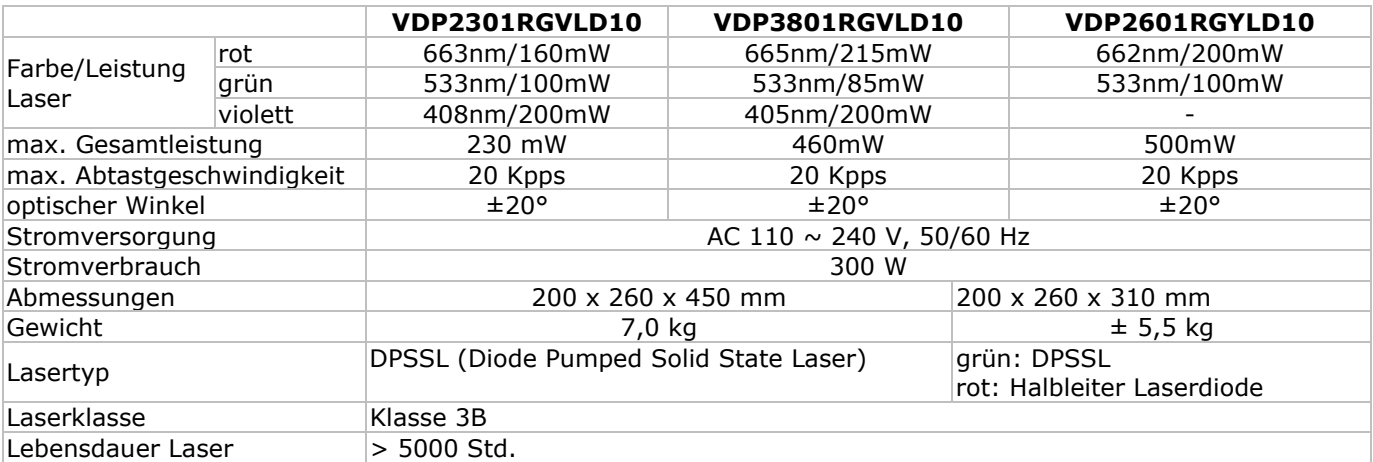

**Verwenden Sie dieses Gerät nur mit originellen Zubehörteilen. Velleman NV übernimmt keine Haftung für Schaden oder Verletzungen bei (falscher) Anwendung dieses Gerätes.** 

**Für mehr Informationen zu diesem Produkt und die neueste Version dieser Bedienungsanleitung, siehe www.hqpower.eu.**

**Alle Änderungen ohne vorherige Ankündigung vorbehalten.** 

#### **© URHEBERRECHT**

#### **Velleman NV besitzt das Urheberrecht für diese Bedienungsanleitung.**

Alle weltweiten Rechte vorbehalten. Ohne vorherige schriftliche Genehmigung des Urhebers ist es nicht gestattet, diese Bedienungsanleitung ganz oder in Teilen zu reproduzieren, zu kopieren, zu übersetzen, zu bearbeiten oder zu speichern.

### **Velleman® Service and Quality Warranty**

Velleman® has over 35 years of experience in the electronics world and distributes its products in more than 85 countries. All our products fulfil strict quality requirements and legal stipulations in the EU. In order to ensure the quality, our products regularly go through an extra quality check, both by an internal quality department and by specialized external organisations. If, all precautionary measures

notwithstanding, problems should occur, please make appeal to our warranty (see guarantee conditions).

#### **General Warranty Conditions Concerning Consumer Products (for EU):**

• All consumer products are subject to a 24-month warranty on production flaws and defective material as from the original date of purchase.

• Velleman® can decide to replace an article with an equivalent article, or to refund the retail value totally or partially when the complaint is valid and a free repair or replacement of the article is impossible, or if the expenses are out of proportion.

You will be delivered a replacing article or a refund at the value of 100% of the purchase price in case of a flaw occurred in the first year after the date of purchase and delivery, or a replacing article at 50% of the purchase price or a refund at the value of 50% of the retail value in case of a flaw occurred in the second year after the date of purchase and delivery.

#### **ï Not covered by warranty:**

- all direct or indirect damage caused after delivery to the article (e.g. by oxidation, shocks, falls, dust, dirt, humidity...), and by the article, as well as its contents (e.g. data loss), compensation for loss of profits;

- frequently replaced consumable goods, parts or accessories such as batteries, lamps, rubber parts, drive belts... (unlimited list);

- flaws resulting from fire, water damage, lightning, accident, natural disaster, etc. …;

- flaws caused deliberately, negligently or resulting from improper handling, negligent maintenance, abusive use or use contrary to the manufacturer's instructions;

- damage caused by a commercial, professional or collective use of the article (the warranty validity will be reduced to six (6) months when the article is used professionally);

- damage resulting from an inappropriate packing and shipping of the article;

- all damage caused by modification, repair or alteration performed by a third party without written permission by Velleman®.

• Articles to be repaired must be delivered to your Velleman® dealer, solidly packed (preferably in the original packaging), and be completed with the original receipt of purchase and a clear flaw description.

• Hint: In order to save on cost and time, please reread the manual and check if the flaw is caused by obvious causes prior to presenting the article for repair. Note that returning a non-defective article can also involve handling costs.

• Repairs occurring after warranty expiration are subject to shipping costs.

• The above conditions are without prejudice to all commercial warranties.

**The above enumeration is subject to modification according to the article (see article's manual).** 

### **Velleman® service- en kwaliteitsgarantie**

Velleman® heeft ruim 35 jaar ervaring in de elektronicawereld en verdeelt in meer dan 85 landen. Al onze producten beantwoorden aan strikte kwaliteitseisen en aan de wettelijke bepalingen geldig in de EU. Om de kwaliteit te waarborgen,

ondergaan onze producten op regelmatige tijdstippen een extra kwaliteitscontrole, zowel door onze eigen kwaliteitsafdeling als door externe gespecialiseerde organisaties. Mocht er ondanks deze voorzorgen toch een probleem optreden, dan kunt u steeds een beroep doen op onze waarborg (zie waarborgvoorwaarden).

#### **Algemene waarborgvoorwaarden consumentengoederen (voor Europese Unie):**

ï Op alle consumentengoederen geldt een garantieperiode van 24 maanden op productie- en materiaalfouten en dit vanaf de oorspronkelijke aankoopdatum.

• Indien de klacht gegrond is en een gratis reparatie of vervanging van een artikel onmogelijk is of indien de kosten hiervoor buiten verhouding zijn, kan Velleman® beslissen het desbetreffende artikel te vervangen door een gelijkwaardig artikel of de aankoopsom van het artikel gedeeltelijk of volledig terug te betalen. In dat geval krijgt u een vervangend product of terugbetaling ter waarde van 100% van de aankoopsom bij ontdekking van een gebrek tot één jaar na aankoop en levering, of een vervangend product tegen 50% van de kostprijs of terugbetaling van 50 % bij ontdekking na één jaar tot 2 jaar.

#### **ï Valt niet onder waarborg:**

- alle rechtstreekse of onrechtstreekse schade na de levering veroorzaakt aan het toestel (bv. door oxidatie, schokken, val, stof, vuil, vocht...), en door het toestel, alsook zijn inhoud (bv. verlies van data), vergoeding voor eventuele winstderving.

- verbruiksgoederen, onderdelen of hulpstukken die regelmatig dienen te worden vervangen, zoals bv. batterijen, lampen, rubberen onderdelen, aandrijfriemen... (onbeperkte lijst).

- defecten ten gevolge van brand, waterschade, bliksem, ongevallen, natuurrampen, enz.

- defecten veroorzaakt door opzet, nalatigheid of door een onoordeelkundige behandeling, slecht onderhoud of abnormaal gebruik of gebruik van het toestel strijdig met de voorschriften van de fabrikant.

- schade ten gevolge van een commercieel, professioneel of collectief gebruik van het apparaat (bij professioneel gebruik wordt de garantieperiode herleid tot 6 maand).

schade veroorzaakt door onvoldoende bescherming bij transport van het apparaat.

- alle schade door wijzigingen, reparaties of modificaties uitgevoerd door derden zonder toestemming van Velleman®. • Toestellen dienen ter reparatie aangeboden te worden bij uw Velleman®-verdeler. Het toestel dient vergezeld te zijn van het oorspronkelijke aankoopbewijs. Zorg voor een degelijke verpakking (bij voorkeur de originele verpakking) en voeg een duidelijke foutomschrijving bij.

• Tip: alvorens het toestel voor reparatie aan te bieden, kijk nog eens na of er geen voor de hand liggende reden is waarom het toestel niet naar behoren werkt (zie

handleiding). Op deze wijze kunt u kosten en tijd besparen. Denk eraan dat er ook voor niet-defecte toestellen een kost voor controle aangerekend kan worden.

• Bij reparaties buiten de waarborgperiode zullen transportkosten aangerekend worden.

· Elke commerciële garantie laat deze rechten onverminderd.

**Bovenstaande opsomming kan eventueel aangepast worden naargelang de aard van het product (zie handleiding van het betreffende product).** 

### **Garantie de service et de qualité Velleman®**

Velleman® jouit d'une expérience de plus de 35 ans dans le monde de l'électronique avec une distribution dans plus de 85 pays.

Tous nos produits répondent à des exigences de qualité rigoureuses et à des dispositions légales en vigueur dans l'UE. Afin de garantir la qualité, nous soumettons régulièrement nos produits à des contrôles de qualité supplémentaires, tant par notre propre service qualité que par un service qualité externe. Dans le cas improbable d'un défaut malgré toutes les précautions, il est possible d'invoquer notre garantie (voir les conditions de garantie).

#### **Conditions générales concernant la garantie sur les produits grand public (pour l'UE) :**

• tout produit grand public est garanti 24 mois contre tout vice de production ou de matériaux à dater du jour d'acquisition effective ;

• si la plainte est justifiée et que la réparation ou le remplacement d'un article est jugé impossible, ou lorsque les coûts s'avèrent disproportionnés, Velleman® s'autorise à remplacer ledit article par un article équivalent ou à rembourser la totalité ou une partie du prix d'achat. Le cas échéant, il vous sera consenti un article de remplacement ou le remboursement complet du prix d'achat lors d'un défaut dans un délai de 1 an après l'achat et la livraison, ou un article de remplacement moyennant 50% du prix d'achat ou le remboursement de 50% du prix d'achat lors d'un défaut après 1 à 2 ans.

#### **ï sont par conséquent exclus :**

- tout dommage direct ou indirect survenu à l'article après livraison (p.ex. dommage lié à l'oxydation, choc, chute, poussière, sable, impureté…) et provoqué par l'appareil, ainsi que son contenu (p.ex. perte de données) et une indemnisation éventuelle pour perte de revenus ; - tout bien de consommation ou accessoire, ou pièce qui nécessite un remplacement régulier comme p.ex. piles, ampoules, pièces en caoutchouc, courroies… (liste illimitée) ; - tout dommage qui résulte d'un incendie, de la foudre, d'un accident, d'une catastrophe naturelle, etc. ;

- out dommage provoqué par une négligence, volontaire ou non, une utilisation ou un entretien incorrects, ou une utilisation de l'appareil contraire aux prescriptions du fabricant ;

- tout dommage à cause d'une utilisation commerciale, professionnelle ou collective de l'appareil (la période de garantie sera réduite à 6 mois lors d'une utilisation professionnelle) ;

- tout dommage à l'appareil qui résulte d'une utilisation incorrecte ou différente que celle pour laquelle il a été initialement prévu comme décrit dans la notice ; - tout dommage engendré par un retour de l'appareil emballé dans un conditionnement non ou insuffisamment protégé.

- toute réparation ou modification effectuée par une tierce personne sans l'autorisation explicite de SA Velleman® ; frais de transport de et vers Velleman® si l'appareil n'est plus couvert sous la garantie.

 $\bullet$  toute réparation sera fournie par l'endroit de l'achat. L'appareil doit nécessairement être accompagné du bon d'achat d'origine et être dûment conditionné (de préférence dans l'emballage d'origine avec mention du défaut) ; ï tuyau : il est conseillé de consulter la notice et de contrôler

câbles, piles, etc. avant de retourner l'appareil. Un appareil retourné jugé défectueux qui s'avère en bon état de marche pourra faire l'objet d'une note de frais à charge du consommateur ;

ï une réparation effectuée en-dehors de la période de garantie fera l'objet de frais de transport ;

• toute garantie commerciale ne porte pas atteinte aux conditions susmentionnées.

**La liste susmentionnée peut être sujette à une complémentation selon le type de l'article et être mentionnée dans la notice d'emploi.** 

### **Velleman® Service- und Qualitätsgarantie**

Velleman® hat gut 35 Jahre Erfahrung in der Elektronikwelt und vertreibt seine Produkte in über 85 Ländern. Alle Produkte entsprechen den strengen Qualitätsforderungen und gesetzlichen Anforderungen in der EU. Um die Qualität zu gewährleisten werden unsere Produkte regelmäßig einer zusätzlichen Qualitätskontrolle unterworfen, sowohl von unserer eigenen Qualitätsabteilung als auch von externen spezialisierten Organisationen. Sollten, trotz aller Vorsichtsmaßnahmen, Probleme auftreten, nehmen Sie bitte die Garantie in Anspruch (siehe Garantiebedingungen).

#### **Allgemeine Garantiebedingungen in Bezug auf Konsumgüter (für die Europäische Union):**

• Alle Produkte haben für Material- oder Herstellungsfehler eine Garantieperiode von 24 Monaten ab Verkaufsdatum. • Wenn die Klage berechtigt ist und falls eine kostenlose Reparatur oder ein Austausch des Gerätes unmöglicht ist, oder wenn die Kosten dafür unverhältnismäßig sind, kann Velleman® sich darüber entscheiden, dieses Produkt durch ein gleiches Produkt zu ersetzen oder die Kaufsumme ganz oder teilweise zurückzuzahlen. In diesem Fall erhalten Sie ein Ersatzprodukt oder eine Rückzahlung im Werte von 100% der Kaufsumme im Falle eines Defektes bis zu 1 Jahr nach Kauf oder Lieferung, oder Sie bekommen ein Ersatzprodukt im Werte von 50% der Kaufsumme oder eine Rückzahlung im Werte von 50 % im Falle eines Defektes im zweiten Jahr.

#### **ï Von der Garantie ausgeschlossen sind:**

- alle direkten oder indirekten Schäden, die nach Lieferung am Gerät und durch das Gerät verursacht werden (z.B. Oxidation, Stöße, Fall, Staub, Schmutz, Feuchtigkeit, ...), sowie auch der Inhalt (z.B. Datenverlust), Entschädigung für eventuellen Gewinnausfall.

- Verbrauchsgüter, Teile oder Zubehörteile, die regelmäßig ausgewechselt werden, wie z.B. Batterien, Lampen, Gummiteile, Treibriemen, usw. (unbeschränkte Liste). - Schäden verursacht durch Brandschaden, Wasserschaden, Blitz, Unfälle, Naturkatastrophen, usw.

- Schäden verursacht durch absichtliche, nachlässige oder unsachgemäße Anwendung, schlechte Wartung, zweckentfremdete Anwendung oder Nichtbeachtung von Benutzerhinweisen in der Bedienungsanleitung.

- Schäden infolge einer kommerziellen, professionellen oder kollektiven Anwendung des Gerätes (bei gewerblicher Anwendung wird die Garantieperiode auf 6 Monate zurückgeführt).

- Schäden verursacht durch eine unsachgemäße Verpackung und unsachgemäßen Transport des Gerätes.

- alle Schäden verursacht durch unautorisierte Änderungen, Reparaturen oder Modifikationen, die von einem Dritten ohne Erlaubnis von Velleman® vorgenommen werden.

• Im Fall einer Reparatur, wenden Sie sich an Ihren Velleman®-Verteiler. Legen Sie das Produkt ordnungsgemäß verpackt (vorzugsweise die Originalverpackung) und mit dem Original-Kaufbeleg vor. Fügen Sie eine deutliche Fehlerumschreibung hinzu.

• Hinweis: Um Kosten und Zeit zu sparen, lesen Sie die Bedienungsanleitung nochmals und überprüfen Sie, ob es keinen auf de Hand liegenden Grund gibt, ehe Sie das Gerät zur Reparatur zurückschicken. Stellt sich bei der Überprüfung des Geräts heraus, dass kein Geräteschaden vorliegt, könnte dem Kunden eine Untersuchungspauschale berechnet.

• Für Reparaturen nach Ablauf der Garantiefrist werden Transportkosten berechnet.

ï Jede kommerzielle Garantie lässt diese Rechte unberührt.

**Die oben stehende Aufzählung kann eventuell angepasst werden gemäß der Art des Produktes (siehe Bedienungsanleitung des Gerätes).** 

### **Garantía de servicio y calidad Velleman®**

Velleman® disfruta de una experiencia de más de 35 años en el mundo de la electrónica con una distribución en más de 85 países.

Todos nuestros productos responden a normas de calidad rigurosas y disposiciones legales vigentes en la UE. Para garantizar la calidad, sometimos nuestros productos regularmente a controles de calidad adicionales, tanto por nuestro propio servicio de calidad como por un servicio de calidad externo. En el caso improbable de que surgieran problemas a pesar de todas las precauciones, es posible apelar a nuestra garantía (véase las condiciones de garantía).

#### **Condiciones generales referentes a la garantía sobre productos de venta al público (para la Unión Europea):**

ï Todos los productos de venta al público tienen un período de garantía de 24 meses contra errores de producción o errores en materiales desde la adquisición original; ï Si la queja está fundada y si la reparación o la sustitución de un artículo es imposible, o si los gastos son desproporcionados, Velleman® autoriza reemplazar el artículo por un artículo equivalente o reembolsar la totalidad o una parte del precio de compra. En este caso, recibirá un artículo de recambio o el reembolso completo del precio de compra al descubrir un defecto hasta un año después de la compra y la entrega, o un artículo de recambio al 50% del precio de compra o la sustitución de un 50% del precio de compra al descubrir un defecto después de 1 a 2 años. **ï Por consiguiente, están excluidos entre otras cosas:** 

- todos los daños causados directamente o indirectamente al aparato y su contenido después de la entrega (p.ej. por oxidación, choques, caída,...) y causados por el aparato, al igual que el contenido (p.ej. pérdida de datos) y una indemnización eventual para falta de ganancias; - partes o accesorios que deban ser reemplazados

regularmente, como por ejemplo baterías, lámparas, partes de goma, ... (lista ilimitada)

- defectos causados por un incendio, daños causados por el agua, rayos, accidentes, catástrofes naturales, etc. ; - defectos causados a conciencia , descuido o por malos tratos, un mantenimiento inapropiado o un uso anormal del aparato contrario a las instrucciones del fabricante; - daños causados por un uso comercial, profesional o colectivo del aparato (el período de garantía se reducirá a 6 meses con uso profesional) ;

- daños causados por un uso incorrecto o un uso ajeno al que est está previsto el producto inicialmente como está descrito en el manual del usuario ;

- daños causados por una protección insuficiente al transportar el aparato.

- daños causados por reparaciones o modificaciones efectuadas por una tercera persona sin la autorización explicita de SA Velleman® ;

- se calcula gastos de transporte de y a Velleman® si el aparato ya no está cubierto por la garantía.

ï Cualquier reparación se efectuará por el lugar de compra. Devuelva el aparato con la factura de compra original y transpórtelo en un embalaje sólido (preferentemente el embalaje original). Incluya también una buena descripción del defecto ;

ï Consejo: Lea el manual del usuario y controle los cables, las pilas, etc. antes de devolver el aparato. Si no se encuentra un defecto en el artículo los gastos podrían correr a cargo del cliente;

ï Los gastos de transporte correrán a carga del cliente para una reparación efectuada fuera del periode de garantía. • Cualquier gesto comercial no disminuye estos derechos.

#### **La lista previamente mencionada puede ser adaptada según el tipo de artículo (véase el manual del usuario del artículo en cuestión)**

### **Garantia de serviço e de qualidade Velleman®**

Velleman® tem uma experiência de mais de 35 anos no mundo da electrónica com uma distribuição em mais de 85 países.

Todos os nossos produtos respondem a exigências rigorosas e a disposições legais em vigor na UE. Para garantir a qualidade, submetemos regularmente os nossos produtos a controles de qualidade suplementares, com o nosso próprio serviço qualidade como um serviço de qualidade externo. No caso improvável de um defeito mesmo com as nossas precauções, é possível invocar a nossa garantia. (ver as condições de garantia).

#### **Condições gerais com respeito a garantia sobre os produtos grande público (para a UE):**

ï qualquer produto grande público é garantido 24 mês contra qualquer vício de produção ou materiais a partir da data de aquisição efectiva;

ï no caso da reclamação ser justificada e que a reparação ou substituição de um artigo é impossível, ou quando os custo são desproporcionados, Velleman® autoriza-se a substituir o dito artigo por um artigo equivalente ou a devolver a totalidade ou parte do preço de compra. Em outro caso, será consentido um artigo de substituição ou devolução completa do preço de compra no caso de um defeito no prazo de 1 ano depois da data de compra e entrega, ou um artigo de substituição pagando o valor de 50% do preço de compra ou devolução de 50% do preço de compra para defeitos depois de 1 a 2 anos.

#### **ï estão por consequência excluídos :**

- todos os danos directos ou indirectos depois da entrega do artigo (p.ex. danos ligados a oxidação, choques, quedas, poeiras, areias, impurezas…) e provocado pelo aparelho, como o seu conteúdo (p.ex. perca de dados) e uma indemnização eventual por perca de receitas ;

- todos os bens de consumo ou acessórios, ou peças que necessitam uma substituição regular e normal como p.ex. pilhas, lâmpadas, peças em borracha, correias… (lista ilimitada) ;

- todos os danos que resultem de um incêndio, raios, de um acidente, de una catastrophe natural, etc. ;

- danos provocados por negligencia, voluntária ou não, uma utilização ou manutenção incorrecta, ou uma utilização do aparelho contrária as prescrições do fabricante ;

- todos os danos por causa de uma utilização comercial, profissional ou colectiva do aparelho ( o período de garantia será reduzido a 6 meses para uma utilização profissional); todos os danos no aparelho resultando de uma utilização

incorrecta ou diferente daquela inicialmente prevista e descrita no manual de utilização ;

- todos os danos depois de uma devolução não embalada ou mal protegida ao nível do acondicionamento.

- todas as reparações ou modificações efectuadas por terceiros sem a autorização de SA Velleman® ;

- despesas de transporte de e para Velleman® se o aparelho não estiver coberto pela garantia.

ï qualquer reparação será fornecida pelo local de compra. O aparelho será

obrigatoriamente acompanhado do talão ou factura de origem e bem acondicionado (de

preferência dentro da embalagem de origem com indicação do defeito ou avaria) ;

ï dica : aconselha-mos a consulta do manual e controlar cabos, pilhas, etc. antes de

devolver o aparelho. Um aparelho devolvido que estiver em bom estado será cobrado despesas a cargo do consumidor ; ï uma reparação efectuada fora da garantia, será cobrado despesas de transporte ;

ï qualquer garantia comercial não prevalece as condições aqui mencionadas.

**A lista pode ser sujeita a um complemento conforme o tipo de artigo e estar mencionada no manual de utilização.**